**Version 3.0 Last updated: July 2024**

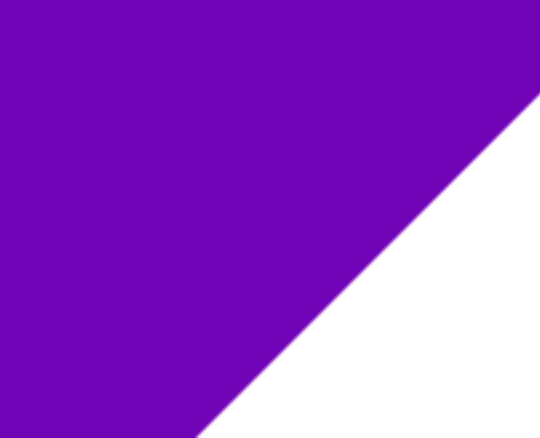

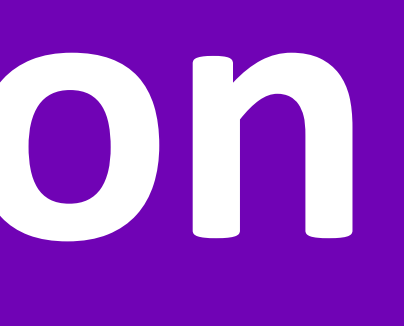

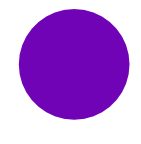

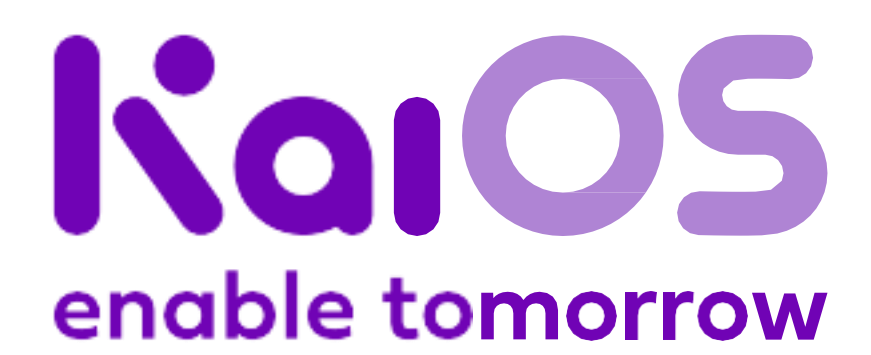

**Logo UX Package design Notes**

### 1. **Hello!**

**Welcome to our Implementation Requirements.**

**In this document, you'll learn the requirements and guidelines for packaging and placing boot screens and apps on KaiOS devices. You'll also find template files and designs.**

By respecting these guidelines, you help us protect our brand identity and fulfill the agreements we have with all partners that are part of the Kai ecosystem.

Thank you for your cooperation.

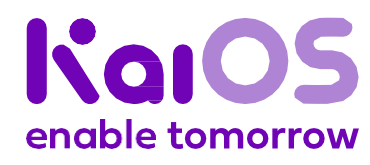

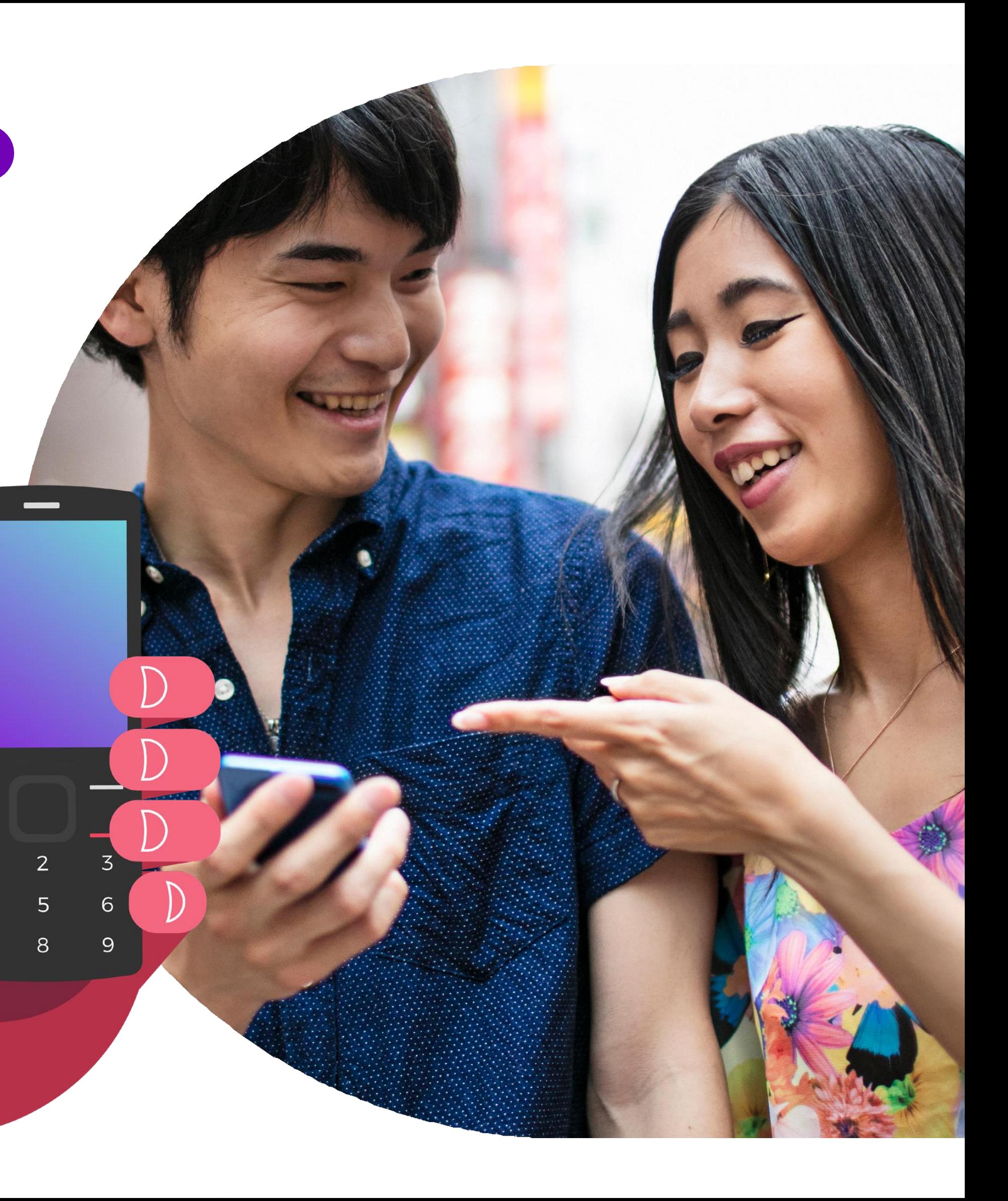

#### **Getstarted**

**Logo UX Package design Notes**

### 2. **Our brand on a page**

#### **Our brand idea Unleash unexpected potential.**

The internal guiding principle that informs everything we do.

**Our brand purpose We exist to empower people around the world through technology.**

This is why we get out of bed every morning.

#### **Our brand positioning**

#### **Re-imagine what's possible by enabling personal, business, and social transformations.**

KaiOS is an enabler; we empower others to transform themselves and achieve more than they expected possible.

#### **Our tagline**

#### **Enable Tomorrow**

This is what KaiOS is about. We **enable** others, and we do this so that we can build a better **tomorrow**, together.

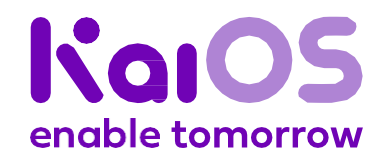

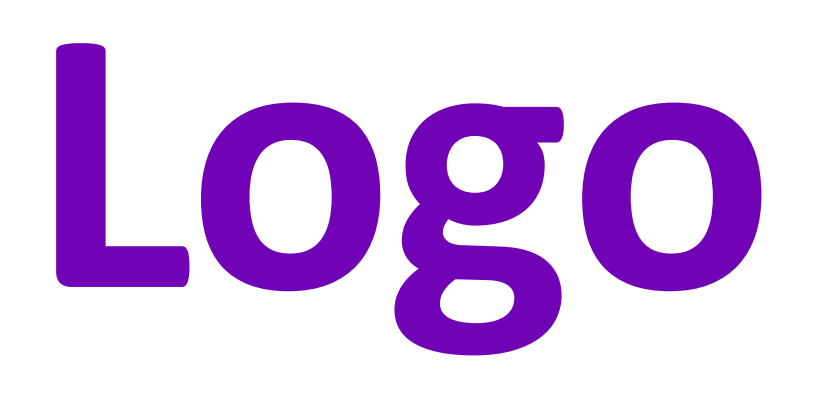

- **1. Brand logo**
- **2. Logo lockup**
- **3. What to do**
- **4. What not to do**
- **5. Enabled by KaiOS badge**

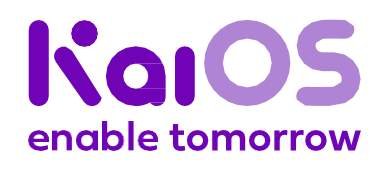

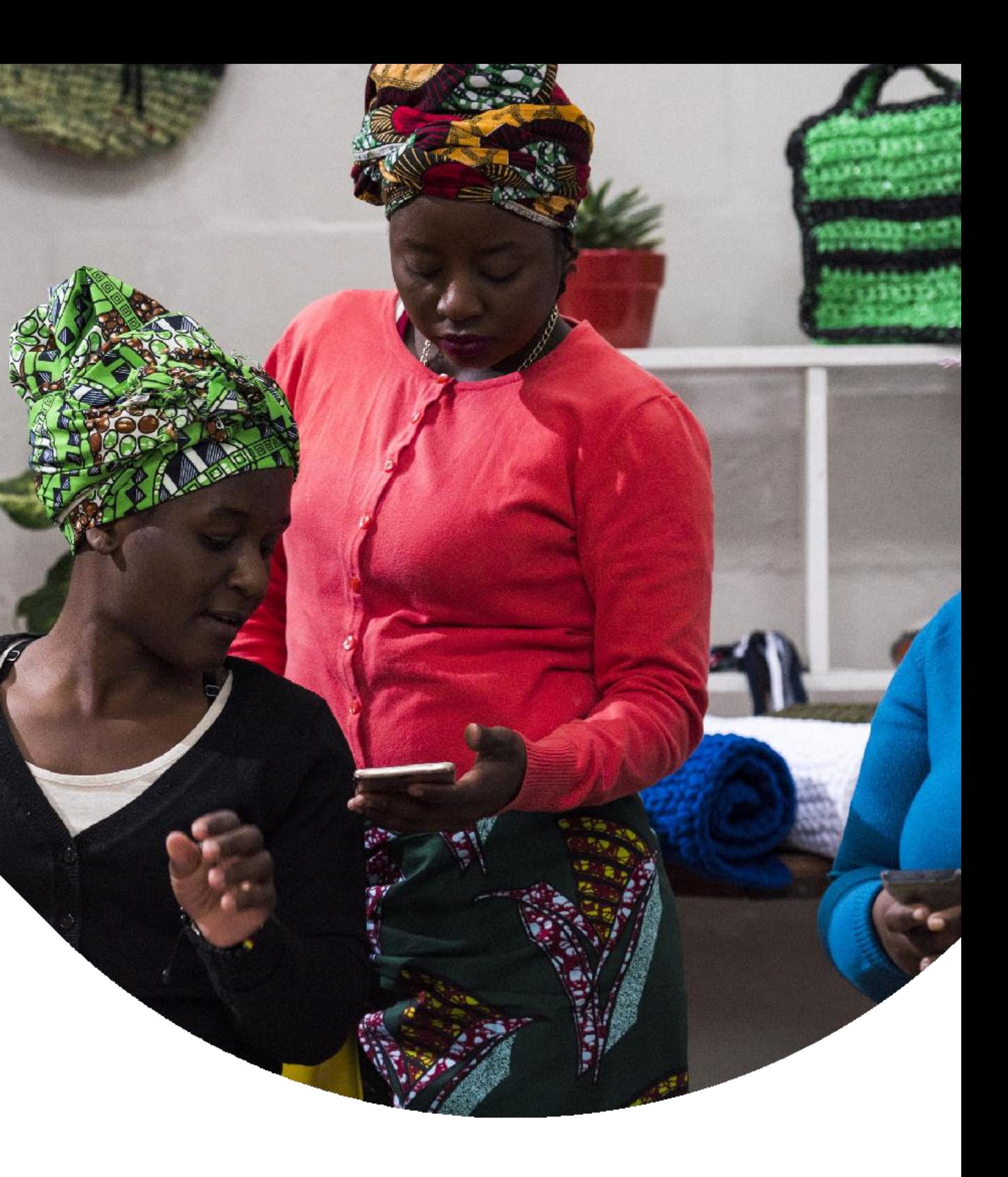

#### **Logo**

**UX Package design** 

**Notes**

### 1. **Brand logo**

**The brand logo is designed to give prominence to the KaiOS brand.** It features a sharp central design element that expresses our commitment to advanced technologies and a determination to take on challenges.

**Kai Purple (267C) 100% Kai Purple (267C) 50% Light Purple (528C)** RGB: 111 2 181 RGB: 111 2 181 RGB: 175 132 212 CMYK: 75 100 0 0 CMYK: 75 100 0 0 CMYK: 33 47 0 0 Hex: #6f02b5 Hex: #6f02b5 Hex: #af8ed8

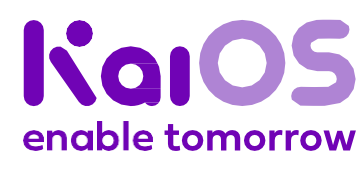

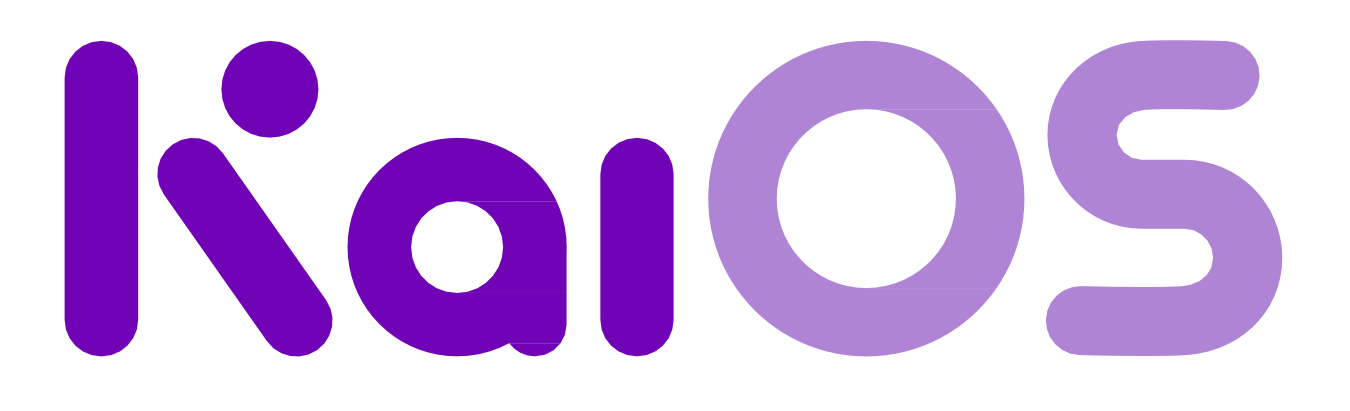

#### <span id="page-5-0"></span>**Logo**

**UX Package design** 

**Notes**

### 2. **Logo lockup**

The logo lockup is the term used when the logo is used together with the tagline. It expresses the main idea that KaiOS stands for.

Aside from exceptional situations, the logo lockup should be used **as the first choice logo.**

**Kai Purple (267C) 100% Kai Purple (267C) 50% Light Purple (528C)** RGB: 111 2 181 RGB: 111 2 181 RGB: 175 132 212 CMYK: 75 100 0 0 CMYK: 75 100 0 0 CMYK: 33 47 0 0 Hex: #6f02b5 Hex: #6f02b5 Hex: #af8ed8

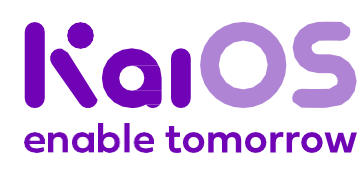

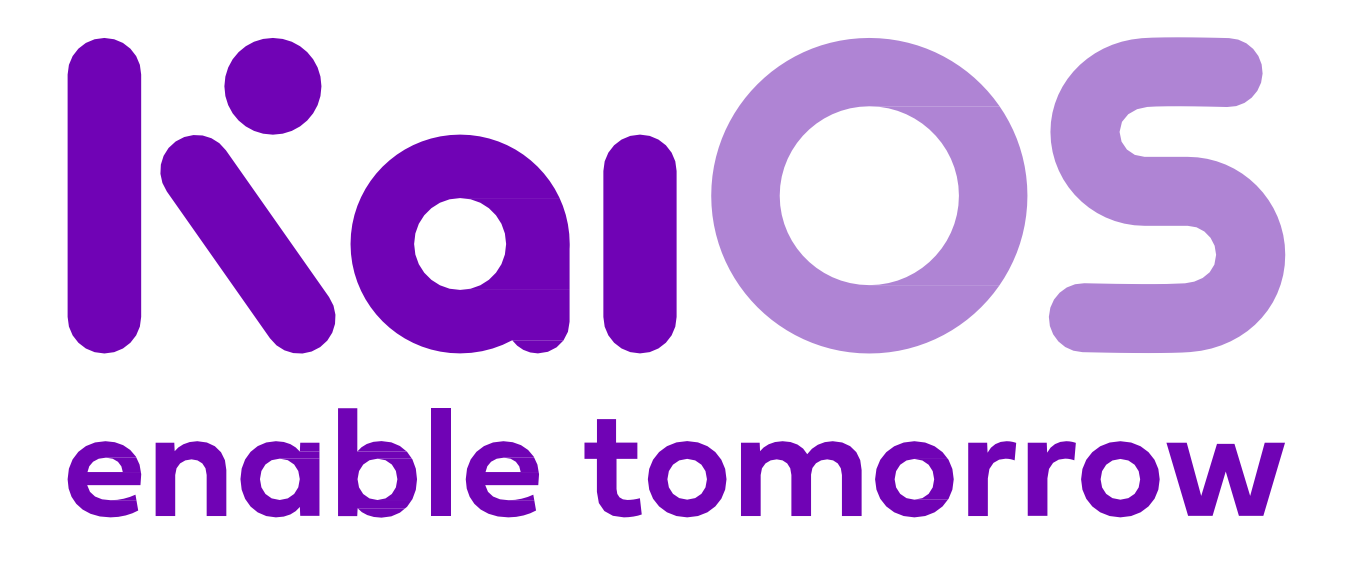

**Getstarted** 

#### **Logo**

**UX**

**Package design** 

**Notes**

### 3. **What to do**

If necessary, you can also use the logo in black or white.

#### **Use white on purple, or purple on white.**

**Make it readable.**

Use a minimum size of **80px for digital** and **20mm for print**. Isolate the logo from competing visual elements by adding clear space.

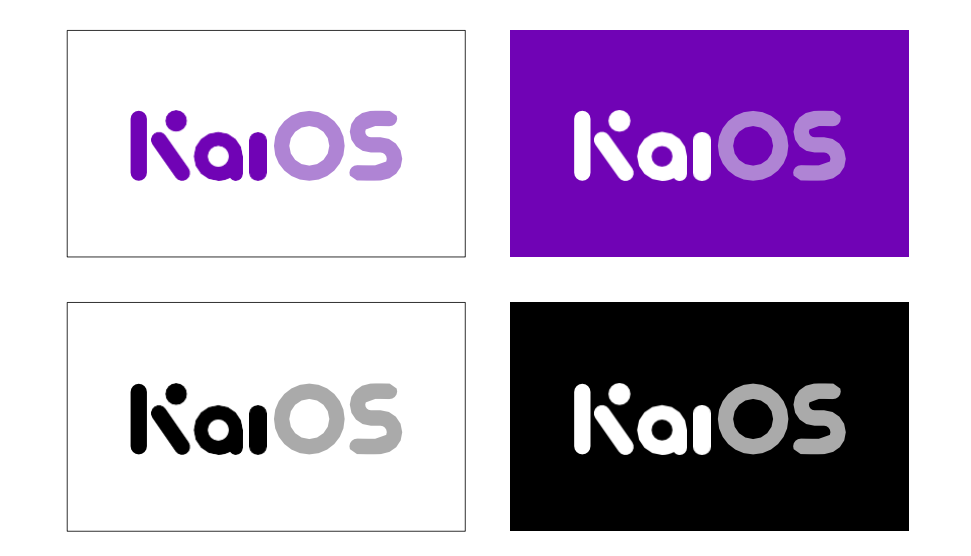

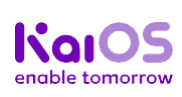

#### **Use the tagline.**

Whenever possible, use the logo and the tagline together (see Logo [lockup\)](#page-5-0).

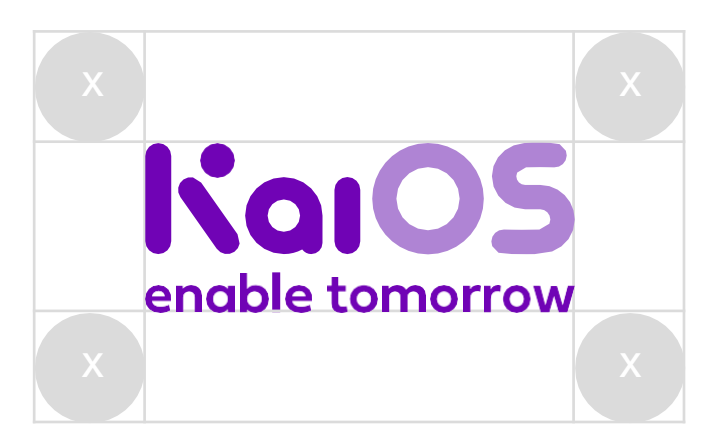

**Print 20mm/ 0.8in**

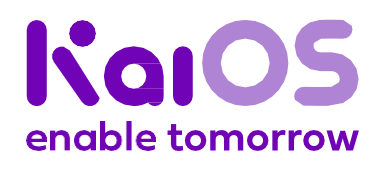

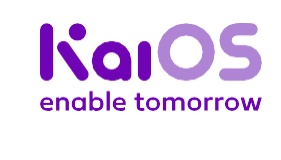

**Digital 80px**

#### **Logo**

**UX Package design** 

**Notes**

### 4. **What not to do**

**Don't** use the logo in any colors other than purple, black, and white.

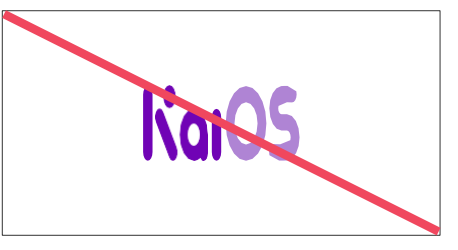

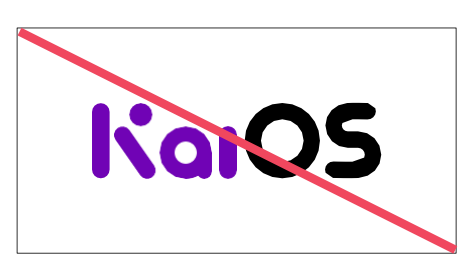

**Don't** use two colors on the logo.

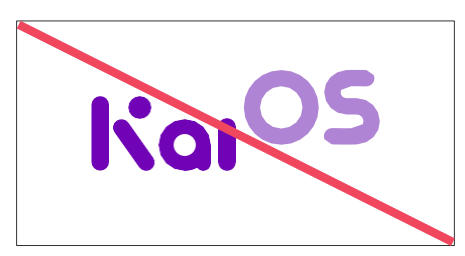

**Don't** change the logo or logo lockup placement.

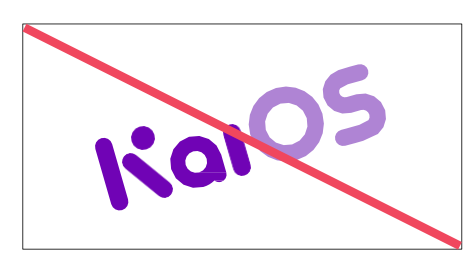

**Don't** rotate the logo or logo lockup.

**Don't** resize the logo or logo lockup without keeping the original proportions.

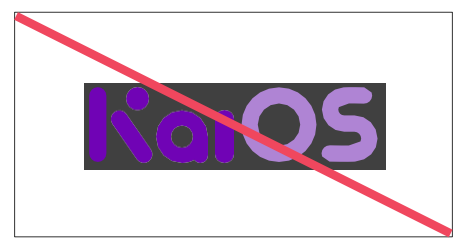

**Don't** apply special effects, such as drop shadow, to the logo or logo lockup.

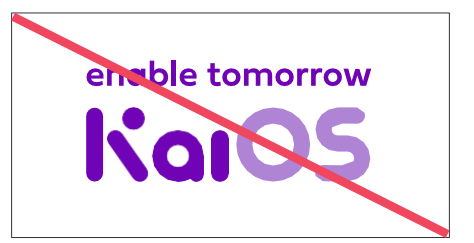

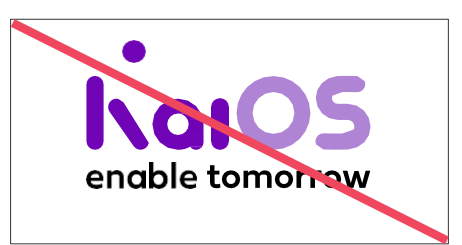

**Don't** use the logo lockup with any colors other than purple, black, and white..

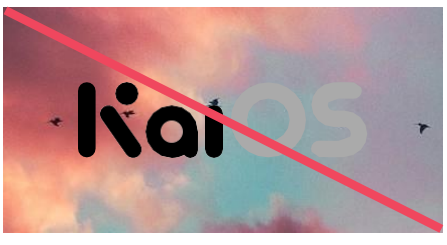

**Don't** use a background image with elements that interfere with the logo or logo lockup design.

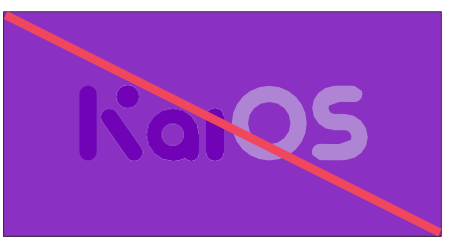

**Don't** use a background color with low contrast with the logo or logo lockup.

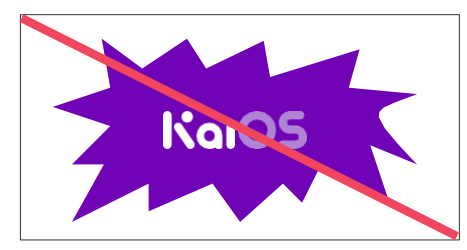

**Don't** force the logo or logo lockup into a complicated shape.

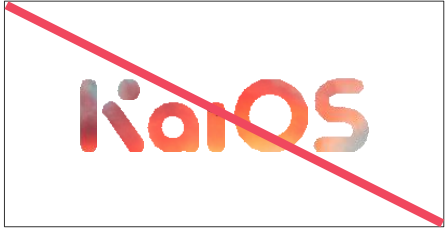

**Don't** place an image into the logo or logo lockup.

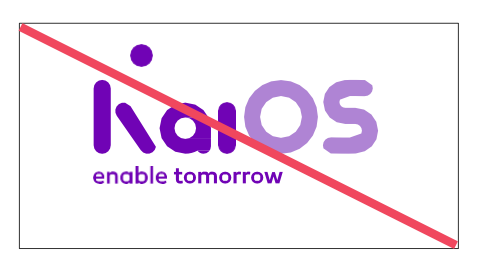

**Don't** change the sizing ratio of the logo or tagline.

**Don't** invert the order of the tagline and the logo.

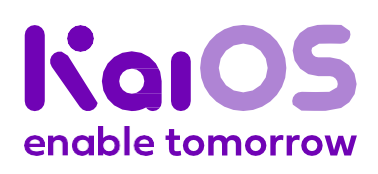

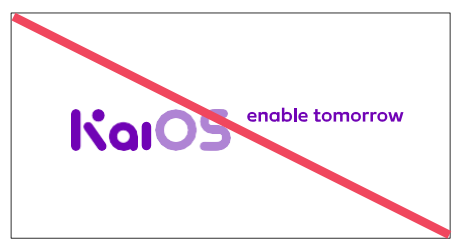

**Don't** move the horizontal tagline from the logo.

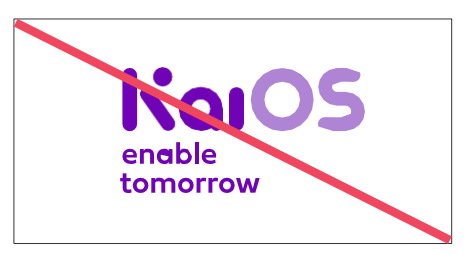

**Don't** use two lines for the tagline.

Please, be mindful of our logo. Respect the guidelines and avoid mis-usage.

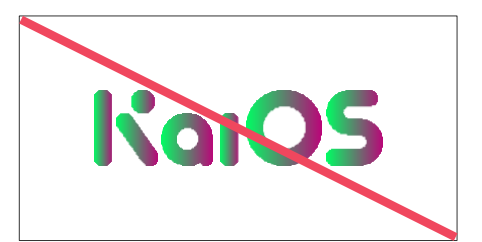

#### **Logo**

### **UX**

**Package design** 

**Notes**

### 5. *Enabled by KaiOS* **badge**

#### **Clear space**

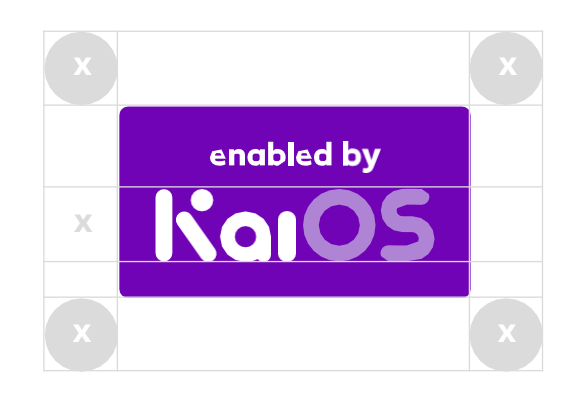

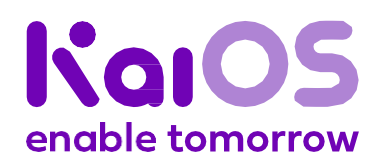

#### **Minimum size**

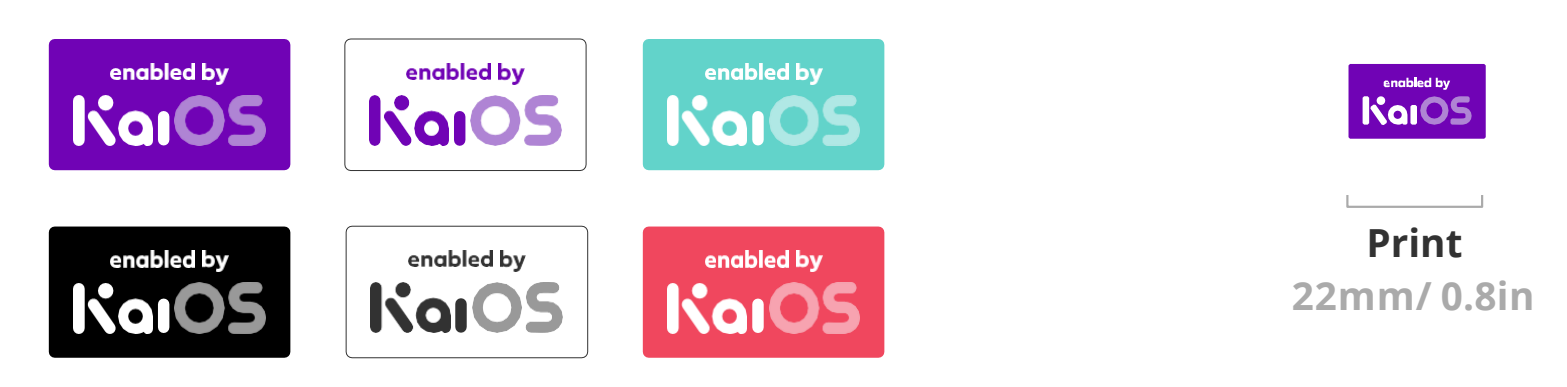

**Digital 80px**

#### **Colors**

The *Enabled by KaiOS* badge follows the same rules as the KaiOS logo and other emblems.

#### **Incorrect usages**

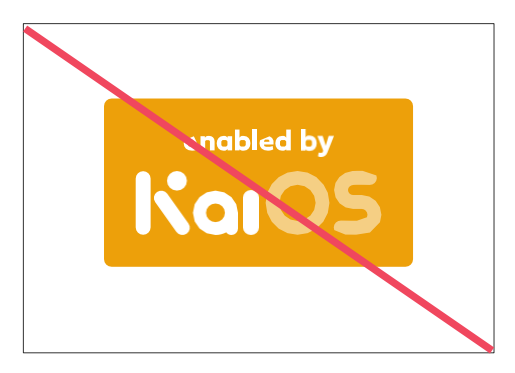

**Don't** change badge color.

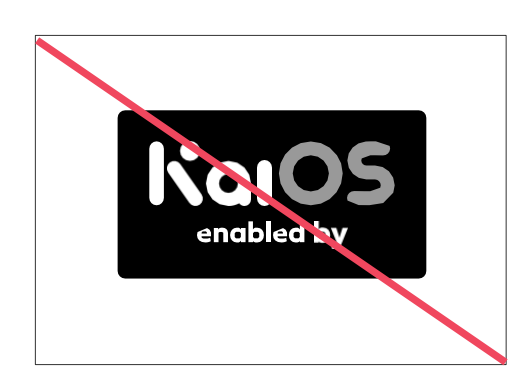

**Don't** remove or rearrange badge elements.

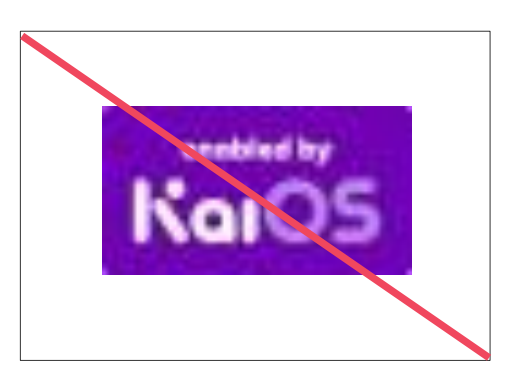

**Don't** apply it illegibly.

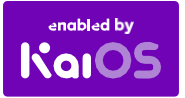

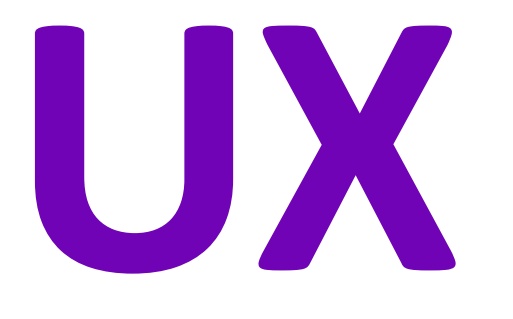

#### **1. Carousel apps placement**

### **2. 512MB/4GB device**

- a. Apps placement (carrier products)
- b. Apps placement (open market products)
- c. Apps placement (landscape products)
- d. Grouped Kai game/utility apps
- e. Preload applications

a. D-pad, LSK, and RSK navigation on home screen

#### **3. 256MB/512MB device**

- a. Apps placement (carrier products)
- b. Apps placement (open market products)
- c. Apps placement (landscape products)
- a. KaiOS version
- b. Partner's custom version

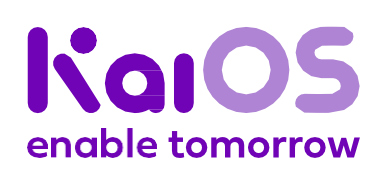

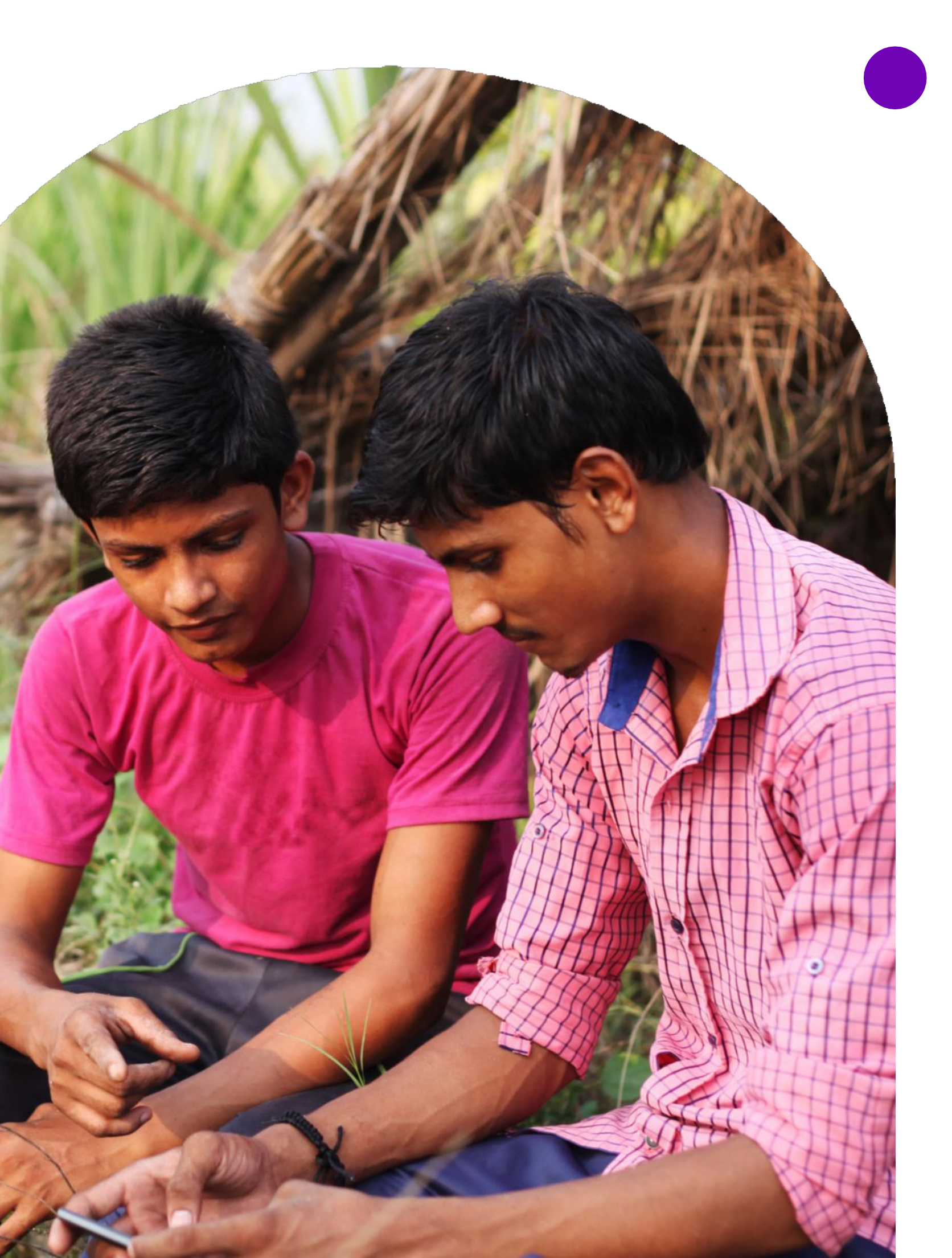

#### **4. Browser setup & bookmarks**

#### **5. Physical keys**

#### **6. Startup screen**

- a. Placement for one partner logo
- b. Placement for two partner logos
- c. Placement for three partner logos

#### **7. Shutdown screen**

**Logo**

#### **UX**

**Package design** 

**Notes**

### **1. Carousel apps placement**

#### **Requirements**

- The five default apps are KaiStore, Facebook, YouTube, Google Maps and Google Search. If they are preloaded, they shall be in carousel.
- Five apps option by default.
- KaiOS may, at its own discretion, preload one to two additional apps.
- Partners may propose to preload one to two additional apps in the carousel with a preload fee.

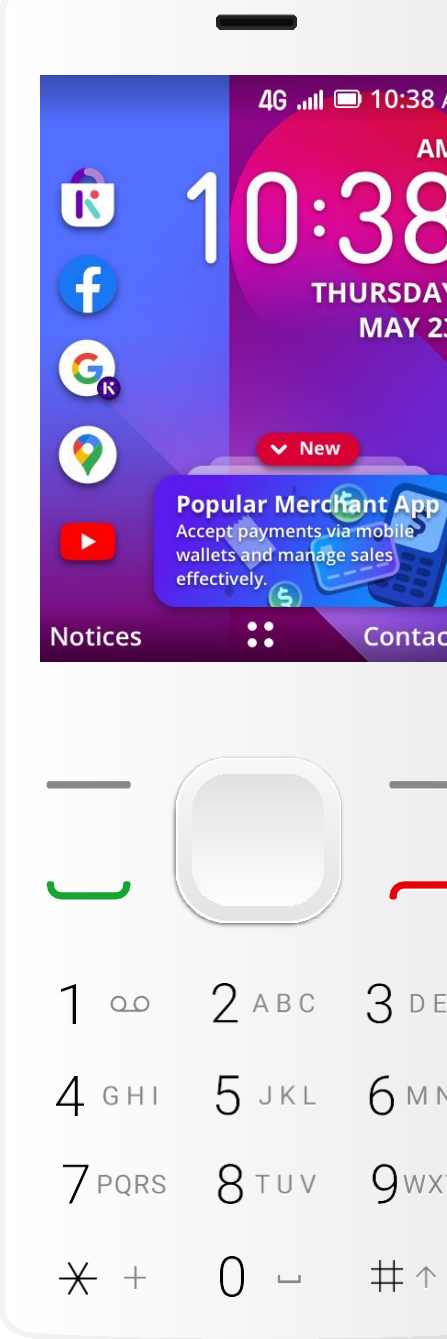

Carousel with 5 apps (default)

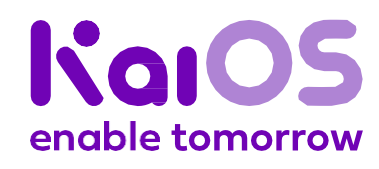

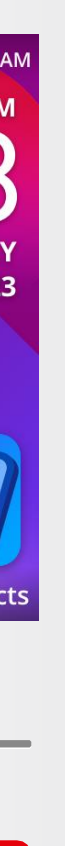

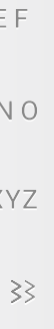

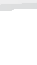

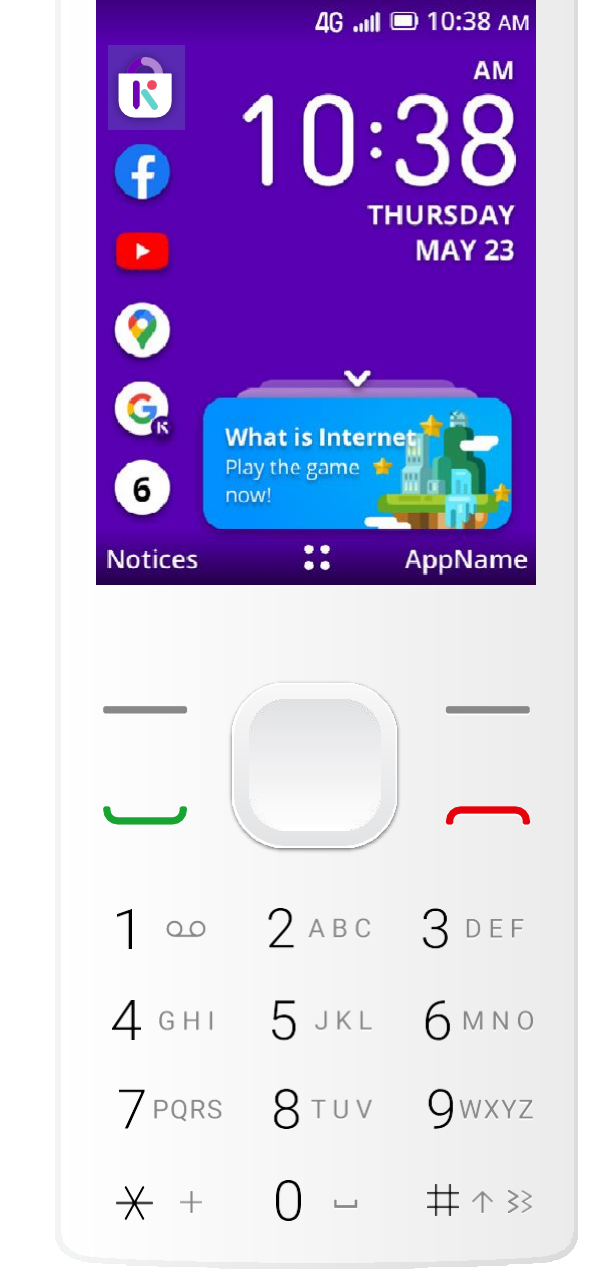

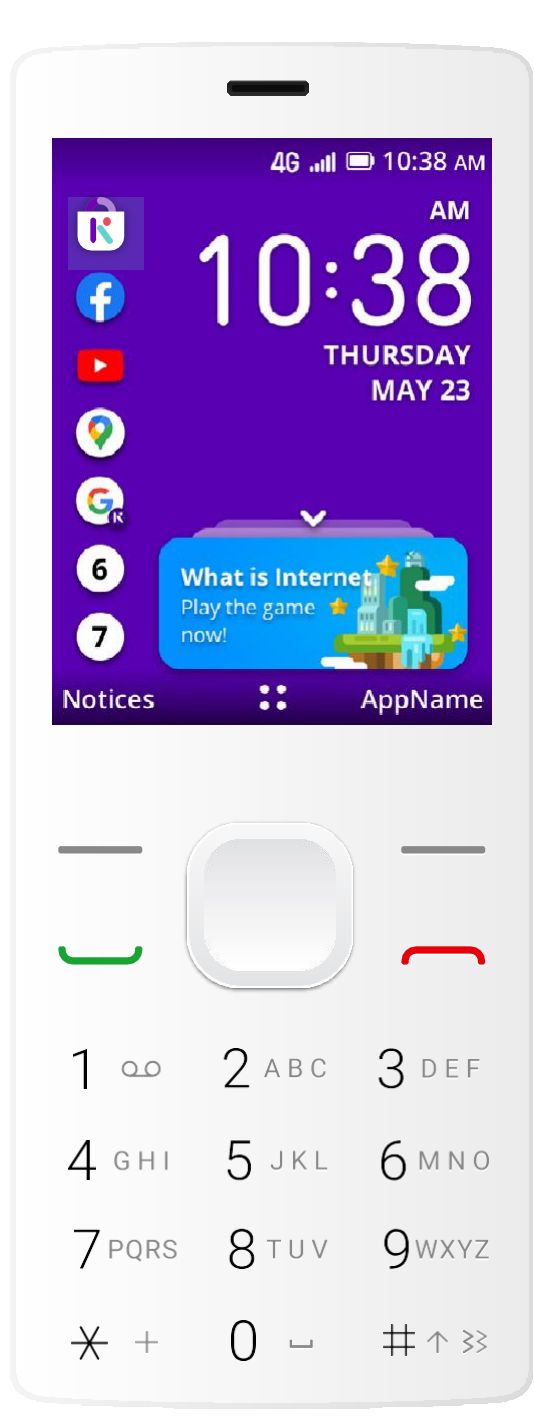

Carousel with 6 apps Carousel with 7 apps (maximum)

**Logo**

#### **UX**

**Package design** 

**Notes**

### 1. **Carousel replacement logic<sup>1</sup>**

<sup>1</sup>For all the rules, KaiOS reserves the right to final placement and interpretation for the content. <sup>2</sup>Replacement list is provisional, and KaiOS reserves the right to final replacement rule.

#### **Default Apps List**

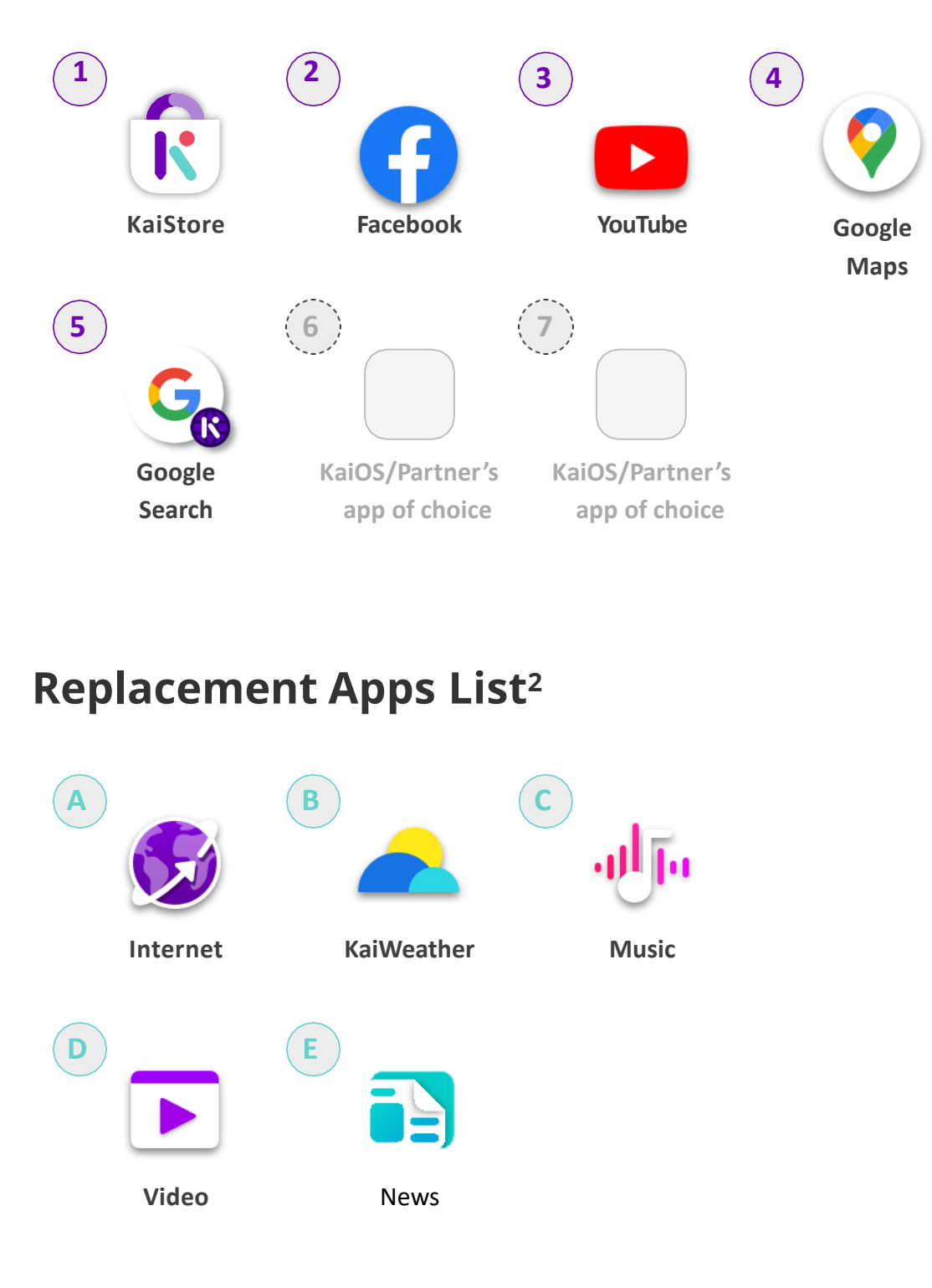

If the partner chooses not to preload *any* of the *five* default apps, the partner is required to fill up the exact spots of the missing default apps with the replacement apps in the above order.

Kalo enable tomorrow If the partner chooses not to preload *all five* default apps, the partner is required to fill up the carousel based on the Replacement List (right).

discretion, preload one to two additional apps.

Partners may propose to preload one to two additional apps in the carousel with a preload fee.

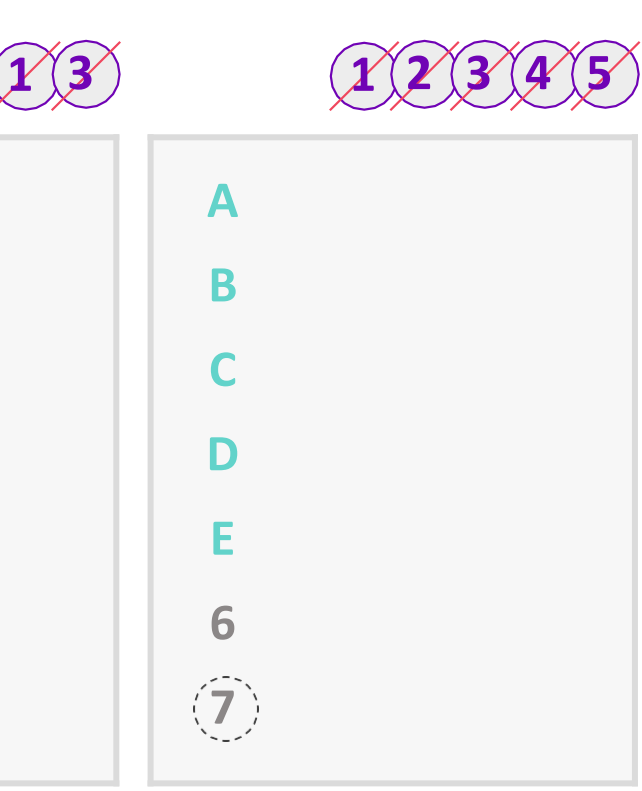

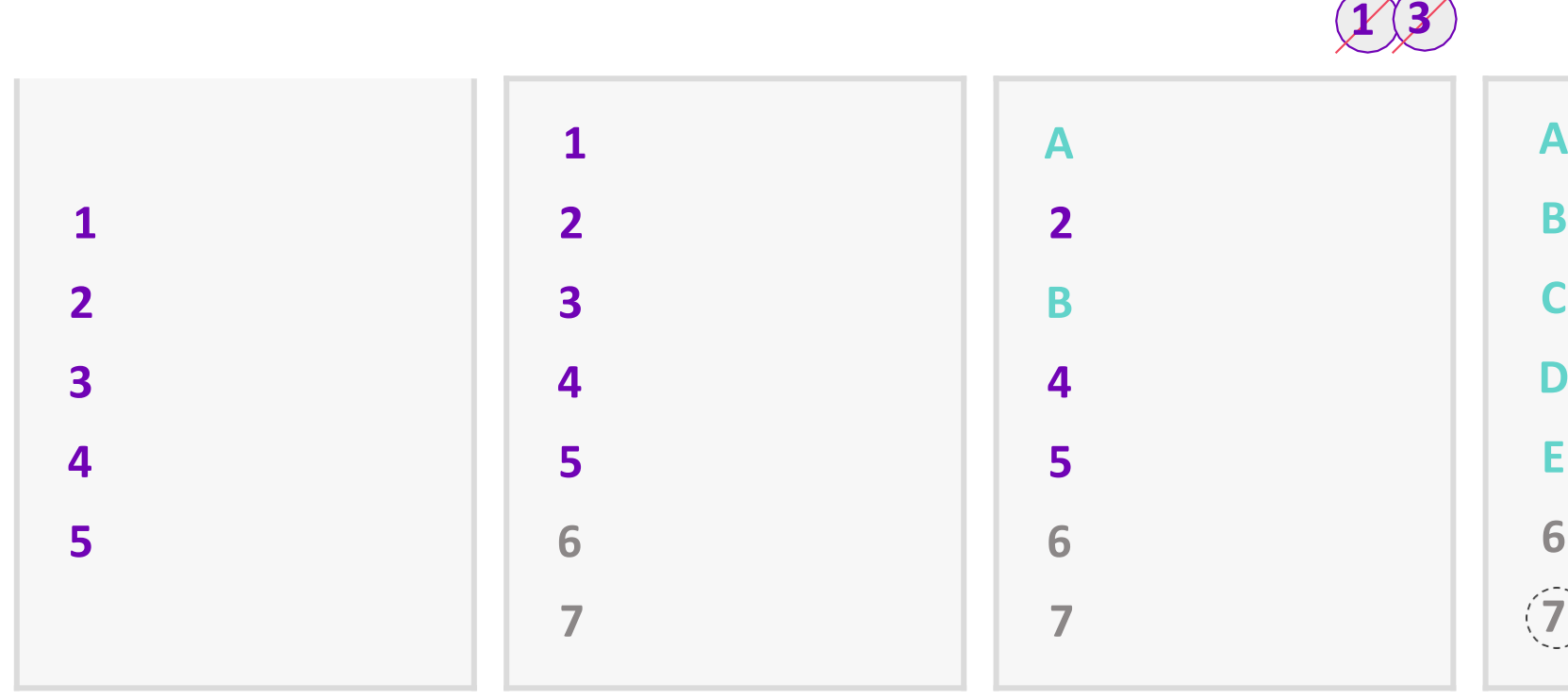

Five apps option by default. KaiOS may, at its own

**Logo**

#### **UX**

**Package design** 

**Notes**

#### **Requirements<sup>1</sup>**

- All the apps in the apps menu shown in this page shall be preloaded (except Kai Voice Assistant<sup>2</sup>).
- All apps in the carousel will also be in the apps menu.
- Underlined apps have a fixed position. Partners are not allowed to move their positions.
- Partners' apps will be placed at the bottom of apps menu.
- All apps cannot be uninstalled (except Facebook).
- If any of the apps is unavailable, all the non-underlined apps behind it should move ahead one spot altogether.
- KaiOS is not liable if a preloaded third-party app ceases to be supported by the developer or if it does not work properly.

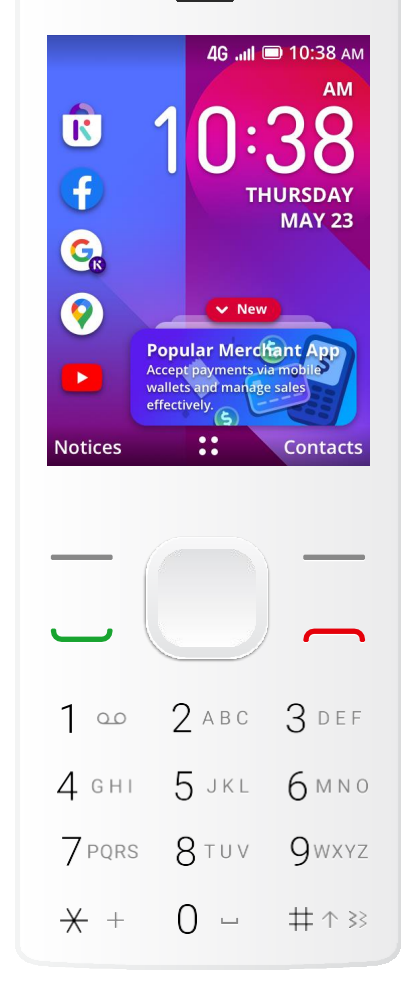

### 2a. **Apps placement**

### **(carrier products)**

**Apps menu** page 3 Video **Notes** QR reader<sup>3</sup> FM Radio File Manager Memory Cleaner 4 Kai Voice Assistant 2 Facebook Google Search

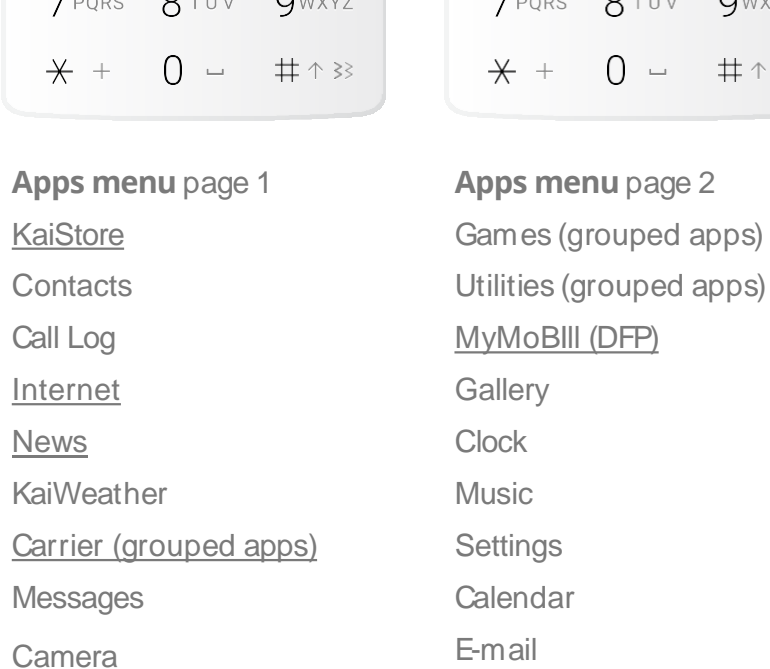

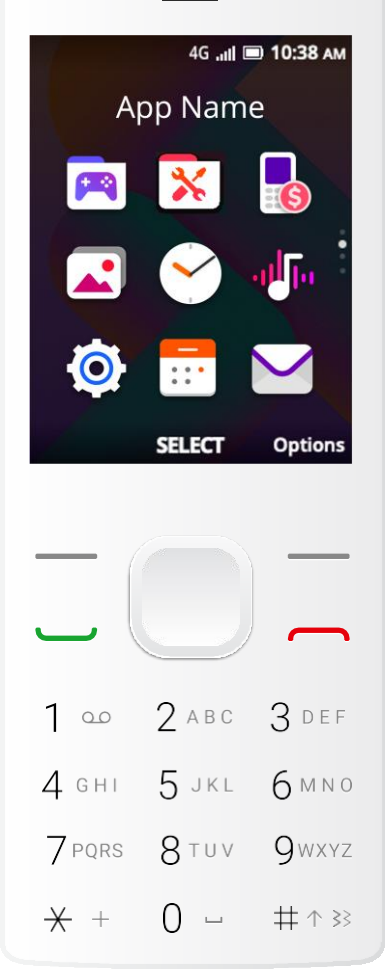

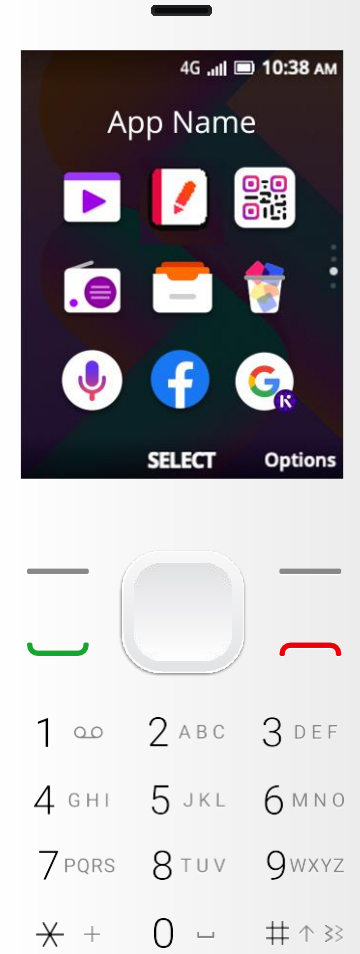

**Apps menu** page 4 Google Maps YouTube SIM Tool Kit (STK) Partners' app Partners' app

4G Jul 10:38 A

SELECT Option

 $2$  ABC

 $0 -$ 

-5 JKL

 $7$  PQRS  $8$  TUV

 $1 - 0$ 

 $4$  GHI

 $+$  +

 $3$  DEF

 $6MN0$ 

**Q**WXYZ

井个33

App Name

 $\blacktriangleright$ 

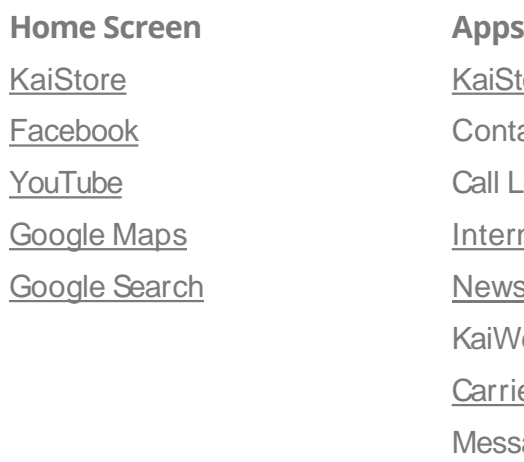

### **512MB/4GB device**

<sup>1</sup>For exceptions on specific apps or specific markets, please contact KaiOS Support & Product team to get final approval. KaiOS

 reserves the right of final interpretation for the content hereinabove. Only available on KaiOS 2.5.4, 3.0+, and 4.0. Subject to fee. Only available on KaiOS 2.5.4, 3.0+, and 4.0. Only available on KaiOS 2.5.

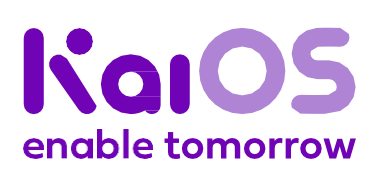

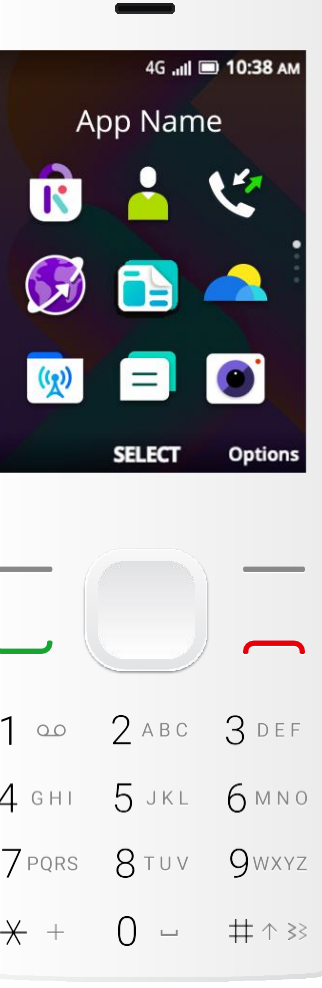

**Logo**

#### **UX**

**Package design** 

**Notes**

#### **Requirements<sup>1</sup>**

- All the apps in the apps menu shown in this page shall be preloaded (except Kai Voice Assistant<sup>2</sup>).
- All apps in the carousel will also be in the apps menu.
- Underlined apps have a fixed position. Partners are not allowed to move their positions.
- Partners' apps will be placed at the bottom of apps menu.
- All apps cannot be uninstalled (except Facebook).
- The Carrier folder will only be visible when user inserts a partner operator SIM card.
- If any of the apps is unavailable, all the nonunderlined apps behind it should move ahead one spot altogether.
- KaiOS is not liable if a preloaded third-party app ceases to be supported by the developer or if it does not work properly.

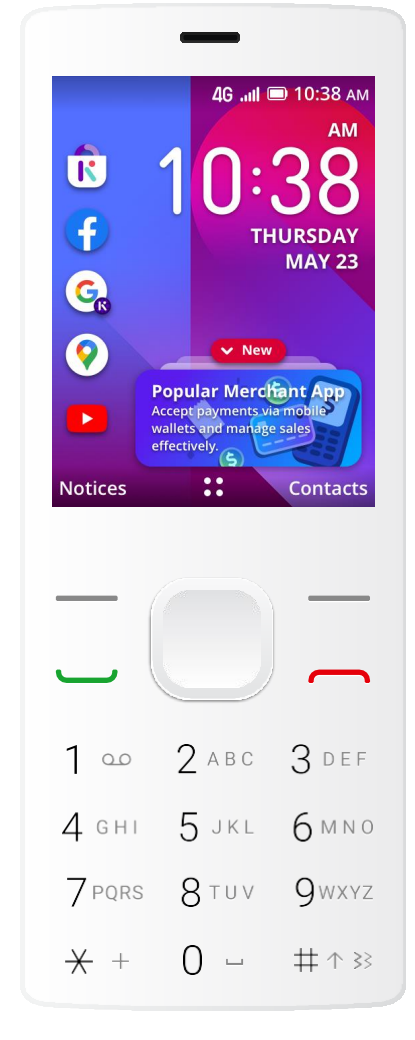

SELECT Option:  $2$  ABC  $3$  DEF  $1 - 00$  $6MN0$  $4$  GHI .5 JKL  $8$ TUV **Q**WXYZ 7 PQRS  $0 -$ 井个33  $+$  + **Apps menu** page 4

4G Jul 10:38 A

App Name

 $\rightarrow$ 

### 2b. **Apps placement**

### **(open market products)**

#### **512MB/4GB device**

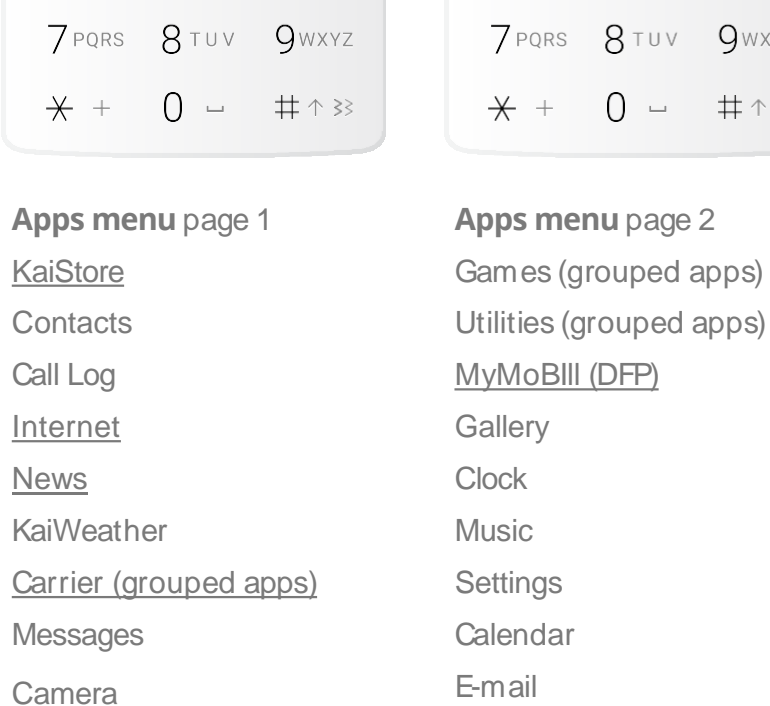

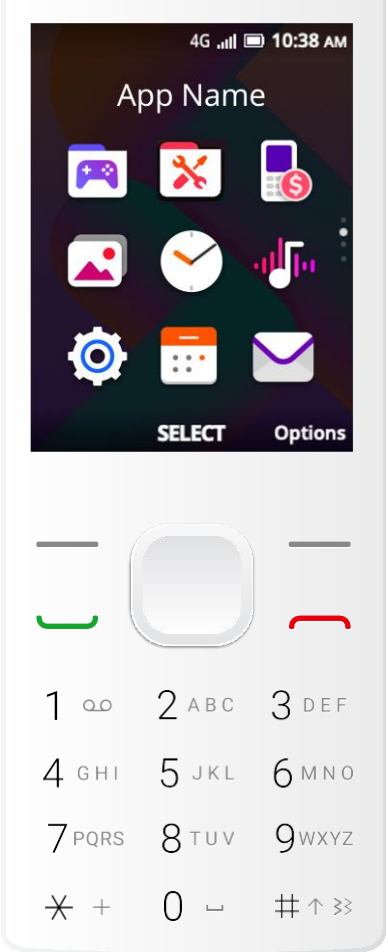

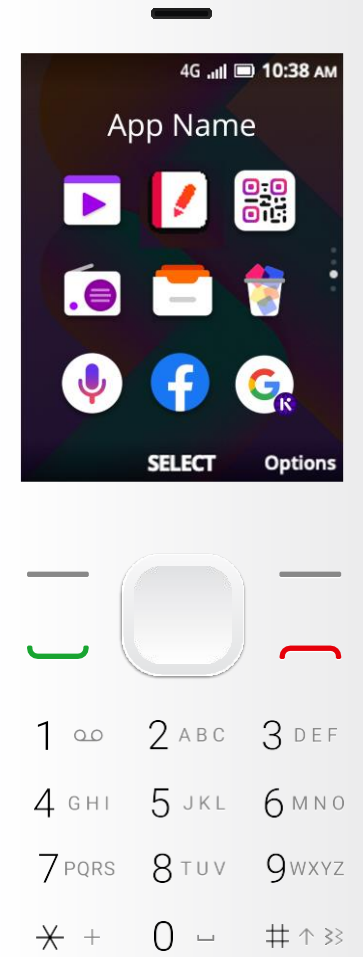

**Apps menu** page 3 Video **Notes** QR reader<sup>3</sup> FM Radio File Manager Memory Cleaner 4 Kai Voice Assistant 2 Facebook Google Search

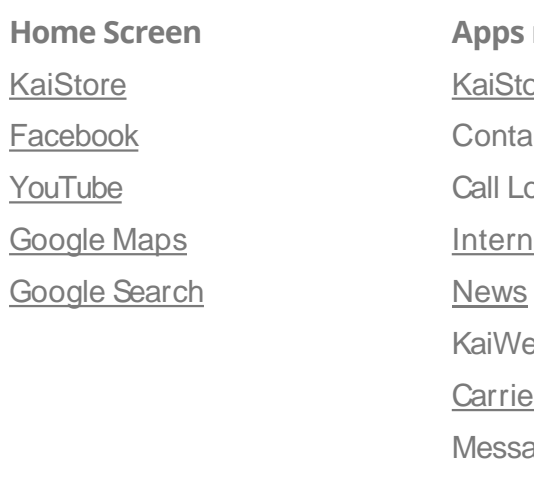

Google Maps YouTube SIM Tool Kit (STK) Partners' app Partners' app

<sup>1</sup>For exceptions on specific apps or specific markets, please contact KaiOS Support & Product team to get final approval. KaiOS

 reserves the right of final interpretation for the content hereinabove. Only available on KaiOS 2.5.4, 3.0+, and 4.0. Subject to fee. Only available on KaiOS 2.5.4, 3.0+, and 4.0. Only available on KaiOS 2.5.

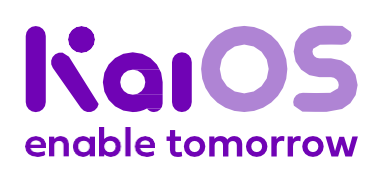

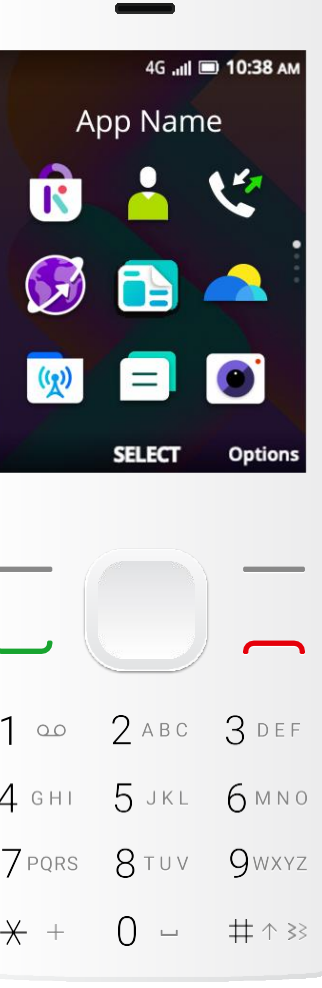

**Logo**

#### **UX**

**Package design** 

**Notes**

#### **Requirements<sup>1</sup>**

- All the apps in the apps menu shown in this page shall be preloaded (except Kai Voice Assistant<sup>2</sup>).
- All apps in the carousel will also be in the apps menu.
- Underlined apps have a fixed position. Partners are not allowed to move their positions.
- Partners' apps will be placed at the bottom of apps menu.
- All apps cannot be uninstalled (except Facebook).
- If any of the apps is unavailable, all the nonunderlined apps behind it should move ahead one spot altogether.
- KaiOS is not liable if a preloaded third-party app ceases to be supported by the developer or if it does not work properly.

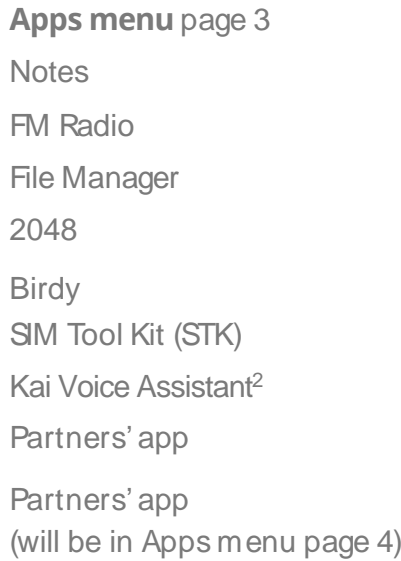

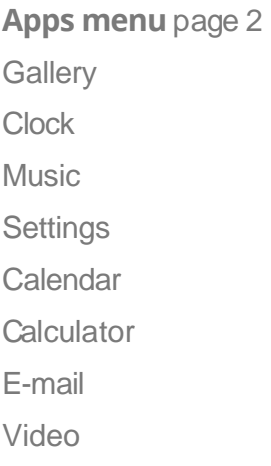

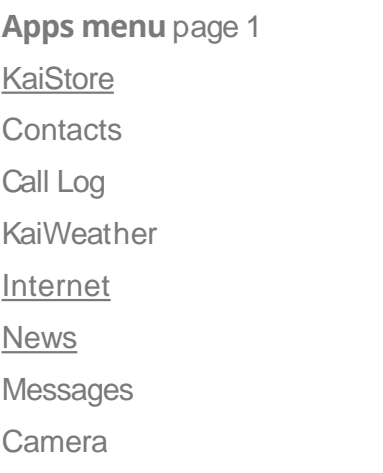

**Home Screen KaiStore Facebook** YouTube Google Maps Google Search

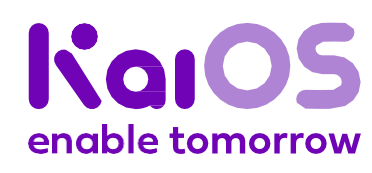

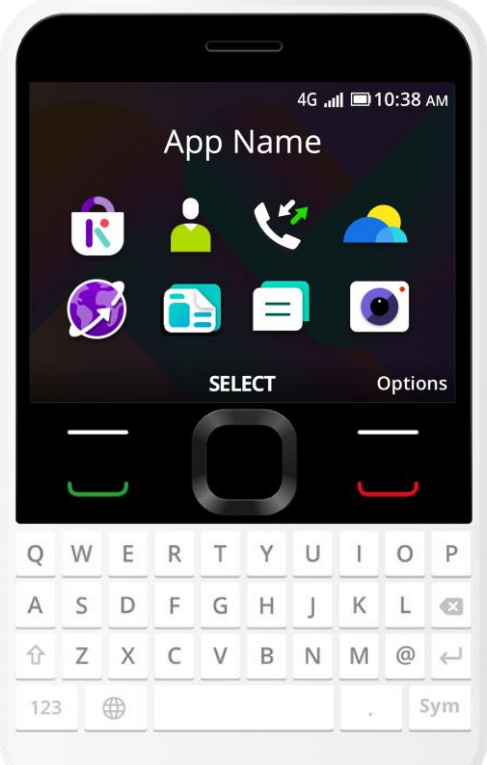

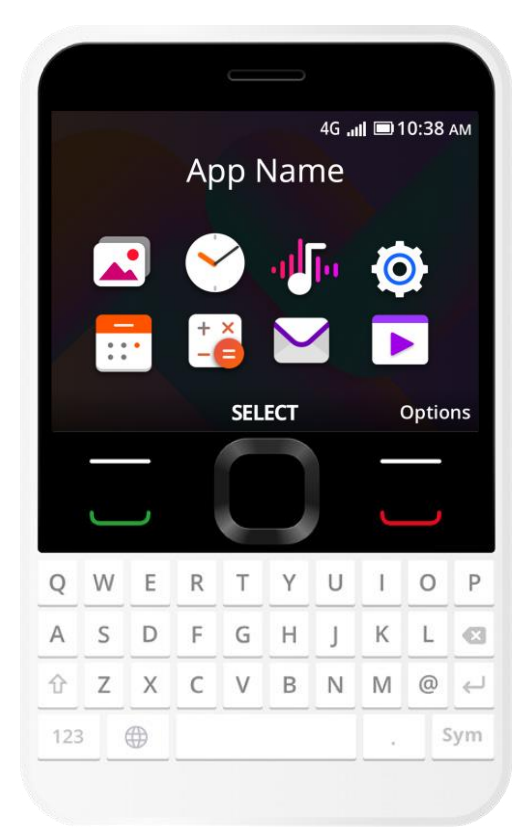

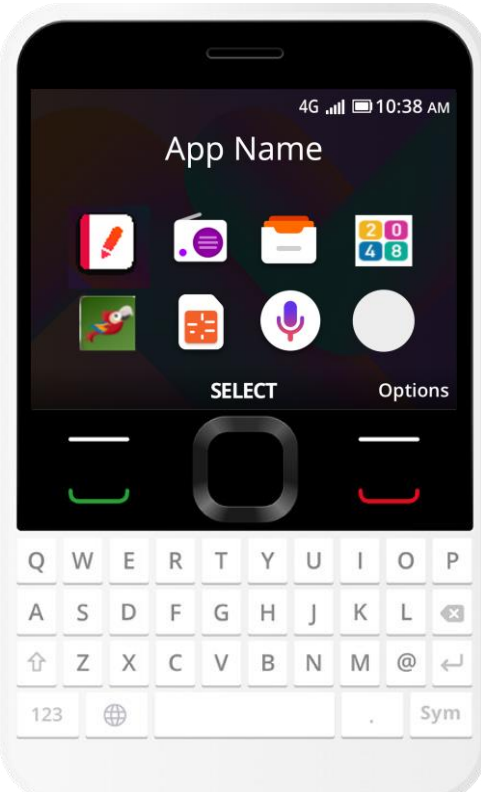

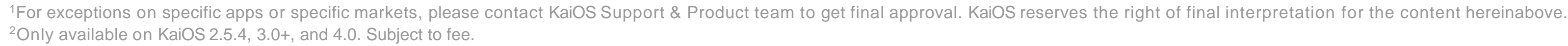

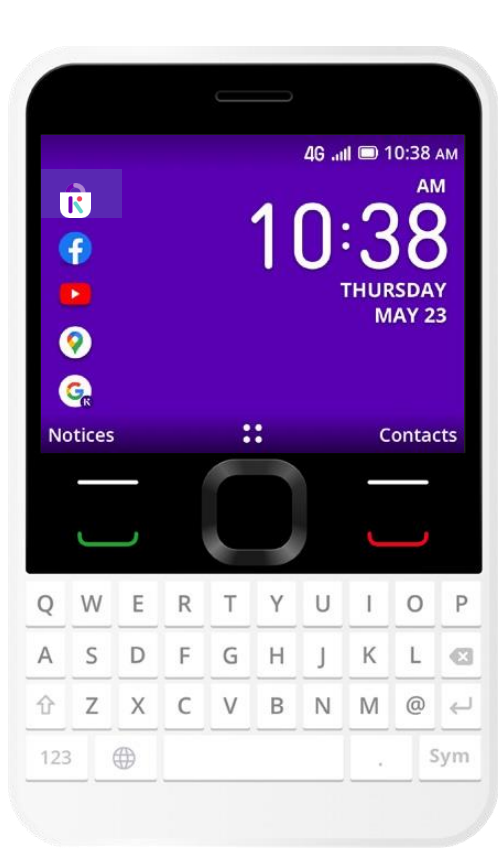

### 2c. **Apps placement**

### **(carrier products)**

### **512MB/4GB device**

**Logo**

**UX**

**Package design** 

**Notes**

## **Kai game apps<sup>1</sup>** 2d. **Grouped**

#### **512MB/4GB device**

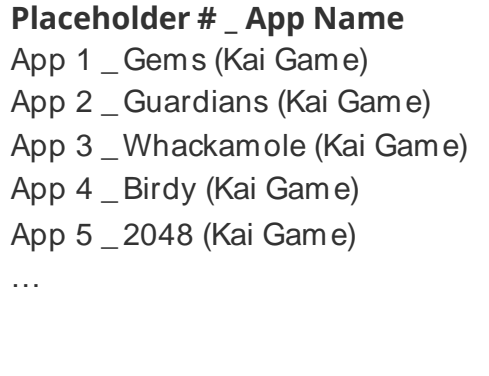

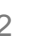

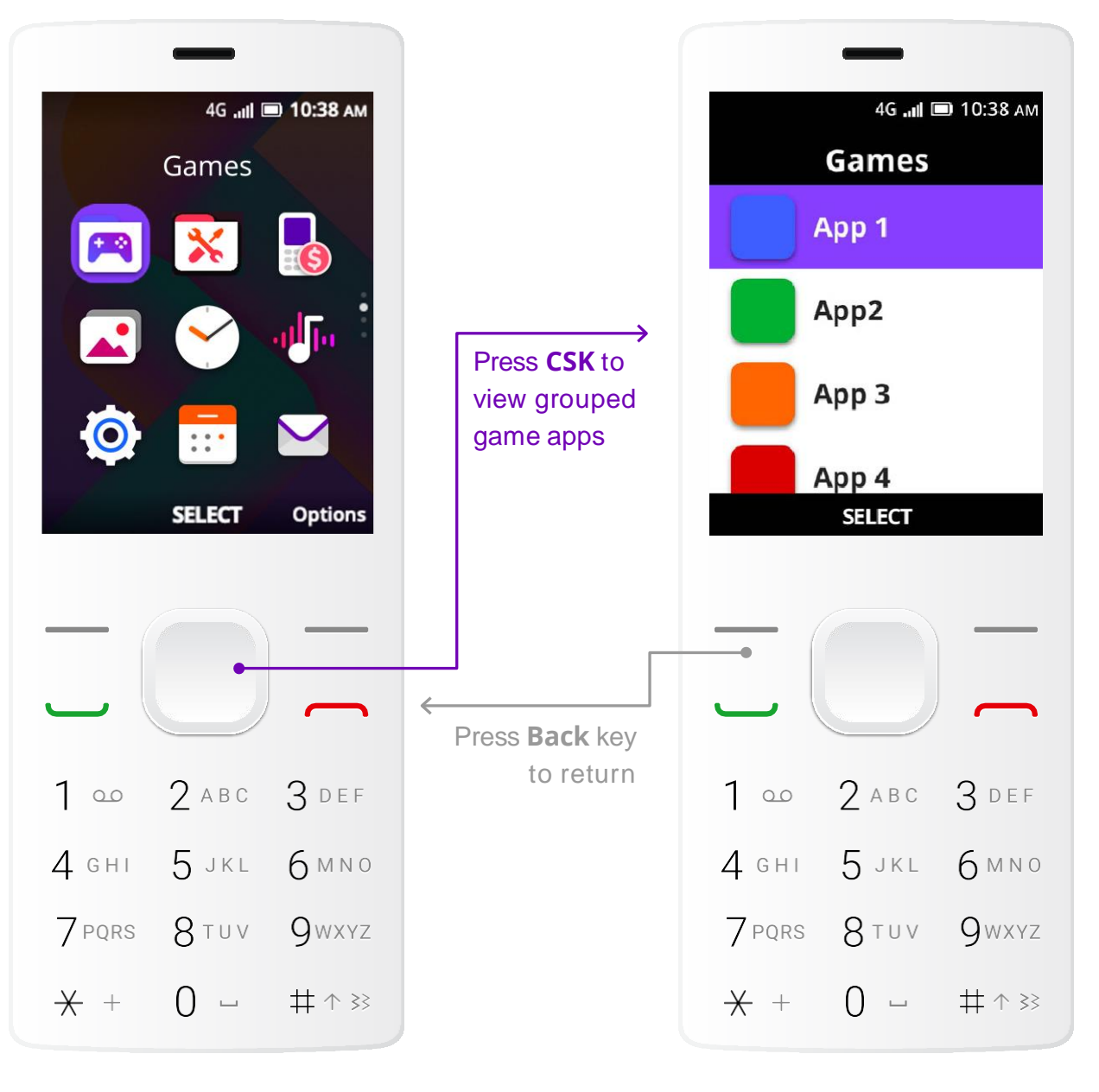

**Apps menu** page 2 **Games** apps list

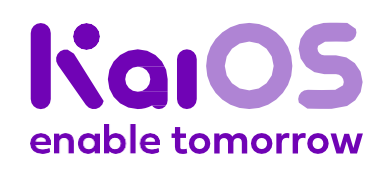

<sup>1</sup>For exceptions on specific apps or specific markets, please contact KaiOS Support & Product team to get final approval. KaiOS reserves the right of final interpretation for the content hereinabove.

**Logo**

**UX**

**Package design** 

**Notes**

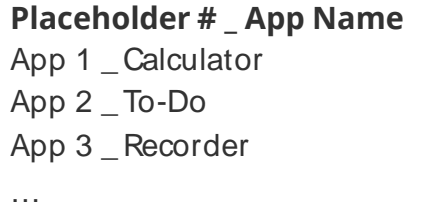

# **Kai utility apps<sup>1</sup>** 2d. **Grouped**

#### **512MB/4GB device**

**Apps menu** page 2 **Utilities** apps list

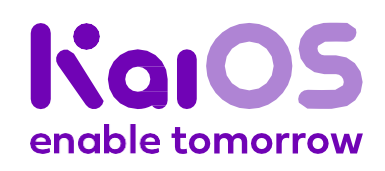

<sup>1</sup>For exceptions on specific apps or specific markets, please contact KaiOS Support & Product team to get final approval. KaiOS reserves the right of final interpretation for the content hereinabove.

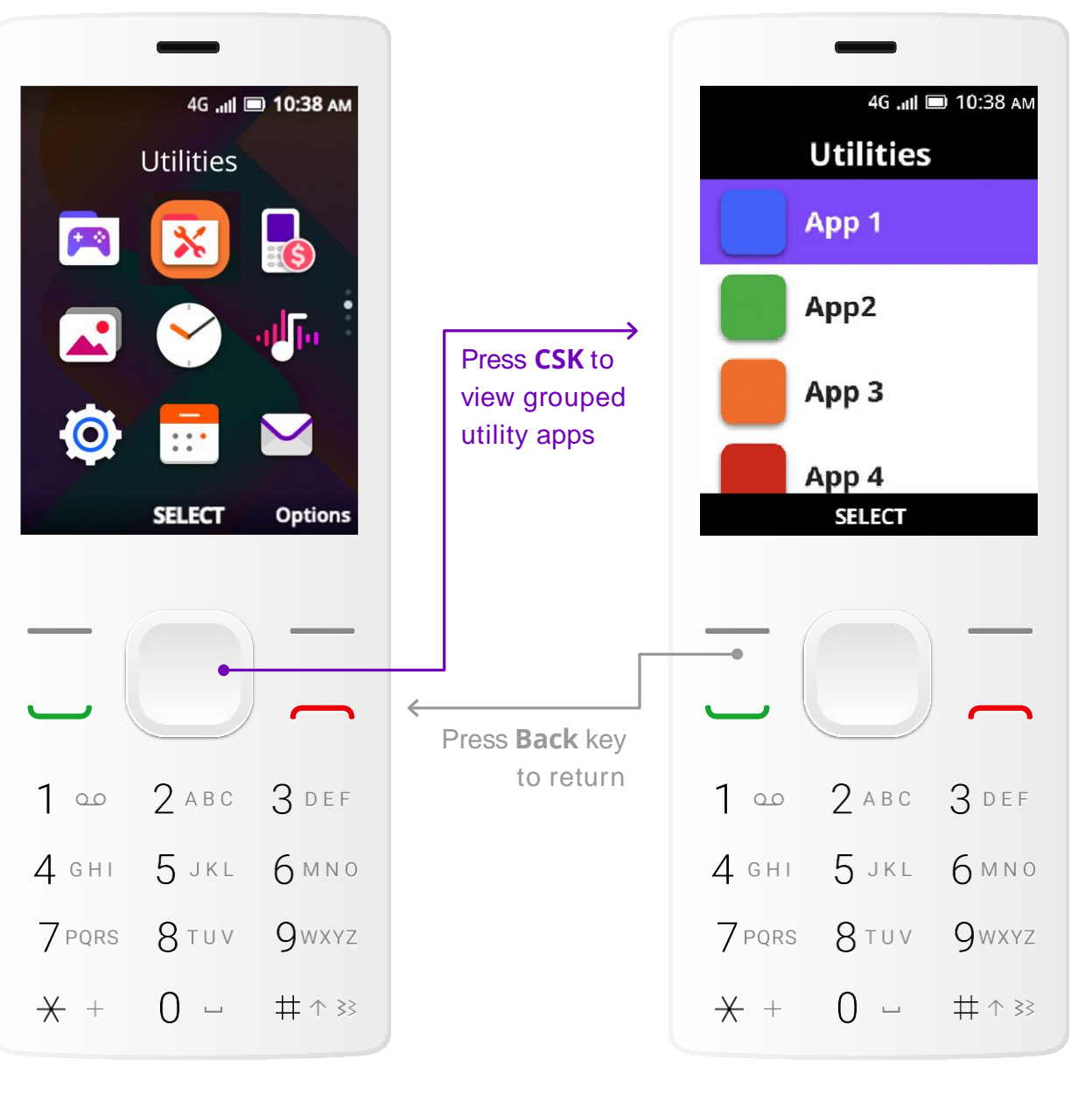

**Logo**

**UX**

**Package design** 

**Notes**

#### **Kai Games Applications**

KaiOS may, at its own discretion, select some games Preload Kai Native Applications (the "Kai Games Applications") from the below list to be pre-loaded:

- Stack Building
- Whackamole
- Bubbleshooter
- 2048
- Birdy
- Crazy Eggs

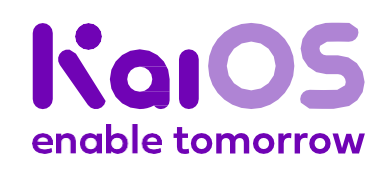

- Drawsum
- Gems
- Guardians
- Ice Breaker
- Plan.ET
- Sokoban

The following list of Preload Applications may be changed by KaiOS upon written notice to partners (email to suffice), except when adding a Preload Application that requires separate terms and conditions for use. In this case, partner's prior written consent is required.

### **applications 512MB/4GB device** 2e. **Preload**

Subject to applicable requirements detailed herein, the Parties shall document in writing the final placement of all the Preload Applications for each Device no later than when the overall technical implementation of KaiOS Platform and the Device is finalized, so called the "Technical Approval".

<sup>1</sup>For exceptions on specific apps or specific markets, please contact KaiOS Support & Product team to get final approval. KaiOS reserves the right of final interpretation for the content hereinabove. Only available on KaiOS 2.5.4, 3.0+, and 4.0. Only available on KaiOS 2.5. Only available on KaiOS 2.5.4, 3.0+, and 4.0. Subject to fee.

#### **Preload Kai Native Applications**

KaiOS may, at its own discretion, select the Preload Kai Native Applications from the below list to be pre-

loaded:

- Browser
- Calculator
- Calendar
- Camera
- Clock
- Contacts
- FM Radio
- Gallery
- Launcher
- Messaging
- Music
- Phone/Dialer
- Settings
- Notes
- Audio Recorder
- Unit Converter
- File Manager
- Call Log
- Store
- Event Logger
- Kai Weather
- Kai News
- QR Reader<sup>2</sup>
- Memory Cleaner<sup>3</sup>
- Kai Voice Assistant 4
- Life
- Kai Games Applications
- Cards Manager

**Logo**

#### **UX**

**Package design** 

**Notes**

#### **Preload 3rd Party Application: Horoscope**

The Horoscope application means one of the following applications, at Kai own discretion, and shall be preloaded to be placed in the Apps Menu:

- Either AirFind application; or
- Oussa application; or
- Preload Kai Native Application

#### **Preload 3rd Party Application: Facebook**

Subject to the terms of Exhibit I.2, Facebook Applications means the following applications and shall be pre-

loaded:

• Facebook Application for KaiOS

#### **(Optional) Preload 3rd Party Application: Google**

Subject to the terms of Exhibit I.1, Google Applications means the following applications and partner can

decide to preload or not:

- Google Search Application, and
- Google Maps, and
- YouTube Application, and
- 

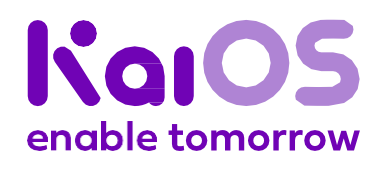

• One other Google application that Kai may notify partner about during the Term

**applications (cont'd)** 2e. **Preload**

#### **512MB/4GB device**

**Logo**

#### **UX**

**Package design** 

**Notes**

#### **Requirements<sup>1</sup>**

- All the apps in the apps menu shown in this page shall be preloaded (except Kai Voice Assistant<sup>2</sup>).
- All apps in the carousel will also be in the apps menu.
- Underlined apps have a fixed position. Partners are not allowed to move their positions.
- Partners' apps will be placed at the bottom of apps menu.
- All apps cannot be uninstalled (except Facebook).
- If any of the apps is unavailable, all the nonunderlined apps behind it should move ahead one spot altogether.
- KaiOS is not liable if a preloaded third-party app ceases to be supported by the developer or if it does not work properly.

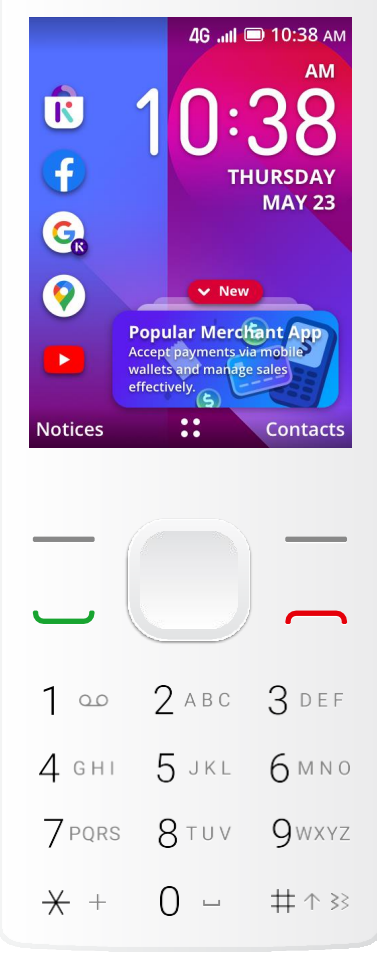

**Apps menu** page 2 **Gallery Calendar Settings Calculator** To Do FM Radio

Video

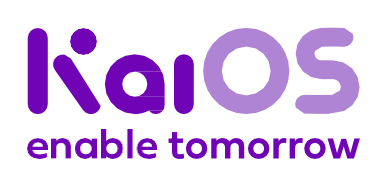

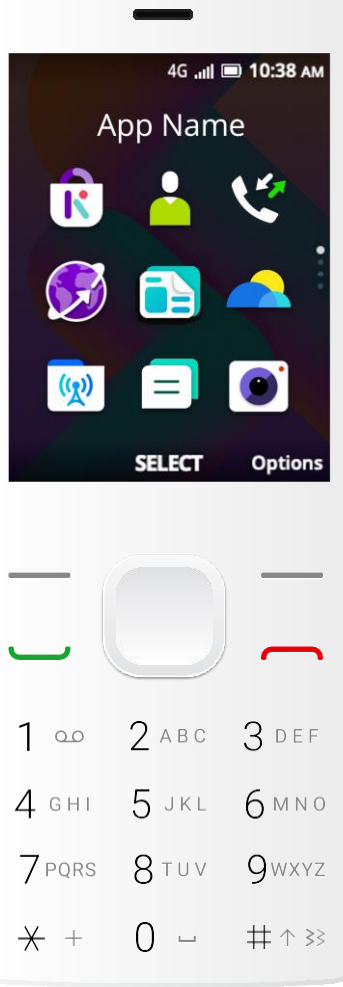

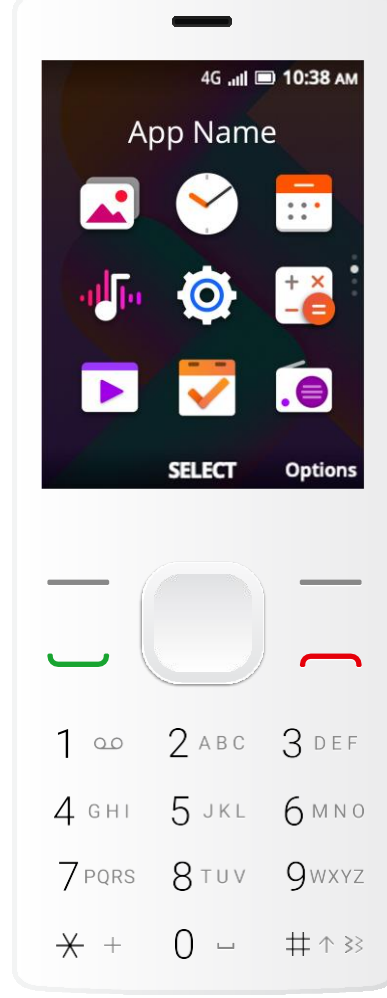

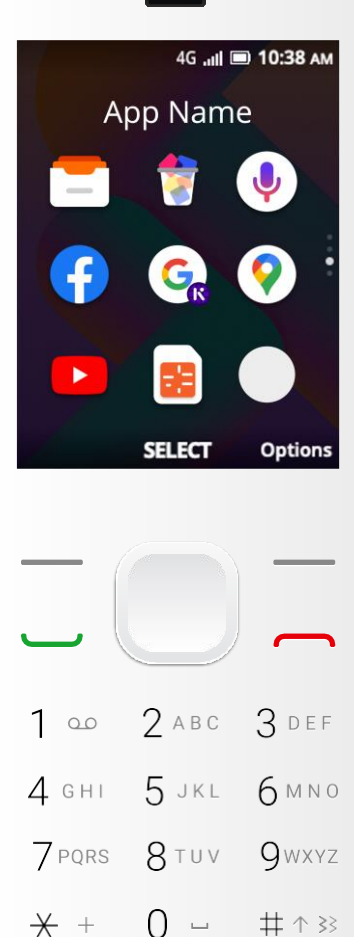

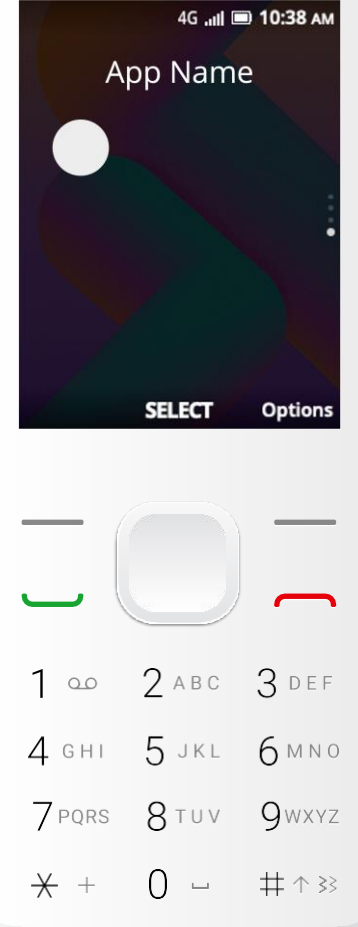

**Apps menu** page 3 File Manager Memory Cleaner<sup>3</sup> Kai Voice Assistant 2 Facebook Google Search Google Maps YouTube SIM Tool Kit (STK) Partners' app

**Apps menu** page 4 Partners' app

**Apps menu** page 1 aiStore :cntacts all Log **nternet** <u>lews</u> aiWeather Carrier (grouped apps) Messages Camera

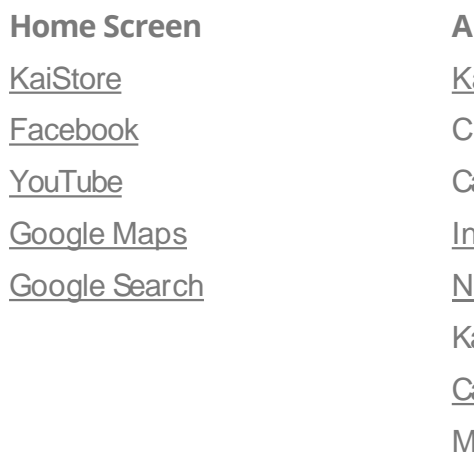

### **256MB/512MB device**

### 3a. **Apps placement**

### **(carrier products)**

For exceptions on specific apps or specific markets, please contact KaiOS Support & Product team to get final approval. KaiOS reserves the right of final interpretation for the content hereinabove. Only available on KaiOS 2.5.4, 3.0+, and 4.0. Subject to fee. Only available on KaiOS 2.5.

**Clock** 

**Music** 

**Logo**

#### **UX**

**Package design** 

**Notes**

#### **Requirements<sup>1</sup>**

- All the apps in the apps menu shown in this page shall be preloaded (except Kai Voice Assistant<sup>2</sup>).
- All apps in the carousel will also be in the apps menu.
- Underlined apps have a fixed position. Partners are not allowed to move their positions.
- Partners' apps will be placed at the bottom of apps menu.
- All apps cannot be uninstalled (except Facebook).
- The Carrier folder will only be visible when the user inserts a partner operator SIM card.
- If any of the apps is unavailable, all the nonunderlined apps behind it should move ahead one spot altogether.
- KaiOS is not liable if a preloaded third-party app ceases to be supported by the developer or if it does not work properly.

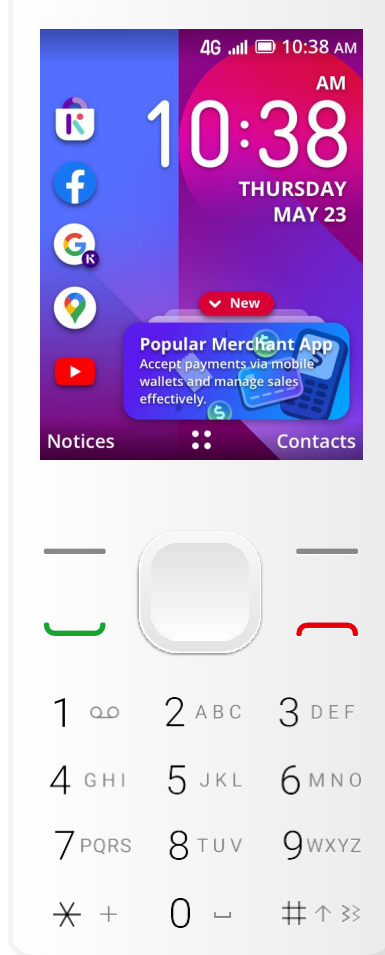

**Apps menu** page 2

**Gallery Clock Calendar** 

Music

Video To Do

**FM Radio** 

**Settings Calculator** 

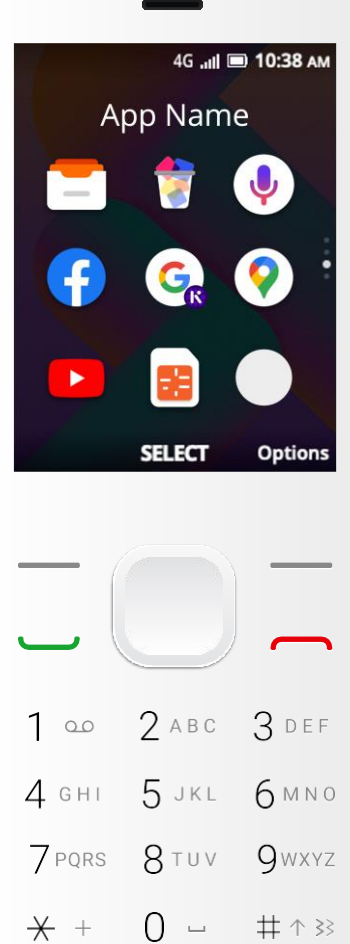

**Apps menu** page 3 File Manager Memory Cleaner<sup>3</sup> Kai Voice Assistant 2 Facebook Google Search Google Maps YouTube SIM Tool Kit (STK) Partners' app

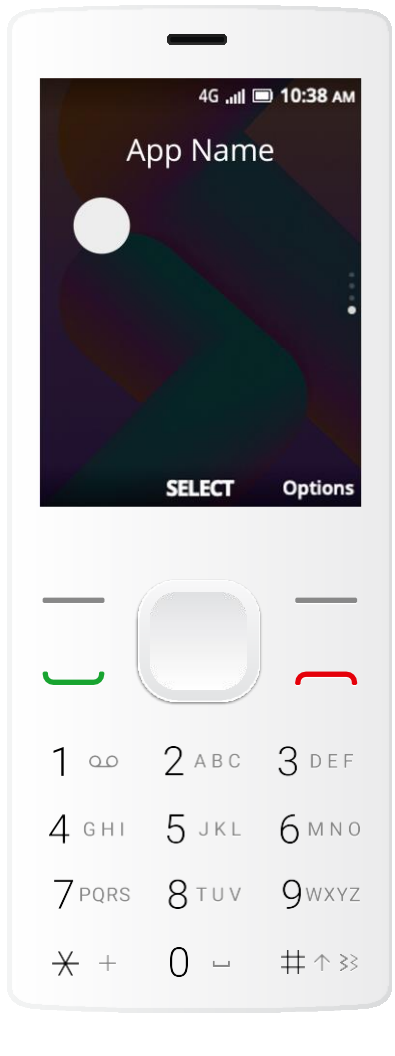

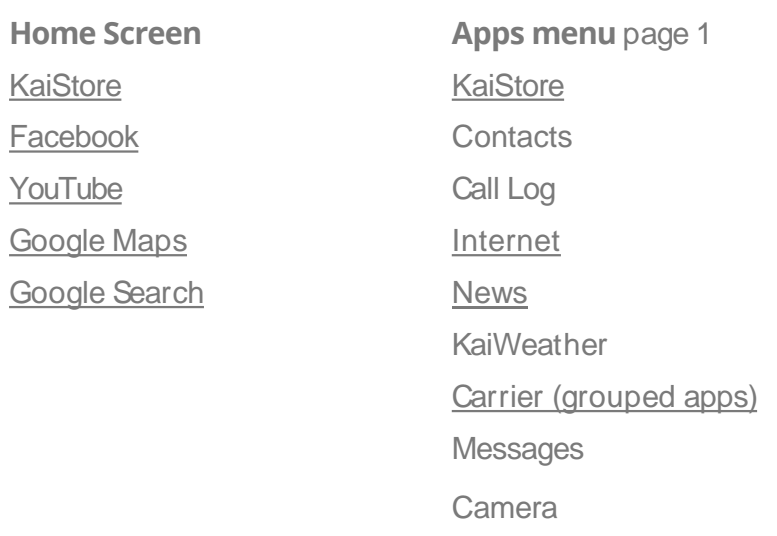

 $\overline{\mathbf{A}}$ 

**Apps menu** page 4 Partners' app

#### **256MB/512MB device**

### 3b. **Apps placement**

#### **(open market products)**

For exceptions on specific apps or specific markets, please contact KaiOS Support & Product team to get final approval. KaiOS reserves the right of final interpretation for the content hereinabove. Only available on KaiOS 2.5.4, 3.0+, and 4.0. Subject to fee. Only available on KaiOS 2.5.

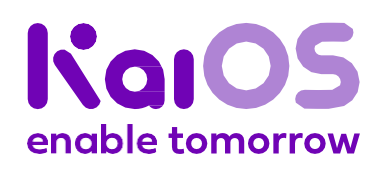

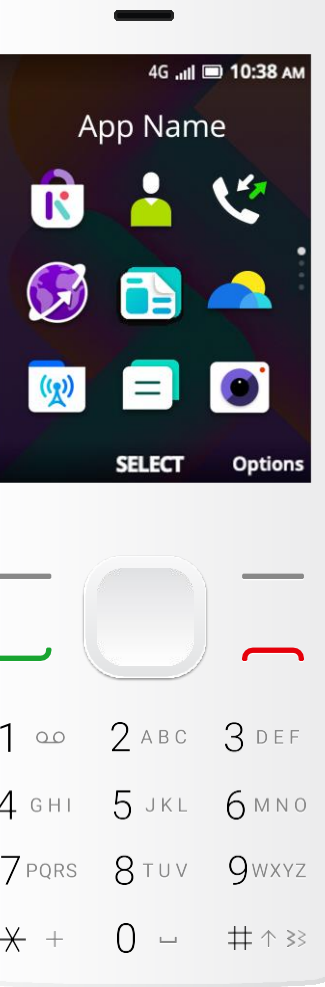

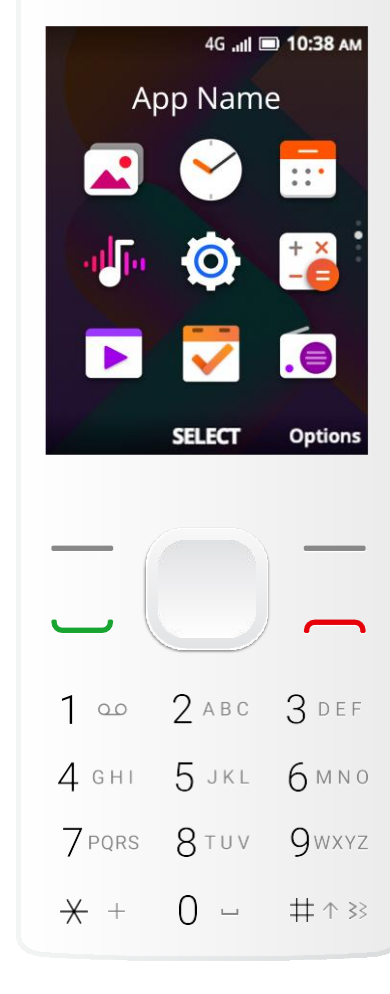

**Logo**

#### **UX**

**Package design** 

**Notes**

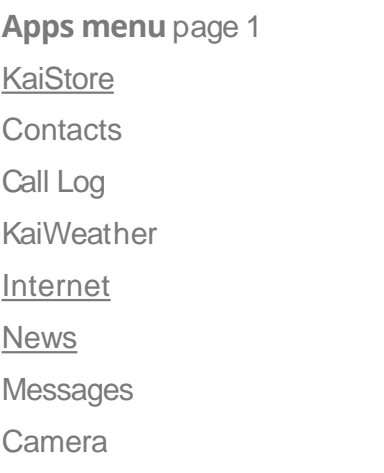

#### **Requirements<sup>1</sup>**

- All the apps in the apps menu shown in this page shall be preloaded (except Kai Voice Assistant<sup>2</sup>).
- All apps in the carousel will also be in the apps menu.
- Underlined apps have a fixed position. Partners are not allowed to move their positions.
- Partners' apps will be placed at the bottom of apps menu.
- All apps cannot be uninstalled (except Facebook).
- If any of the apps is unavailable, all the nonunderlined apps behind it should move ahead one spot altogether.
- KaiOS is not liable if a preloaded third-party app ceases to be supported by the developer or if it does not work properly.

<sup>1</sup>For exceptions on specific apps or specific markets, please contact KaiOS Support & Product team to get final approval. KaiOS reserves the right of final interpretation for the content hereinabove. <sup>2</sup>Only available on KaiOS 2.5.4, 3.0+, and 4.0. Subject to fee.

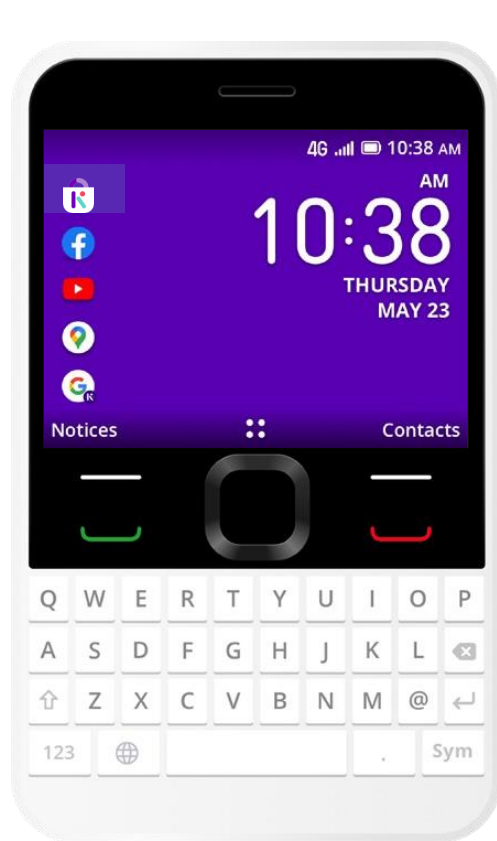

#### **256MB/512MB device**

### 3c. **Apps placement**

#### **(landscape products)**

**Home Screen KaiStore Facebook** YouTube Google Maps Google Search

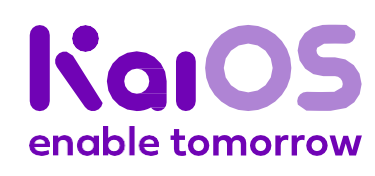

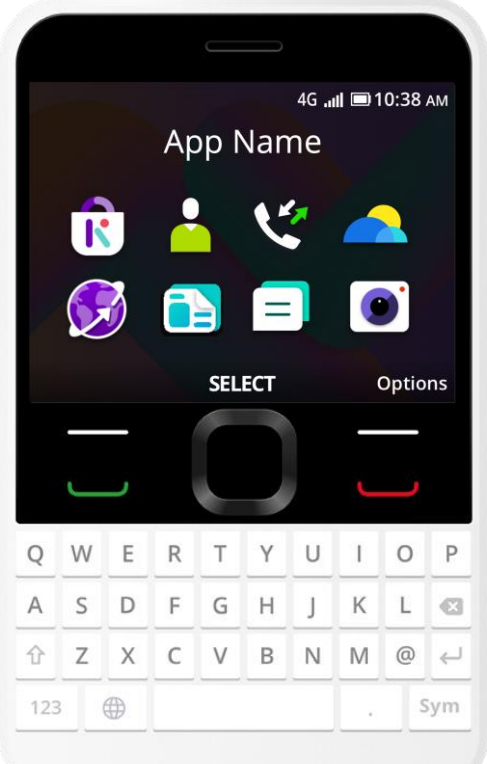

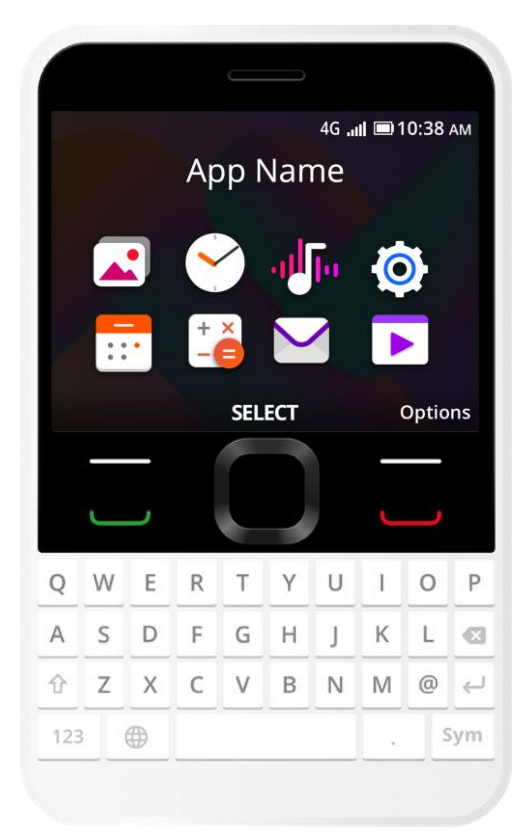

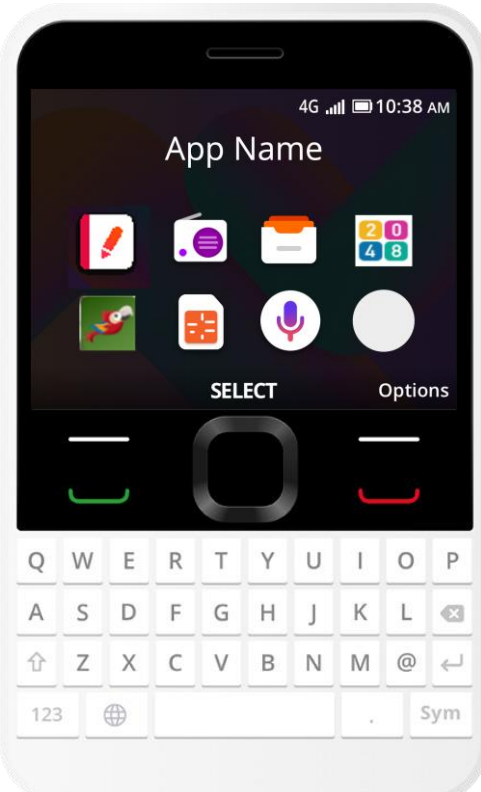

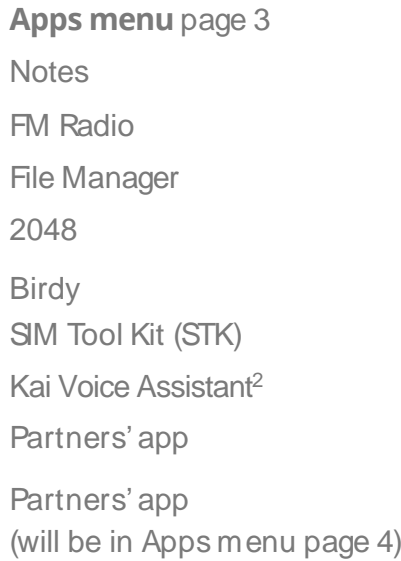

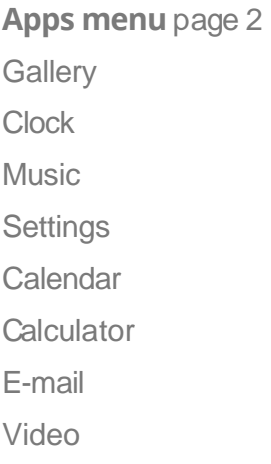

**Logo**

#### **UX**

**Package design** 

• Facebook must be present in the browser's top sites, at the 4<sup>th</sup> position.

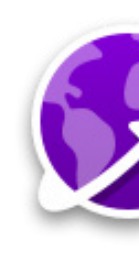

**Internet** a

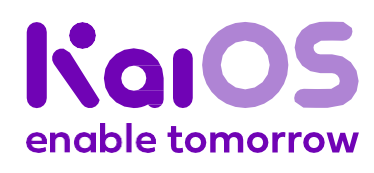

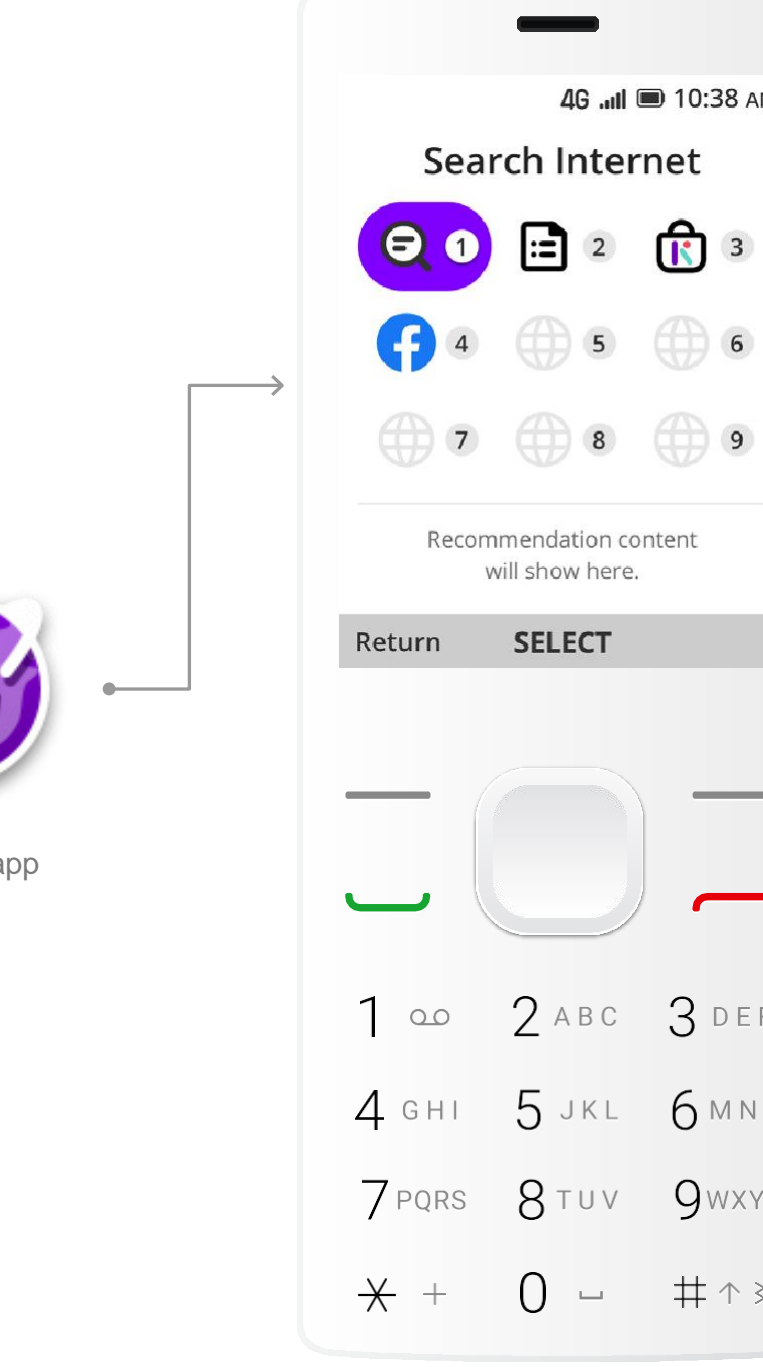

**Notes**

### **4. Browser set-up and bookmarks**

#### **Requirements**

**Internet** top sites

**Logo**

#### **UX**

**Package design** 

**Notes**

#### **Physical keys**

# 5a.**D-pad, LSK, and RSK navigation on home screen**

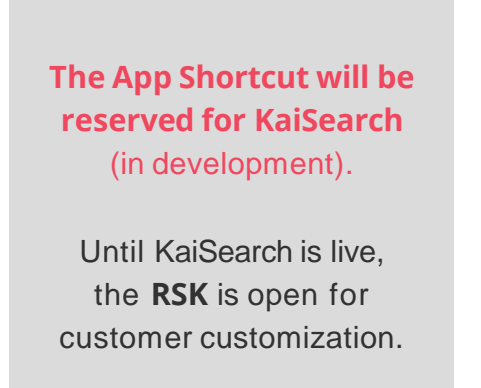

Press **Right Soft Key** to launch **5** App Shortcut

#### Press **Left Soft Key** to launch

#### **2** Notices

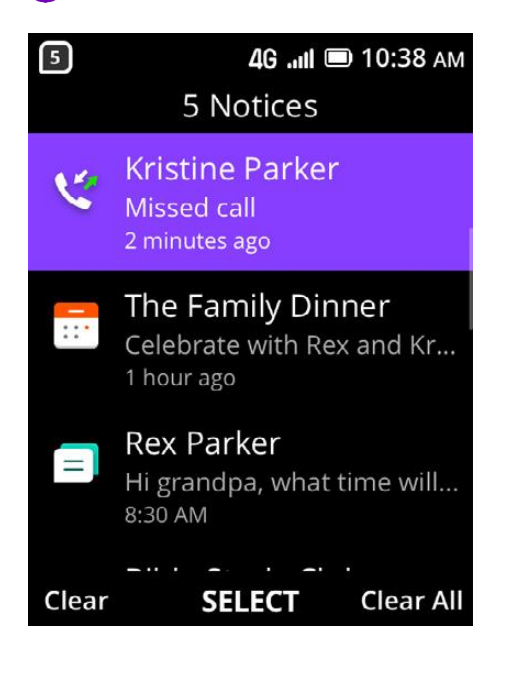

<sup>1</sup>It is not mandatory for KaiOS to preload Kai Voice Assistant (\*subject to fee). Details to be aligned between KaiOS and partners. Long press CSK may not be working if VA is not available on the devices.

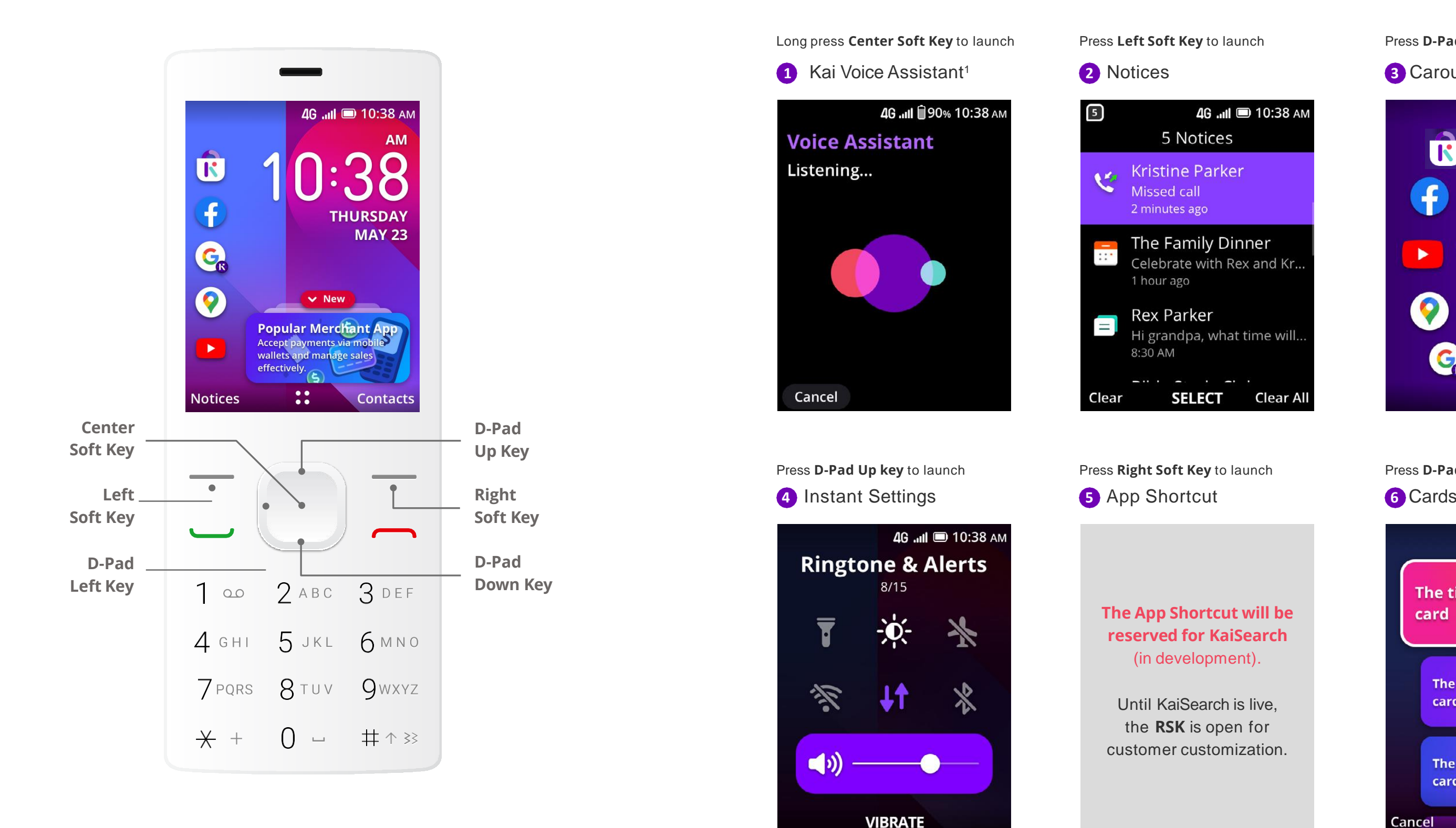

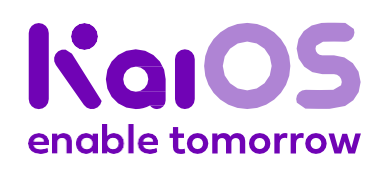

Press **D-Pad Left key** to launch

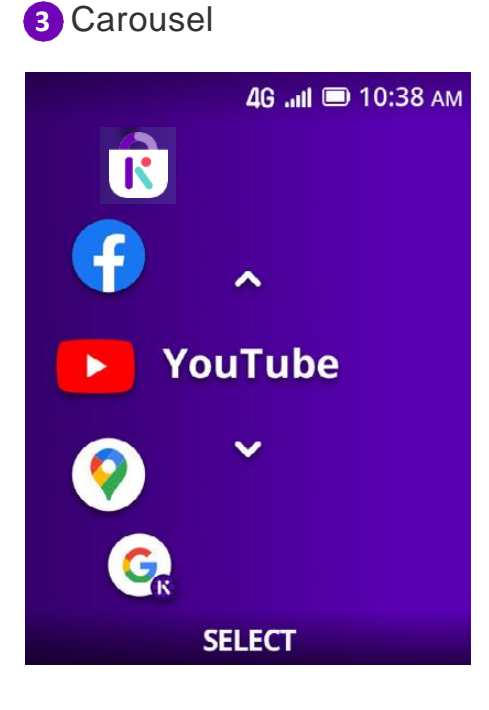

Press **D-Pad Down key** to launch

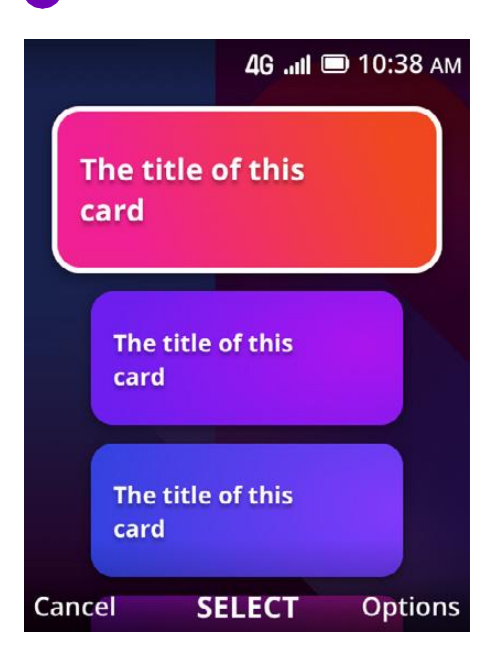

**Logo**

#### **UX**

**Package design** 

**Notes**

### 6. **Startup screen**

#### **Asset requirements**

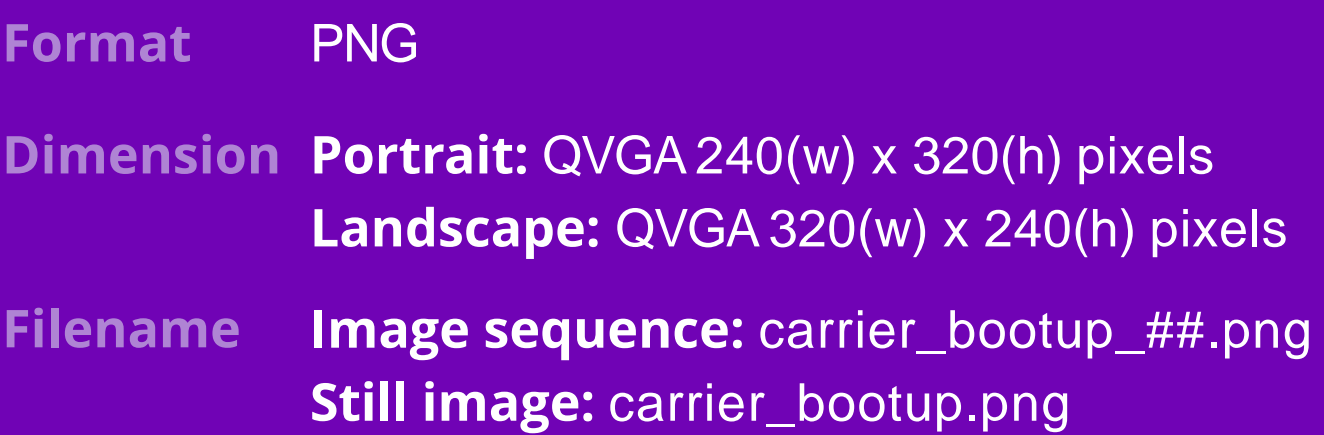

This guide serves as a resource to partners to help configure their systems with a custom startup screen that display the brand logo on KaiOS operating system.

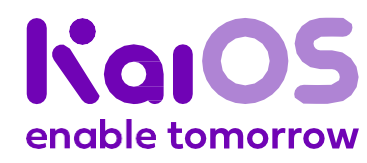

**Getstarted** 

**Logo**

**UX**

**Package design** 

**Notes**

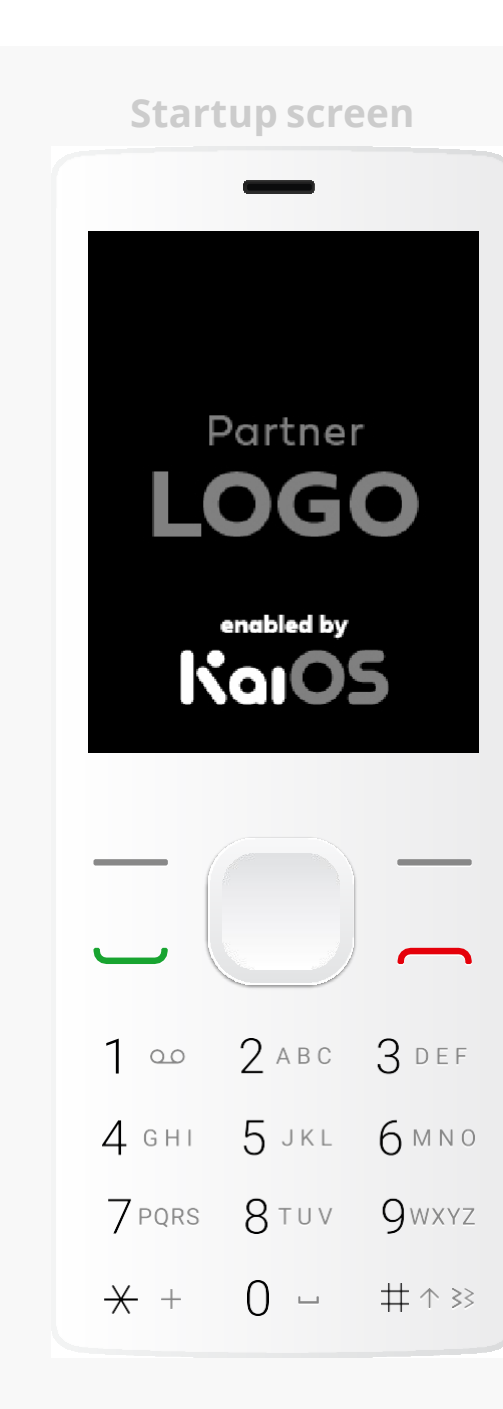

**Partner logo** (Still image)

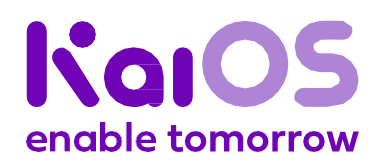

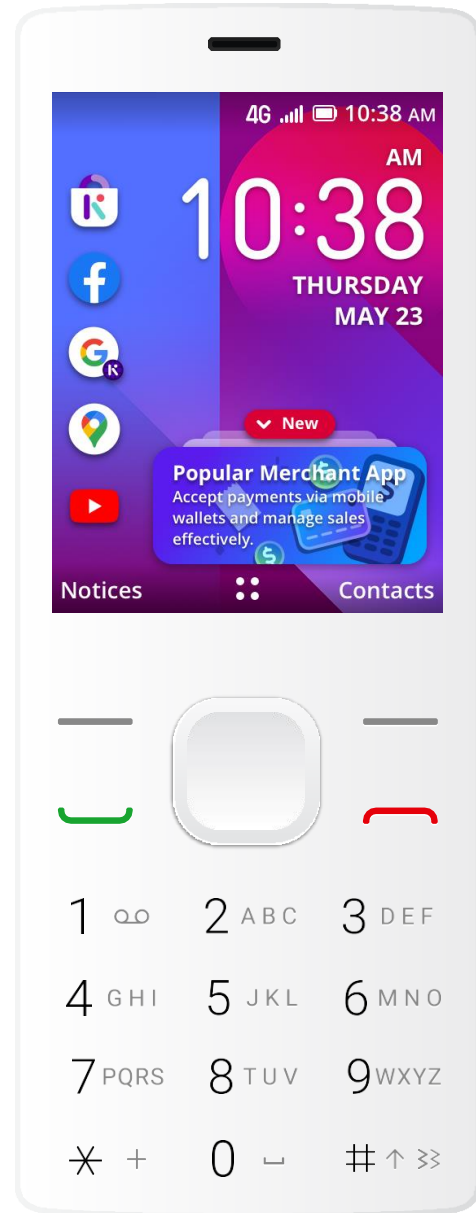

**Home screen**

#### **Startup screen — Placement for one partner logo**

### 6a.**Option 1:**  Enabled by KaiOS

**Logo**

**UX**

**Package design** 

**Notes**

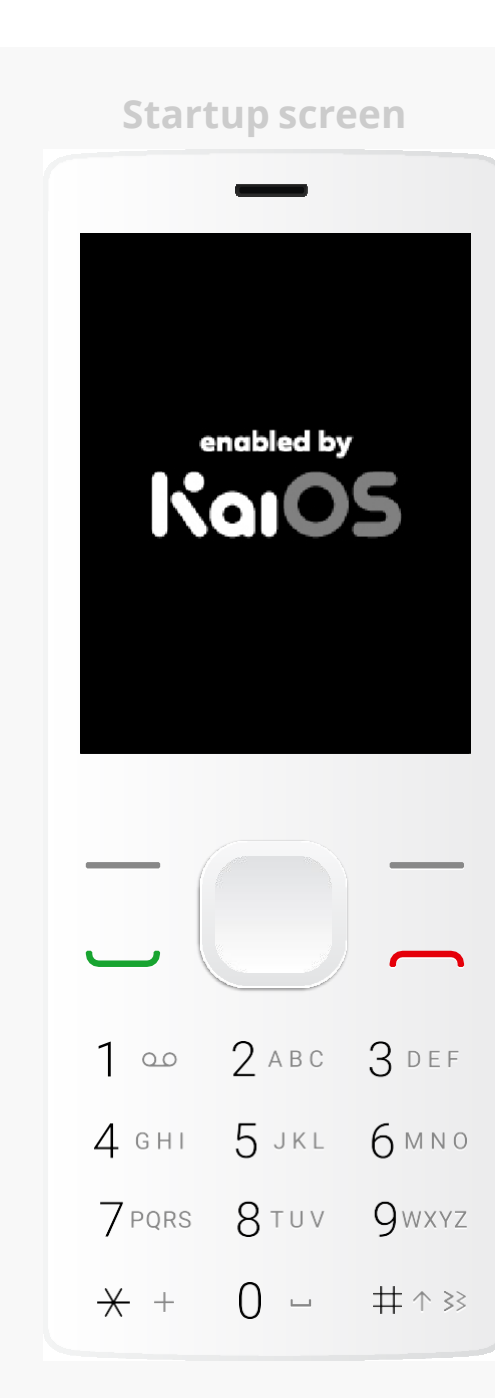

**Enabled by KaiOS logo** (Still image)

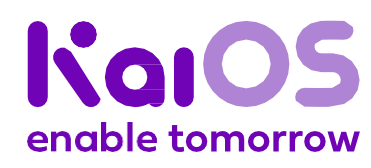

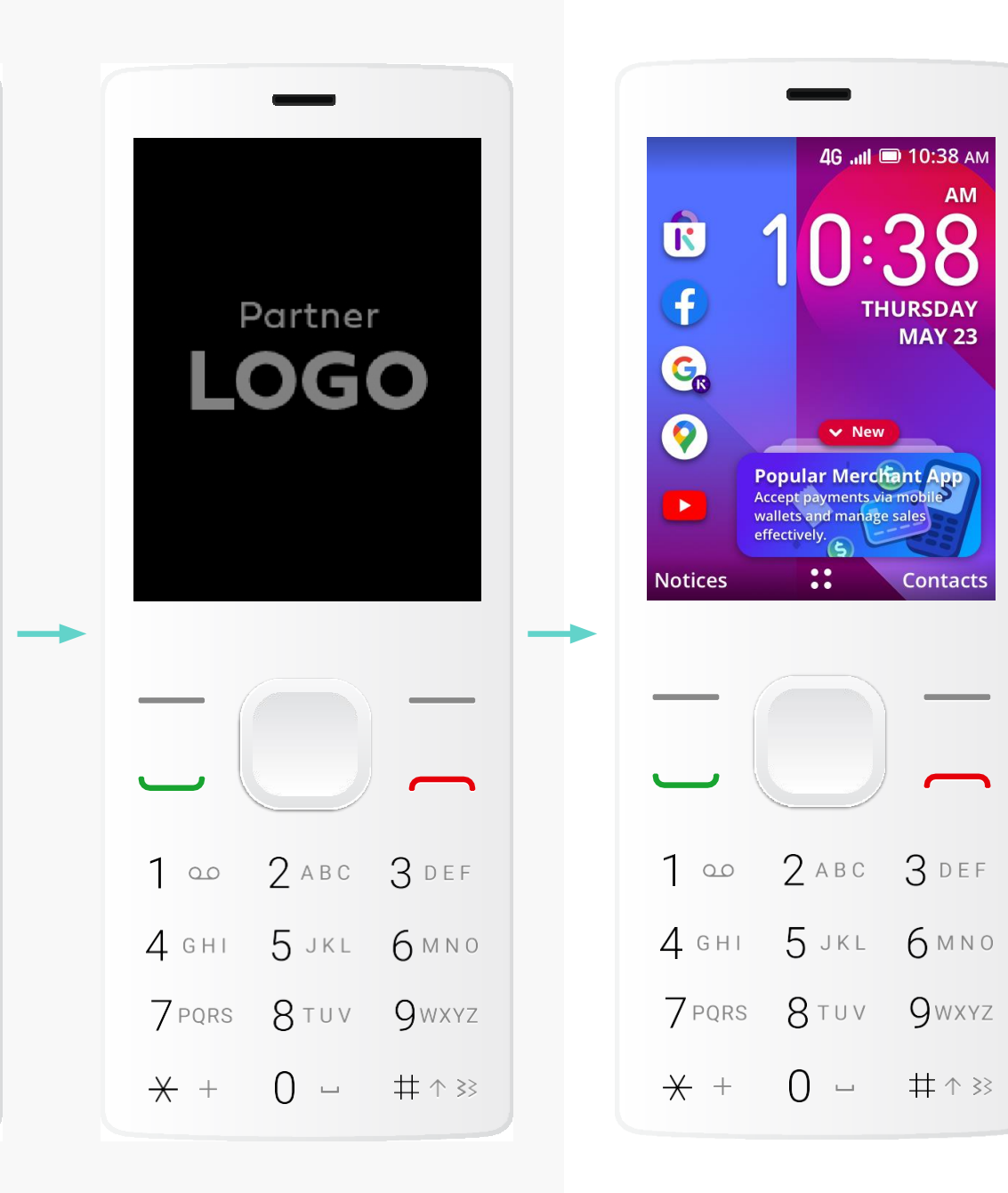

**Partner logo** (Still image)

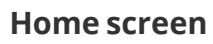

**Startup screen — Placement for one partner logo**

6a.**Option 2:**  Enabled by KaiOS (standalone)

**Logo**

**UX**

**Package design** 

**Notes**

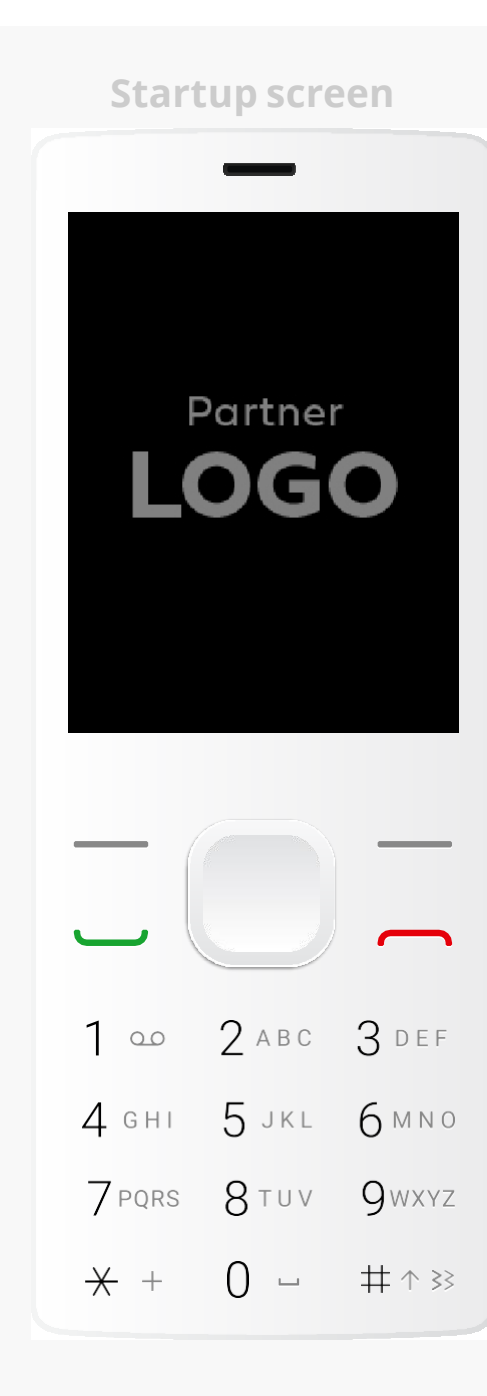

**Partner logo** (Still image)

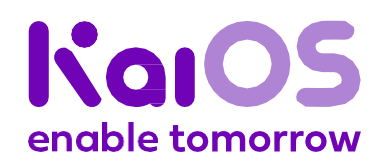

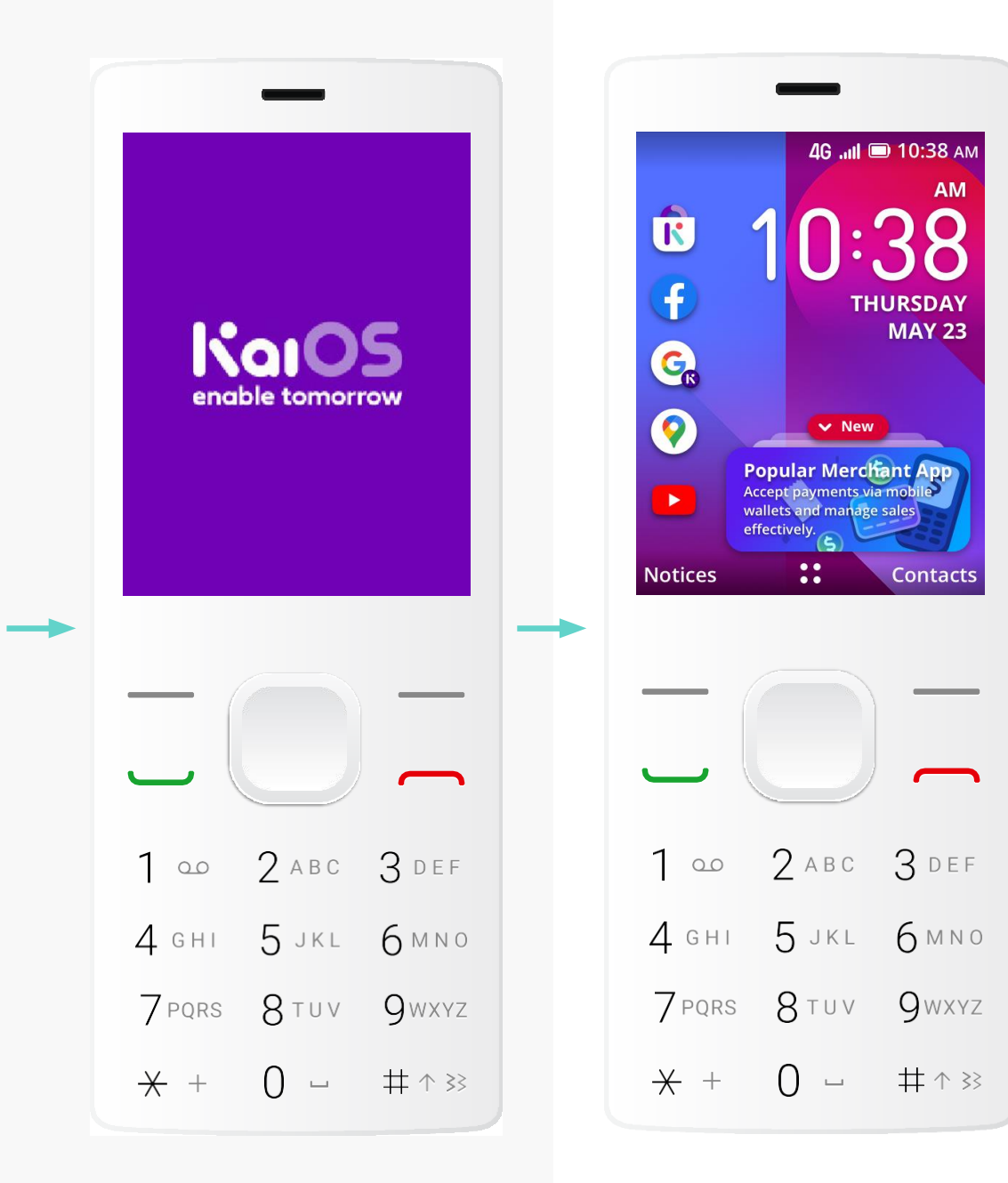

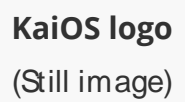

**Home screen**

#### **Startup screen — Placement for one partner logo**

6a.**Option 3:**  KaiOS still image

Color options for KaiOS logo:

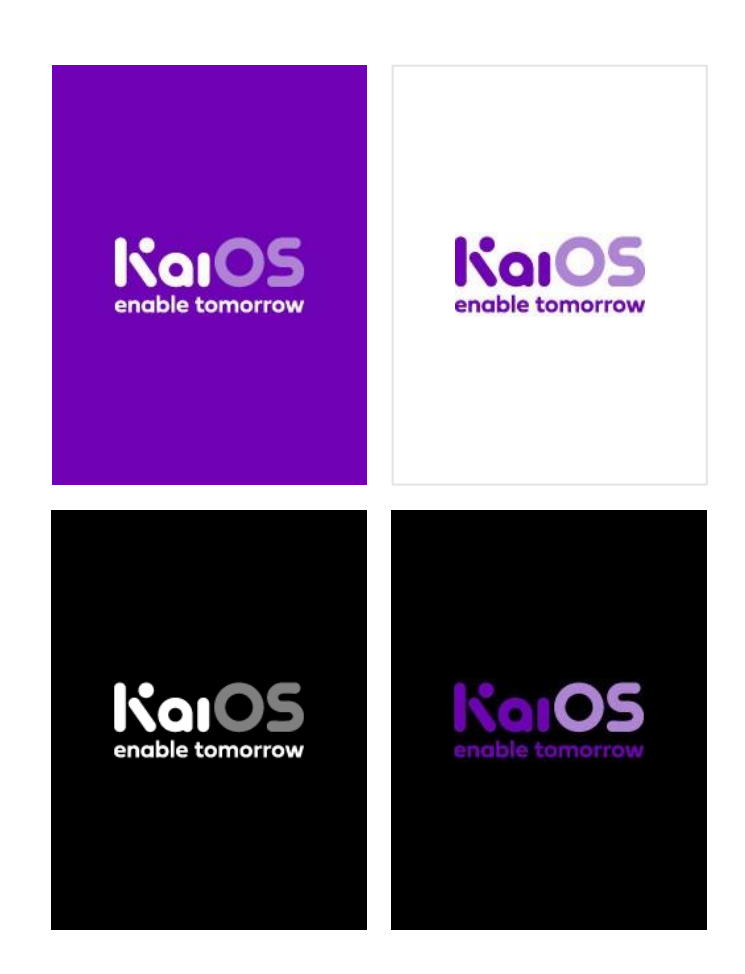

**Logo**

**UX**

**Package design** 

**Notes**

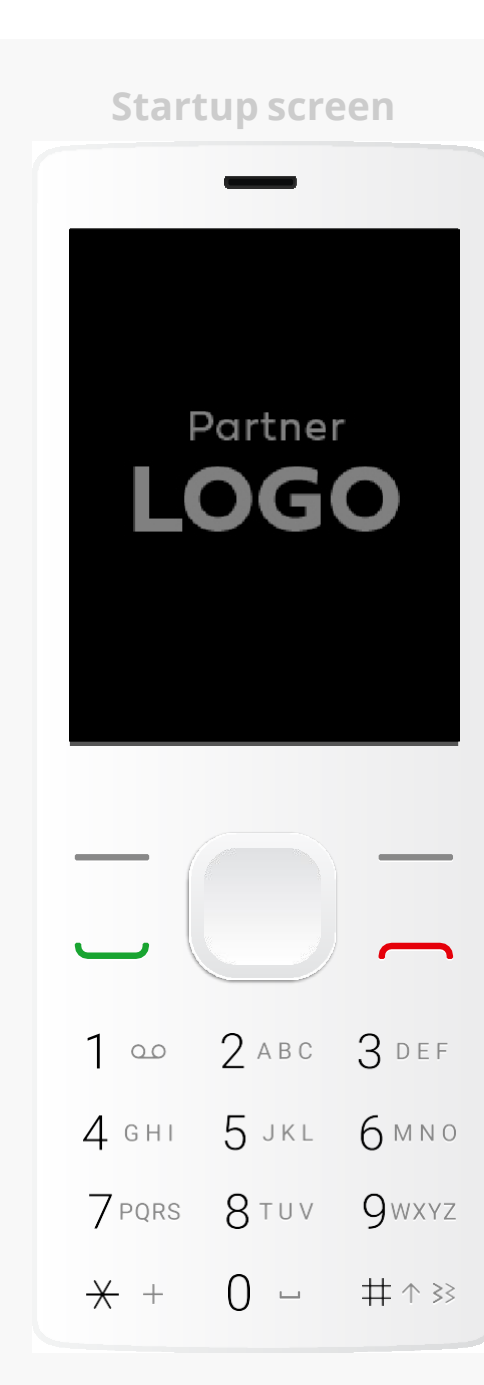

**Partner logo** (Still image)

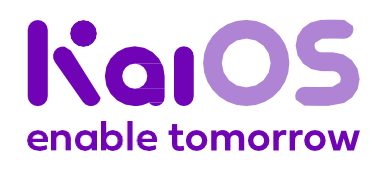

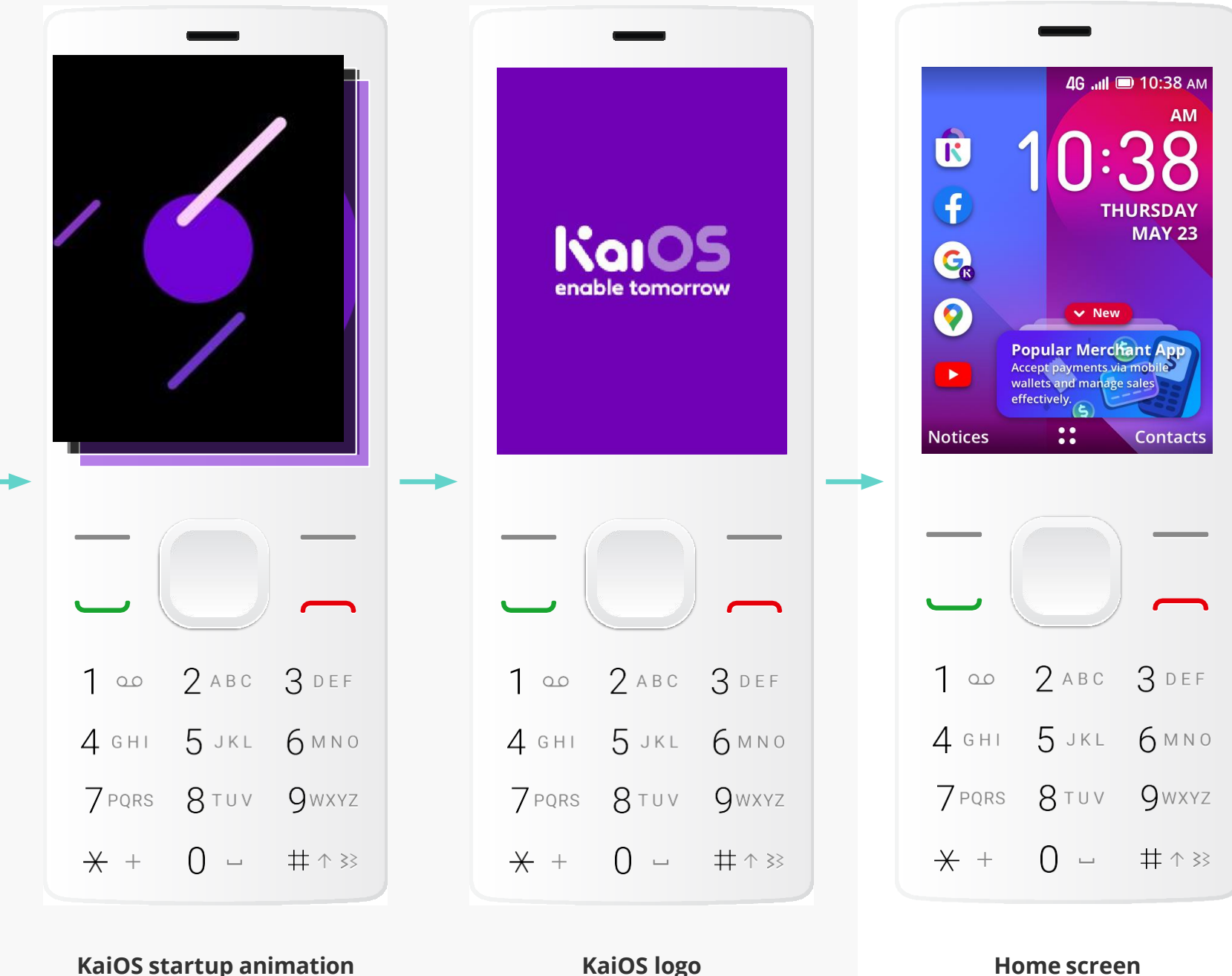

(Image sequence)

**KaiOS logo** (Still image) **Home screen**

**Startup screen — Placement for one partner logo**

### 6a.**Option 4:**  KaiOS animation

**Getstarted** 

**Logo**

**UX**

**Package design** 

**Notes**

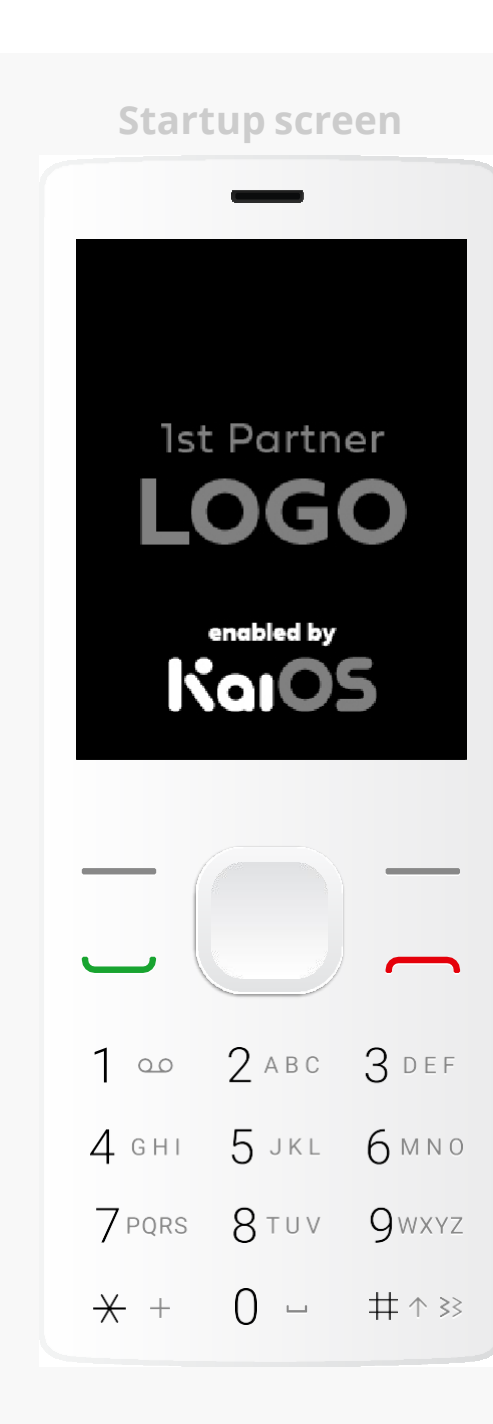

**1 st Partner logo** (Still image)

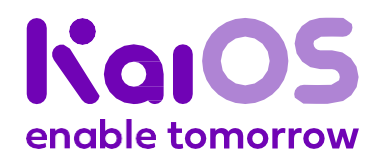

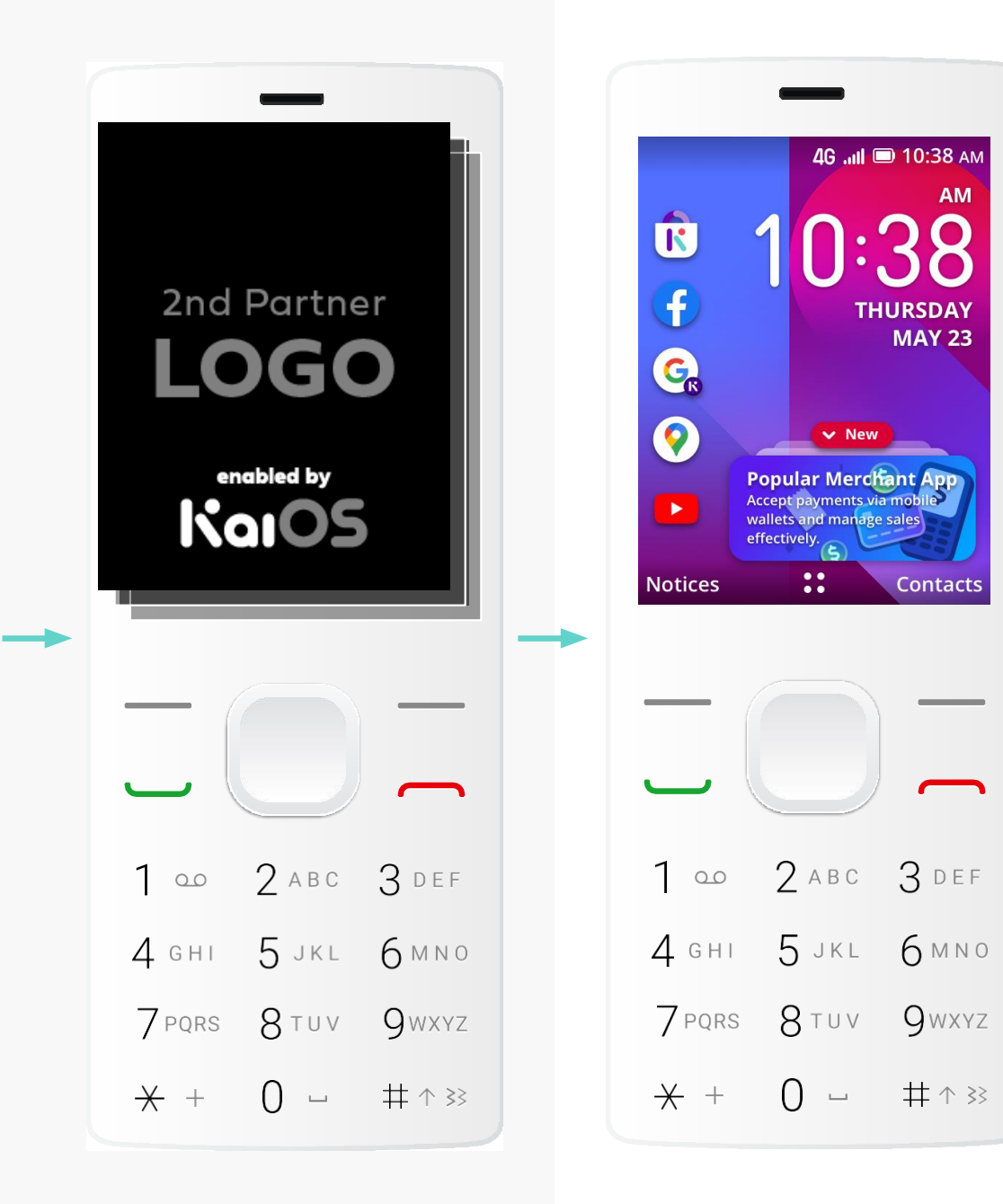

**2 nd Partner logo** (Still image or image sequence)

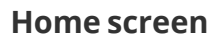

#### **Startup screen — Placement for two partner logos**

### 6b.**Option 1:**  Enabled by KaiOS

**Logo**

**UX**

**Package design** 

**Notes**

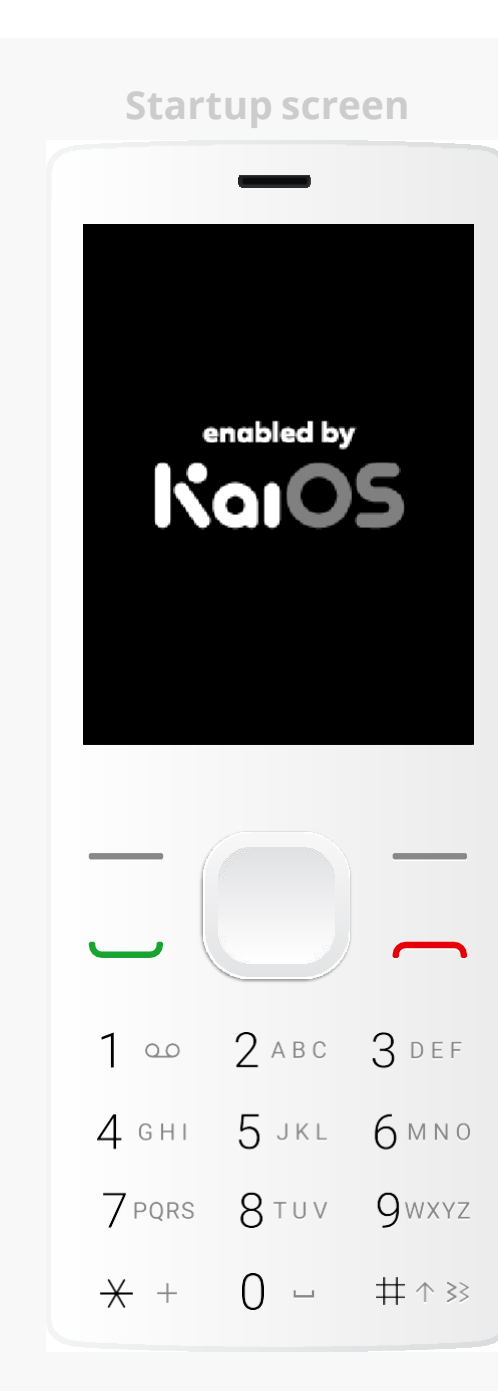

**Enabled by KaiOS logo** (Still image)

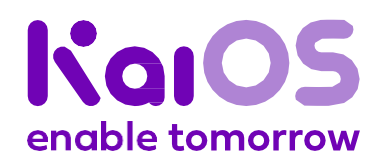

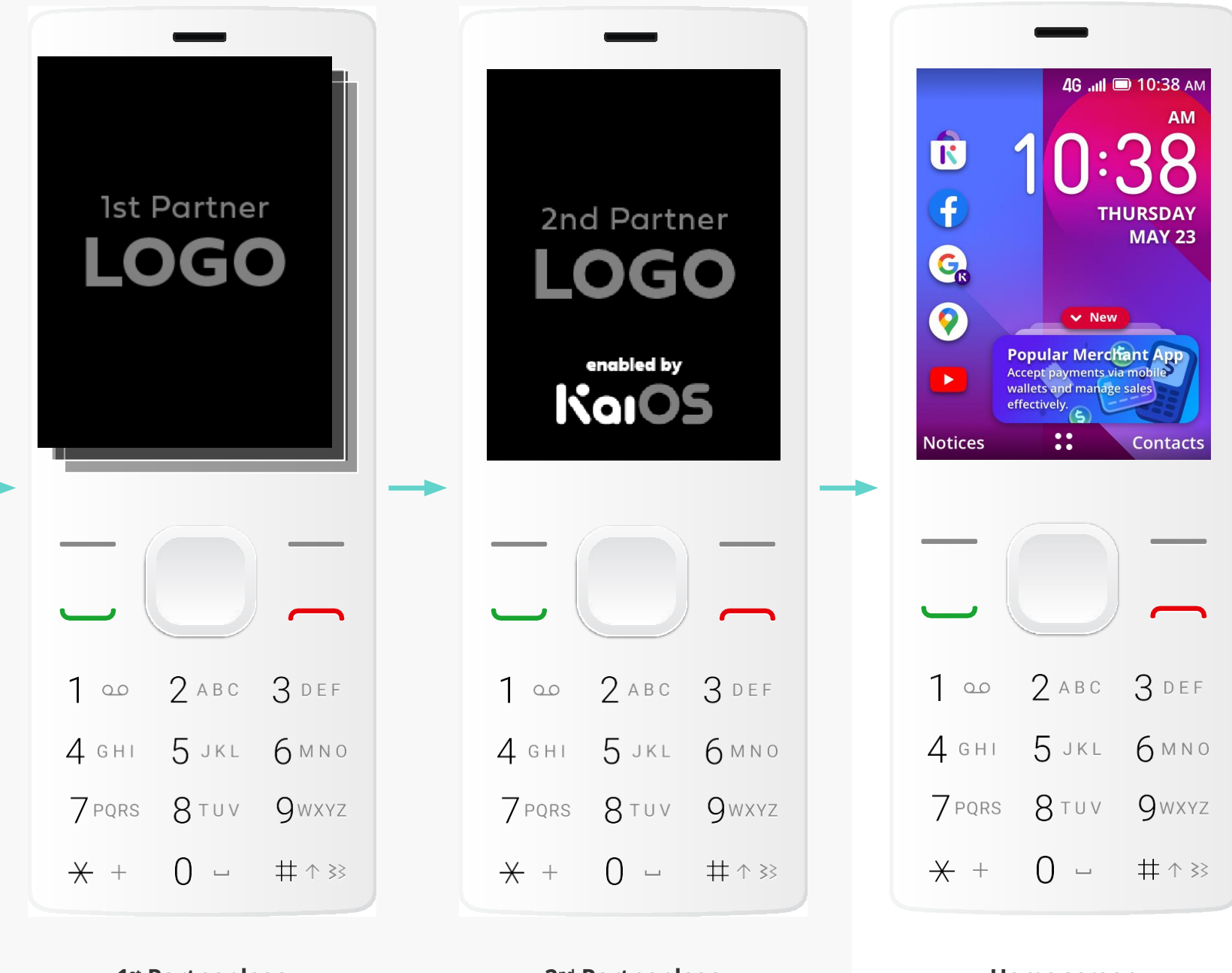

**1 st Partner logo** (Still image or Image sequence) **2 nd Partner logo** (Still image)

**Home screen**

**Startup screen — Placement for two partner logos**

6b.**Option 2:**  Enabled by KaiOS (standalone)

**Getstarted** 

**Logo**

**UX**

**Package design** 

**Notes**

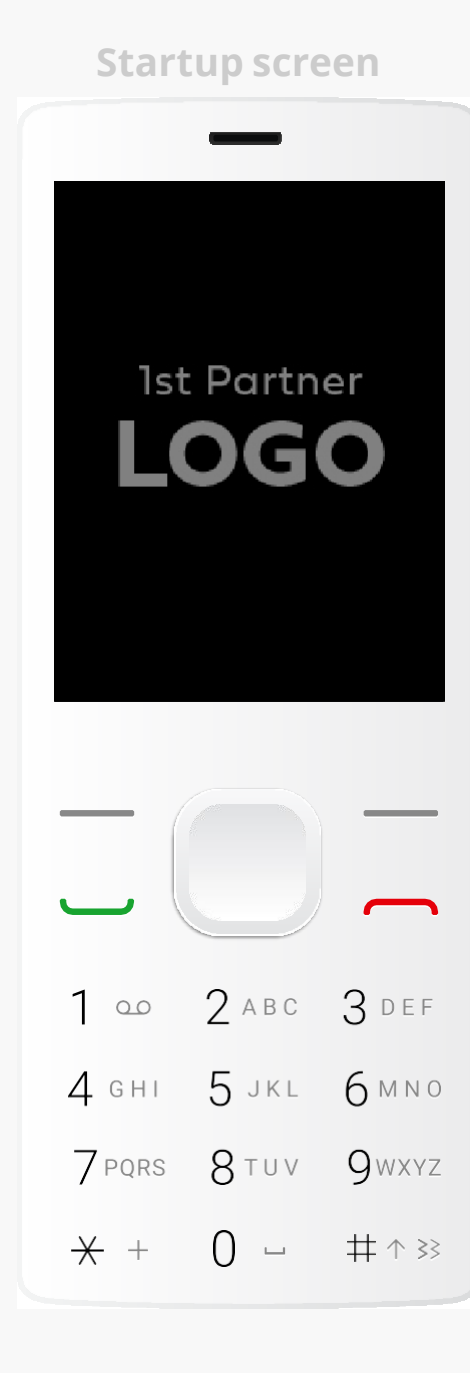

**1 st Partner logo** (Still image)

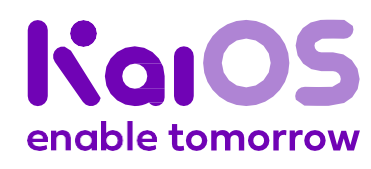

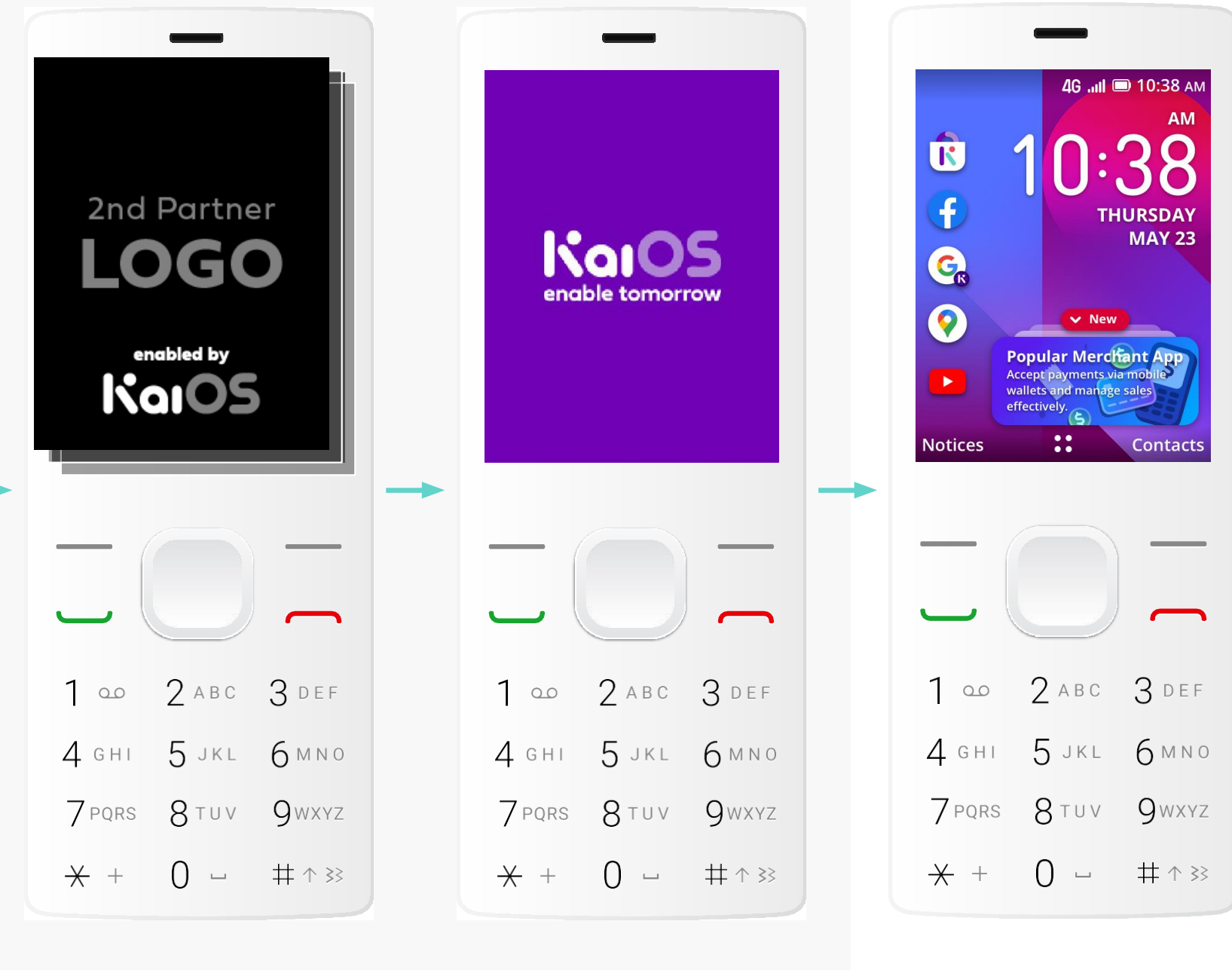

**2 nd Partner logo** (Still image or Image sequence) **KaiOS logo** (Still image) **Home screen**

**Startup screen — Placement for one partner logo**

6b.**Option 3:**  KaiOS still image

Color options for KaiOS logo:

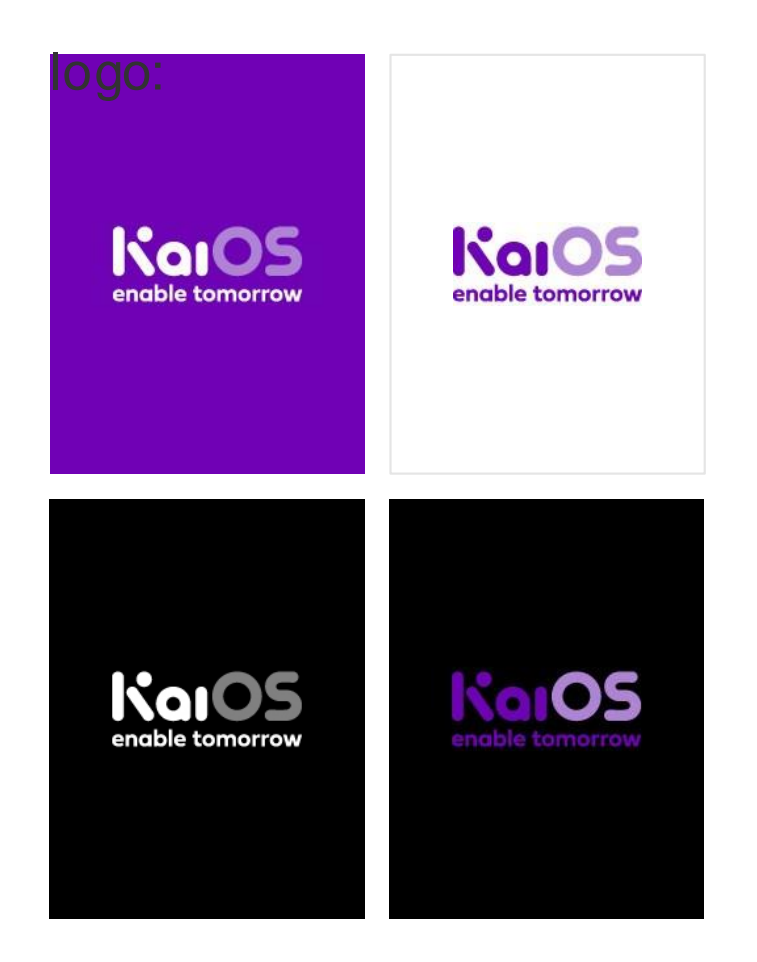

**Getstarted** 

**Logo**

**UX**

**Package design** 

**Notes**

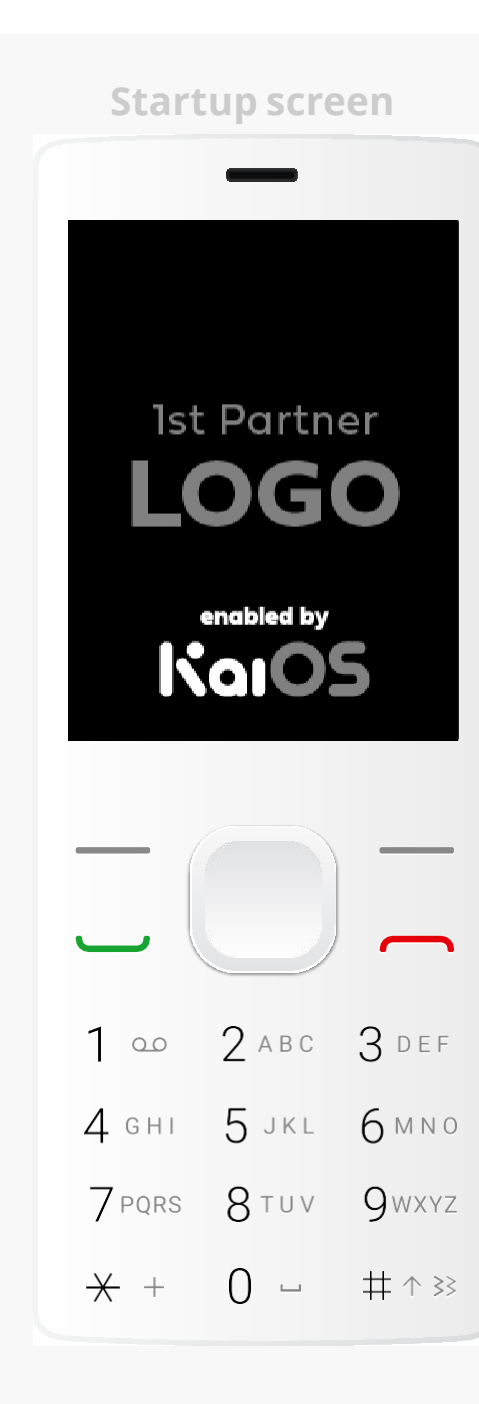

**1 st Partner logo** (Still image)

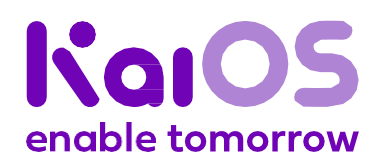

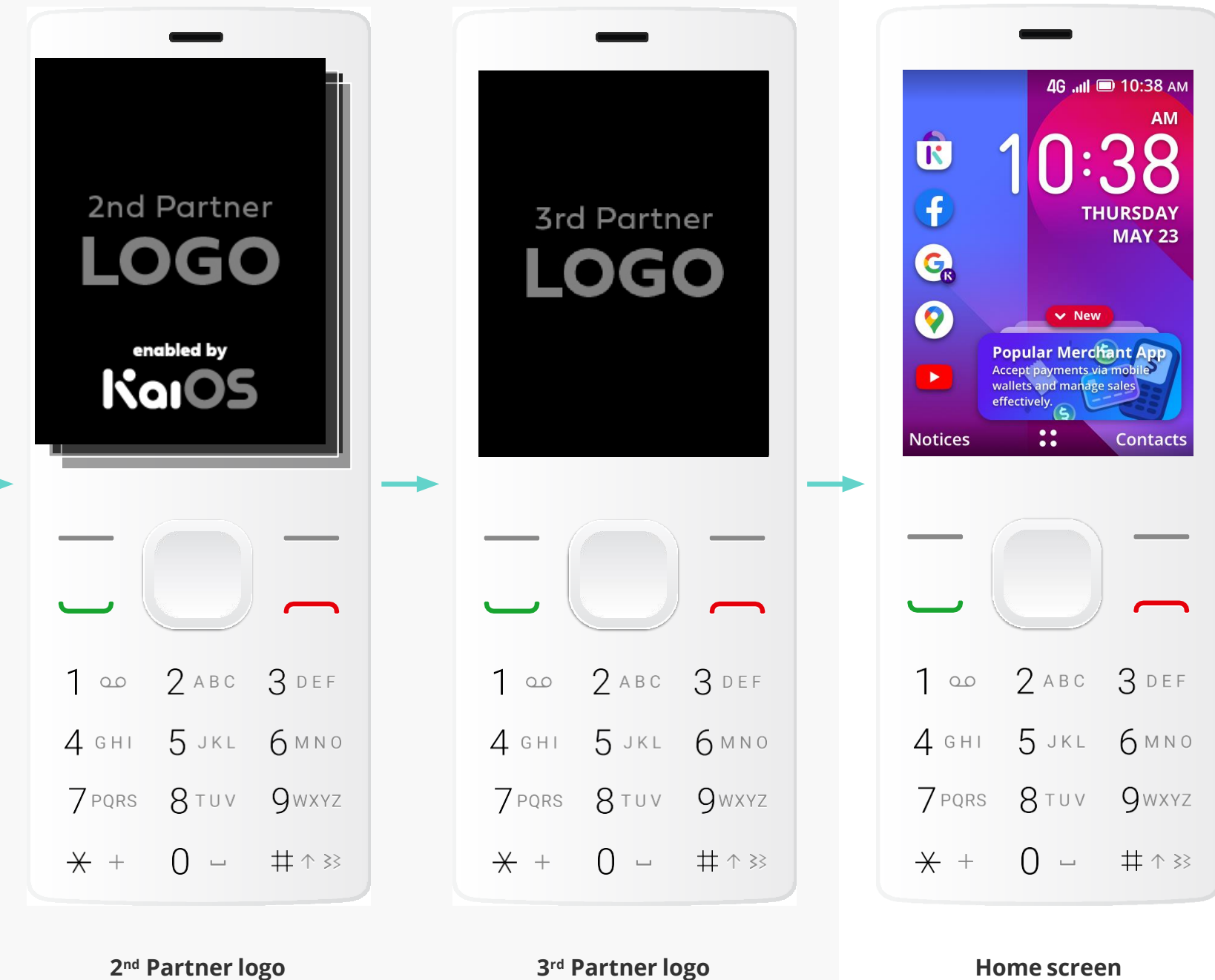

(Still image or Image sequence)

**3 rd Partner logo** (Still image)

**Home screen**

**Startup screen — Placement for three partner logos**

### 6c. **Enabled by KaiOS**

**Logo**

#### **UX**

**Package design** 

**Notes**

### 7. **Shutdown screen**

#### **Asset requirements**

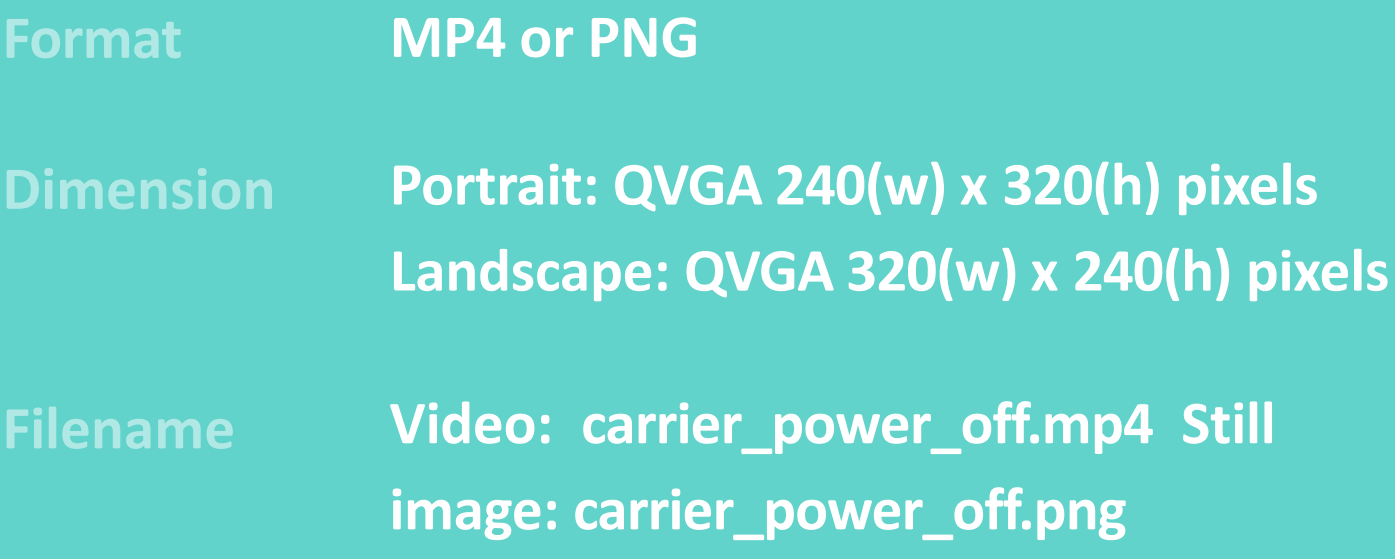

This guide serves as a resource to partners to help configure their systems with a custom shutdown screen that display the brand logo on KaiOS operating system.

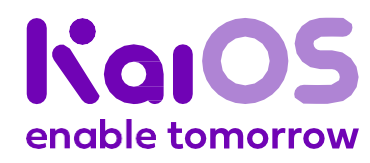

**Logo**

#### **UX**

**Package design** 

**Notes**

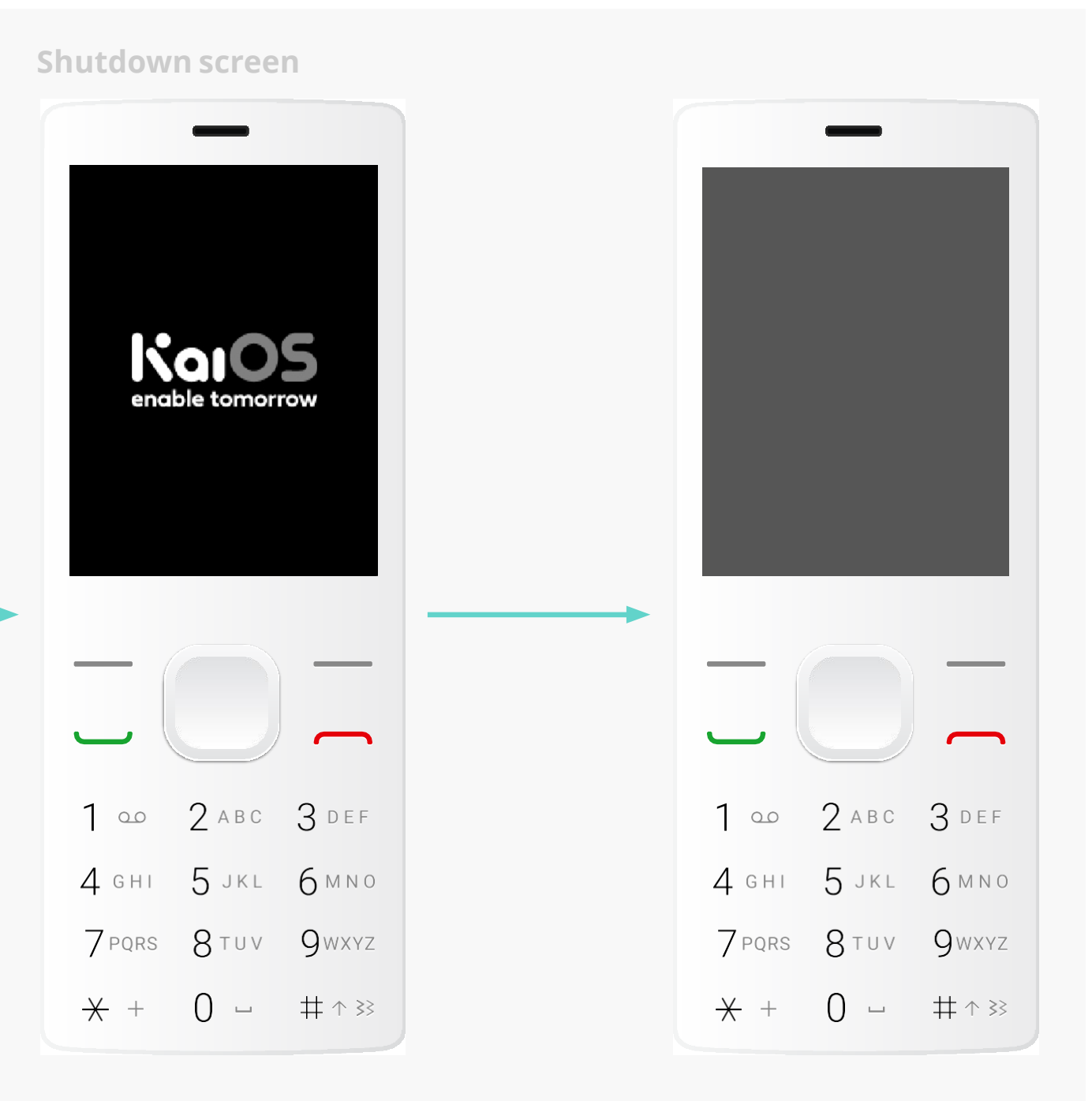

**Power Off menu KaiOS logo shutdown animation** (Video)

#### **Final frame of animation** (Still image)

**Home screen**

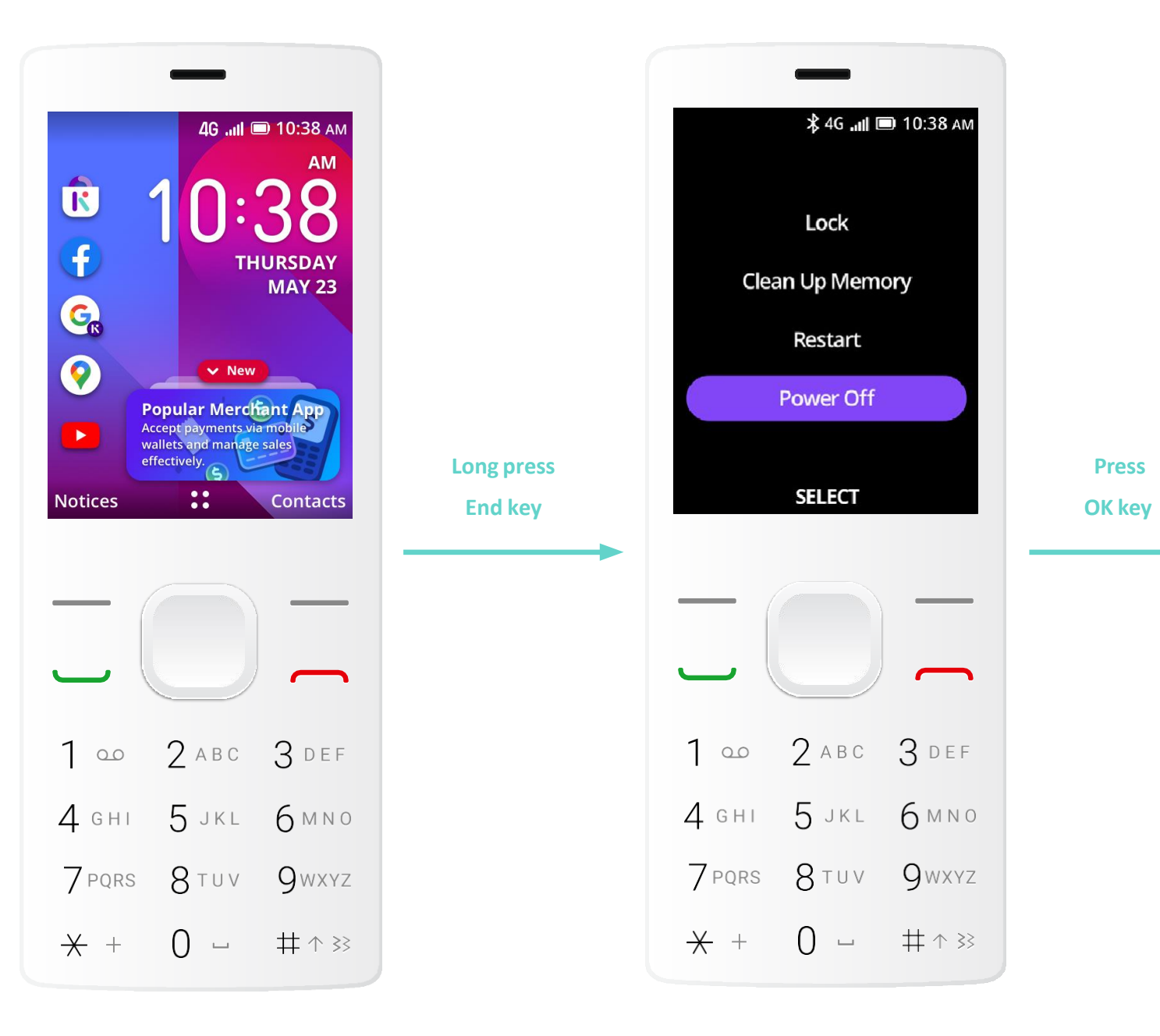

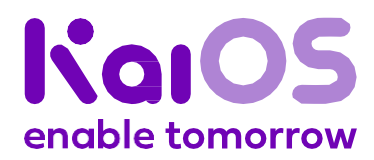

#### **Shutdown screen**

### 7a. **Option 1:** KaiOS version

**Logo**

#### **UX**

**Package design** 

**Notes**

#### **Shutdown screen**

### 7b. **Option 2:** Partner's custom version

**Shutdown screen**

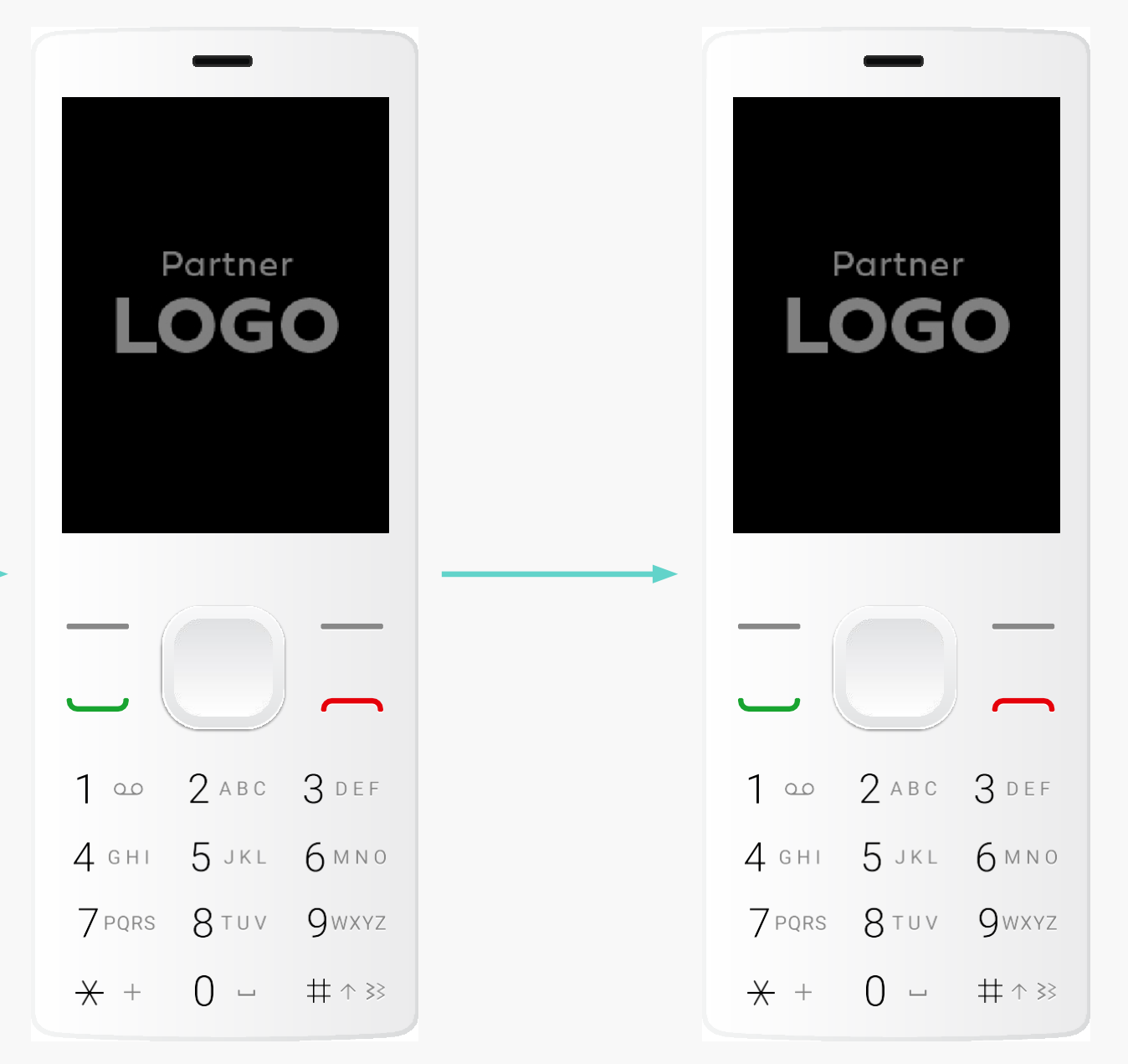

**Power Off menu Partner's logo shutdown animation**

(Video or still image)

#### **Final frame of animation** (Still image)

**Home screen**

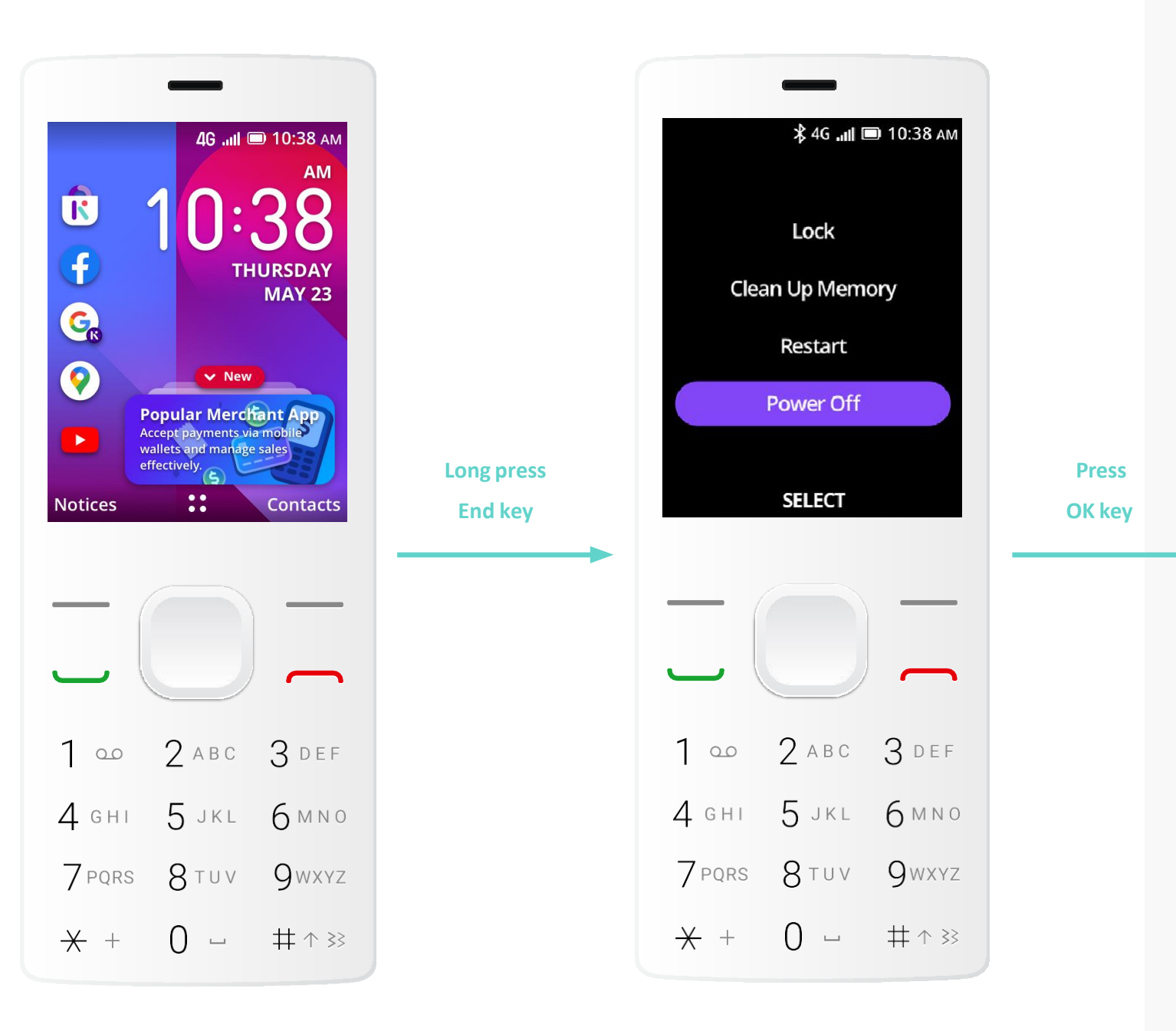

enable tomorrow

# Package **design**

- **1. Rules of product packaging**
- **2. Packaging templates**
- **3. Screen cling**

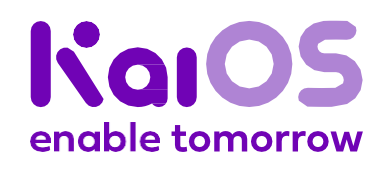

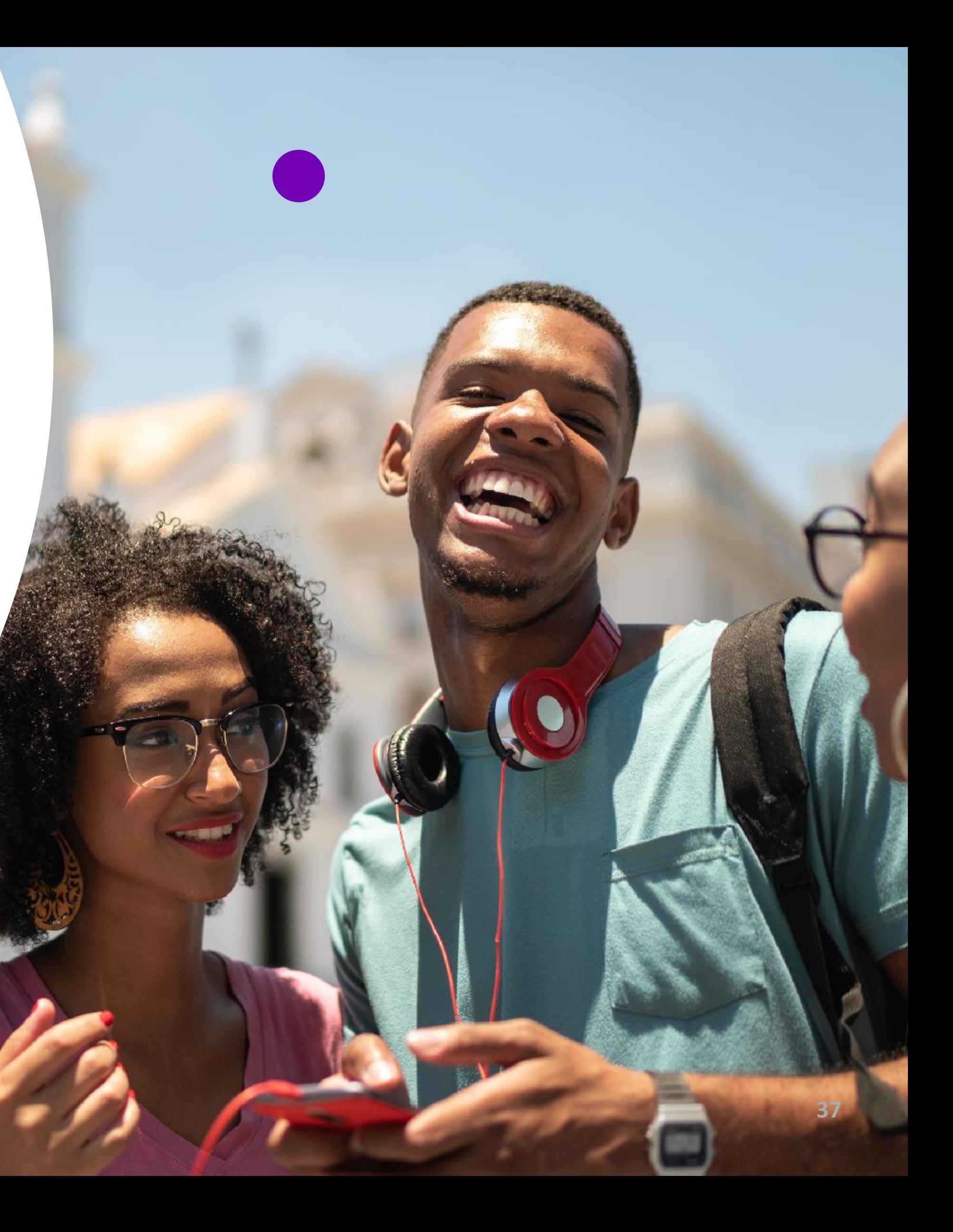

<span id="page-37-0"></span>**Logo**

**UX**

#### **Package design**

 $\mathbf{\Theta} \mathbf{\Theta} \mathbf{\Theta} \mathbf{C}_k$ **These and many other apps available on KaiOS**

**Notes**

In order to gain approval from KaiOS, you must follow these rules: **1 2 3 4**

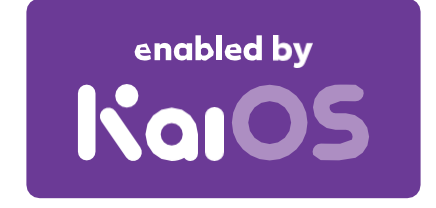

### 1. **Rules of product packaging**

**Enabled by KaiOS badge** Display the Enabled by KaiOS badge on one or more outer sides of the packaging.

#### **Screen Cling**

Include a screen cling adhered onto your device. The screen cling serves as an important touchpoint when your device is displayed in retail stores.

These graphics assets are available to download at **[kaiostech.com/partner-resources](http://kaiostech.com/partner-resources)** 

#### **KaiOS Home Screen**

Show the KaiOS home screen with the column of app icons on your device's screen. Wallpaper may be customized.

**KaiStore Apps Strip**

Display the KaiStore App Strip on one or more outer sides of the packaging. Text may be localised.

#### **Submit your final packaging designs to [marketing@kaiostech.com](mailto:marketing@kaiostech.com) for approval by KaiOS.**

**Note:** Reserve two weeks for this approval process in your planning.

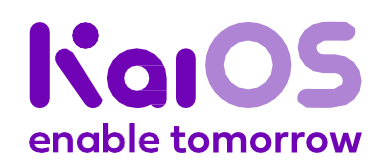

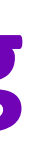

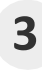

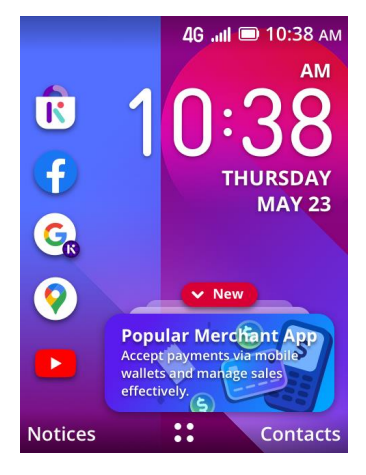

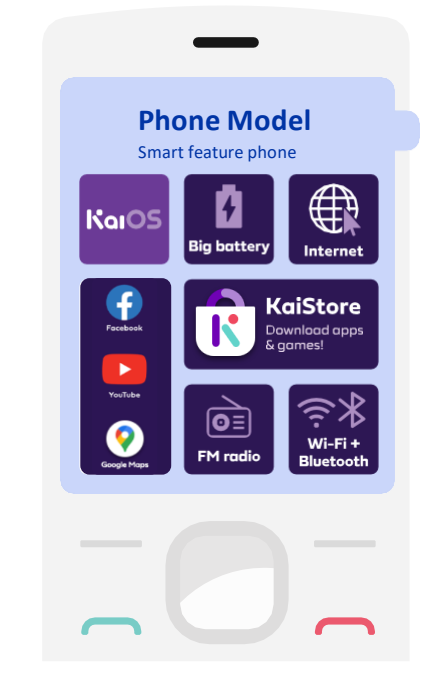

**Logo**

**UX**

#### **Package design**

**Notes**

- positioning of the required elements
- positioning of the icons
- positioning of the text
- size of elements
- fonts in "These and many other apps available on KaiOS"

**Feel free to create original designs, too. All we ask is that you respect our Rules of product [packaging](#page-37-0) on page 38.**

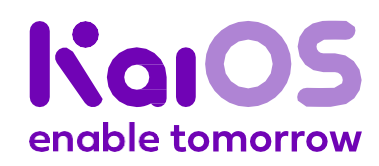

### **For reference only**

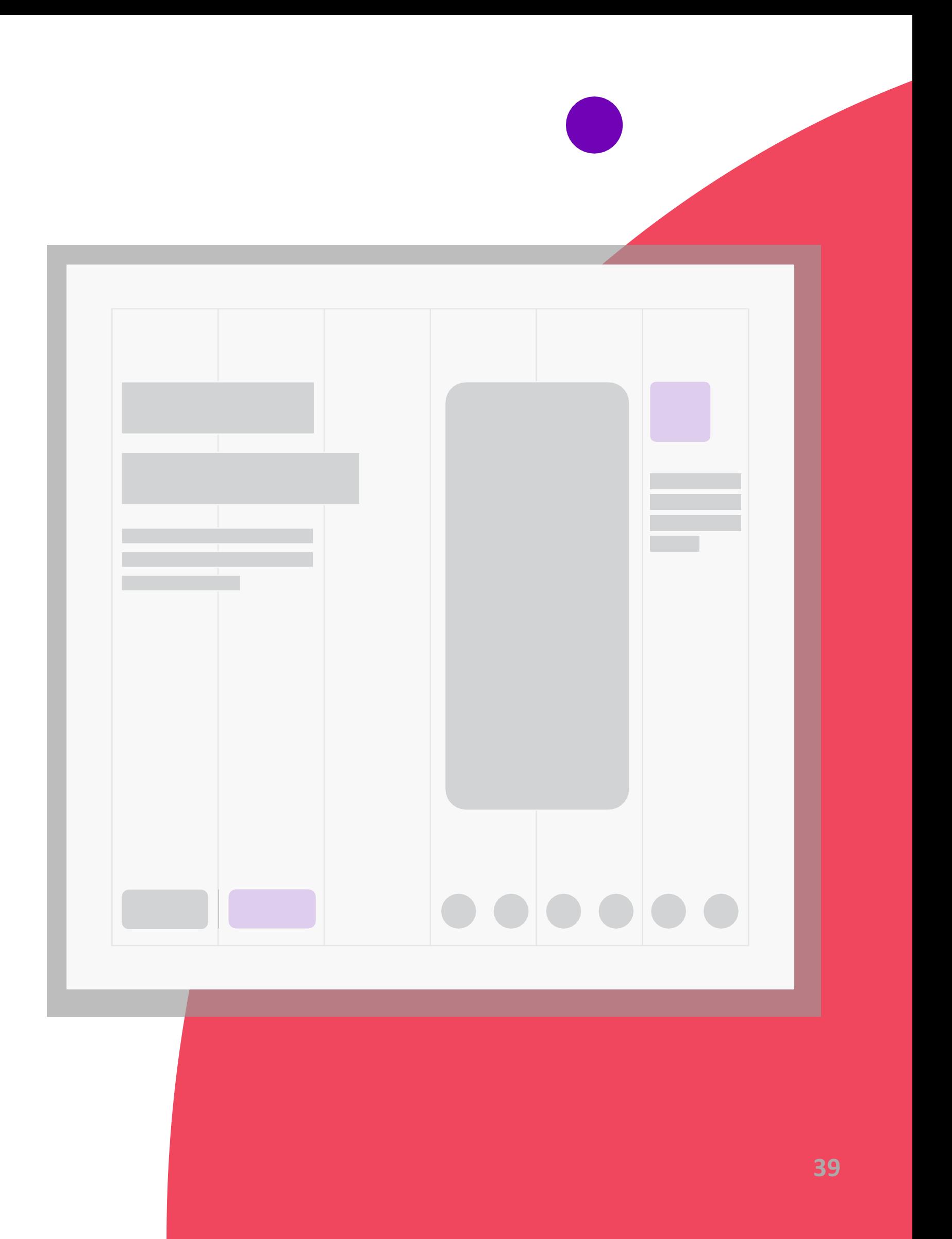

### 2. **Packaging templates**

Over the next pages, we'll give you visual examples you can use as references for your packaging.

Please note that they are references — just that. **Copying them exactly as they are will not produce good results.**

We encourage you to adapt these templates, making changes as needed, including changes to the:

**Logo**

**UX**

#### **Package design**

**Notes**

#### **For reference only**

## 2. **Packaging templates**

#### **Examples of usage on the front side of the product packaging**

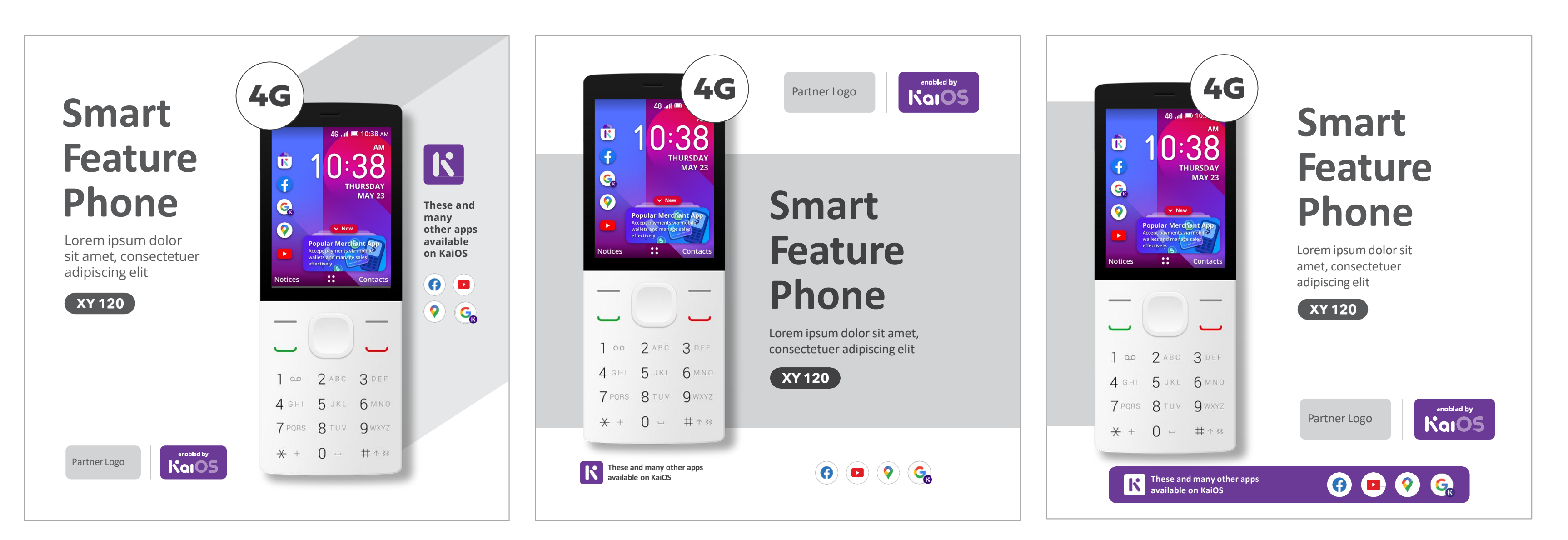

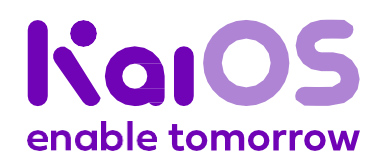

These templates are available to download at **[kaiostech.com/partner-resources](http://kaiostech.com/partner-resources)** 

**Logo**

**UX**

#### **Package design**

**Notes**

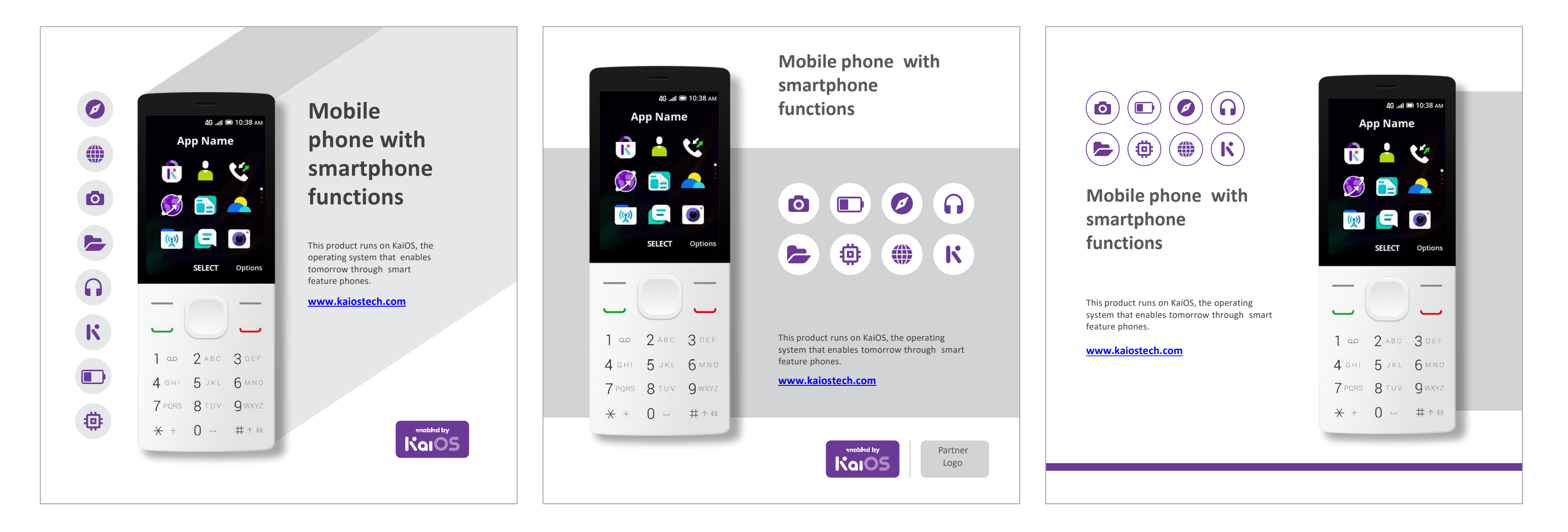

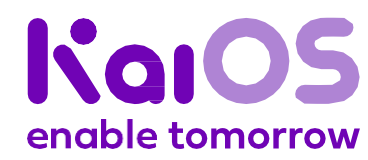

These templates are available to download at **[kaiostech.com/partner-resources](http://kaiostech.com/partner-resources)** 

# 2. **Packaging templates**

**Examples of usage on the back side of the product packaging**

#### **For reference only**

**Logo**

**UX**

#### **Package design**

**Notes**

### 3. **Screen cling**

#### **What to display on your screen cling**

We recommend you add at least two of these points onto your screen cling artwork to ensure customers can quickly understand the unique offerings of your device.

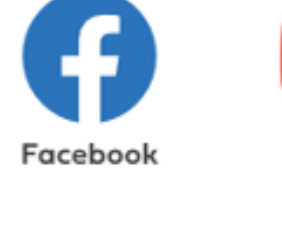

#### **Customization**

Feel free to customize the graphic templates to your needs\* . For example;

- Change the screen cling's background colour to your brand's primary colour
- localize text to your market's primary language
- Adapt the *Hardware Features* graphics according to your device, e.g. specify how many days your battery lasts.

**Essential apps**

Facebook, YouTube, and Google Maps are highly desirable apps. Displaying these app logos will immediately set your product apart from feature phones that do not have all the same apps.

**KaiOS logo** Help customers identify a KaiOS smart feature phone by displaying our logo.

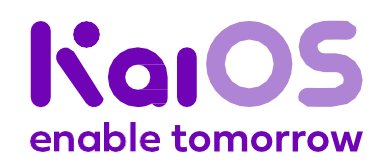

#### **Hardware features**

三米

Wi-Fi+

**Bluetooth** 

In addition to internet and apps, KaiOS devices also provide customers with these essential hardware features:

 $\boxed{\bullet}$ 

**FM** radio

- Wi-Fi for internet
- Long battery life

4

**Big battery** 

• FM radio

• Bluetooth

### & games!

**KaiStore logo & description**

Remind customers they can download hundreds of apps from the KaiStore, many of which are free of charge.

**KaiStore** 

Download apps

These templates are available to download at **[kaiostech.com/partner-resources](http://kaiostech.com/partner-resources)** 

#### **Essential selling points**

**Other selling points**

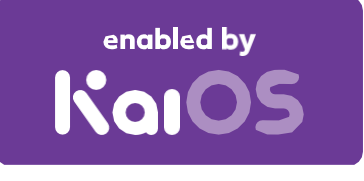

\*Do not customize the graphics specific to KaiOS Technologies, Facebook, YouTube, or Google Maps without first gaining approval from the respective companies. **42**

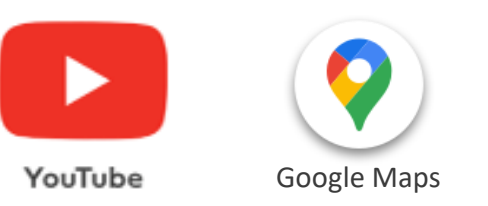

**Logo**

**UX**

#### **Package design**

Notes Notes Notes for your KaiOS devices, we offer a set of graphic templates in various size blocks.

> Choose suitable blocks for your device and add them to your screen cling artwork.

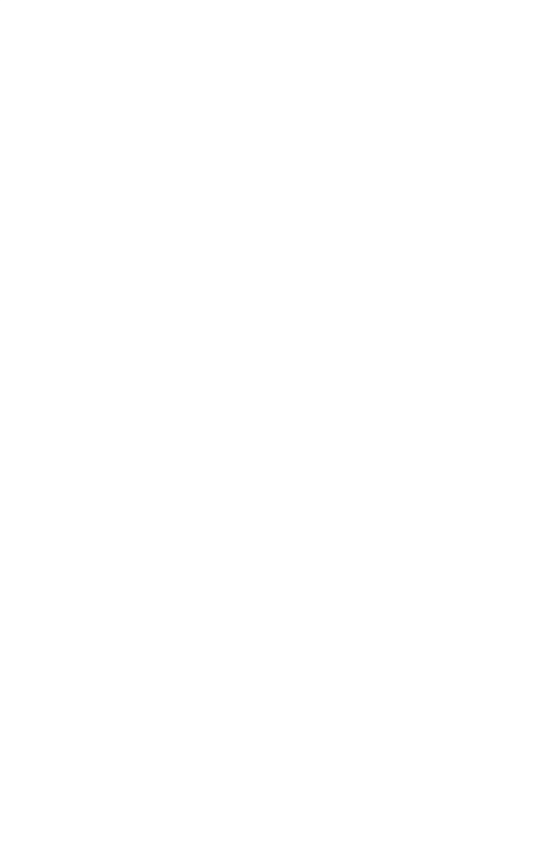

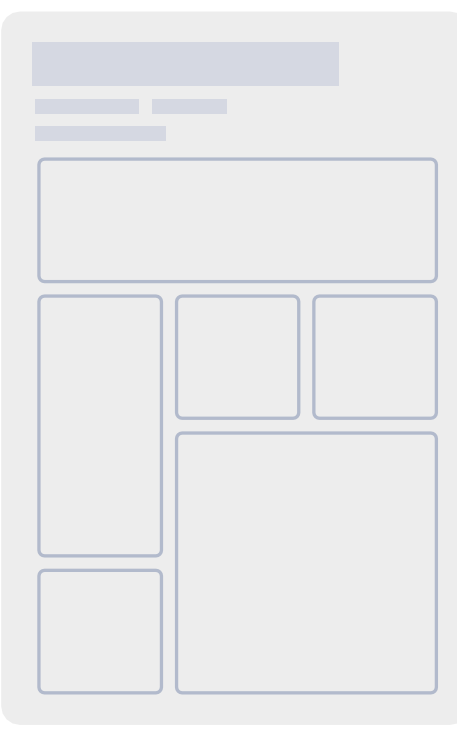

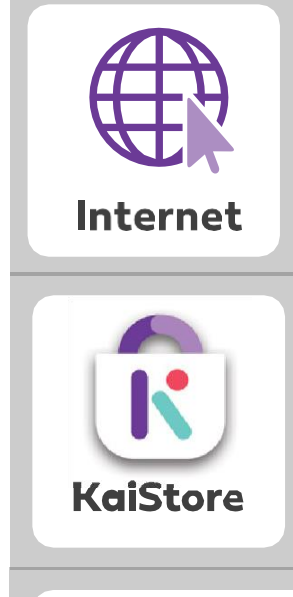

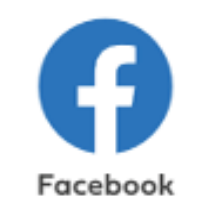

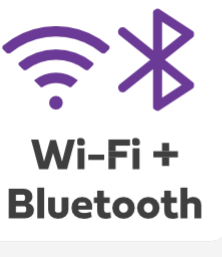

### 3. **Screen cling**

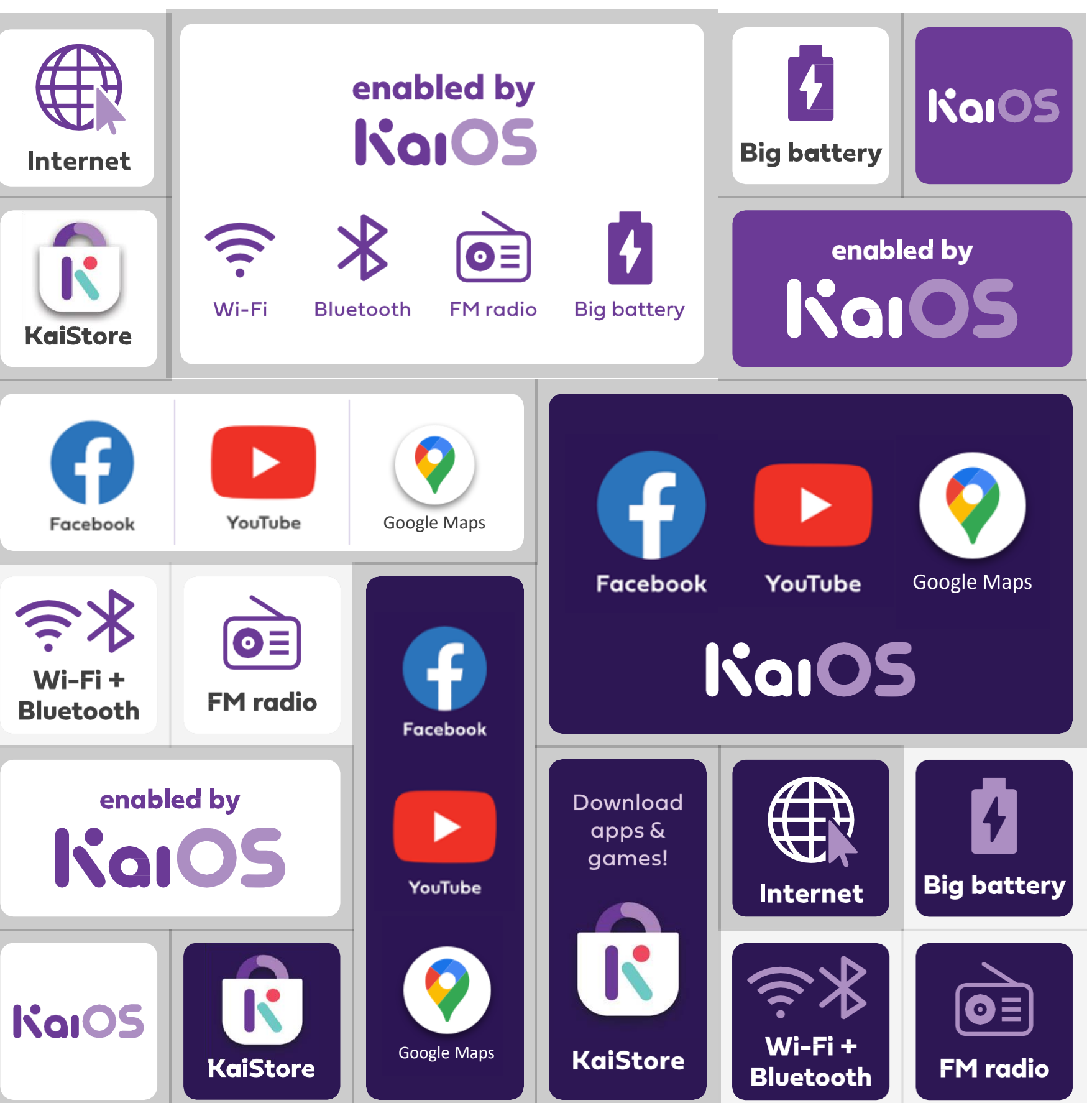

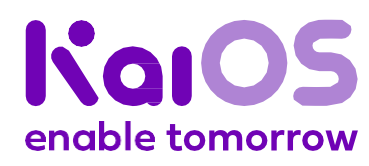

**Logo**

**UX**

**Package design** 

**Notes**

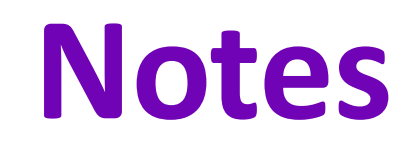

For exceptions on specific apps or specific markets, please contact KaiOS Support & Product team to get final approval.

KaiOS reserves the right of final interpretation for the content hereinabove.

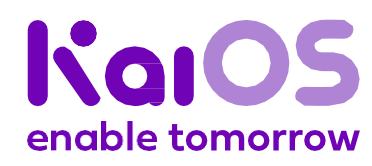

# **Getstarted Stay up-to-date**

**Follow us on [Twitter,](https://twitter.com/kaiostech) [Facebook,](https://www.facebook.com/kaiostech/) and [LinkedIn](https://linkedin.com/company/kaiostechnologiesinc) to discover what's new and next for KaiOS, smart feature phones, and closing the digital divide.**

**You can also send in your questions, comments, and ideas to [marketing@kaiostech.com.](mailto:marketing@kaiostech.com)**

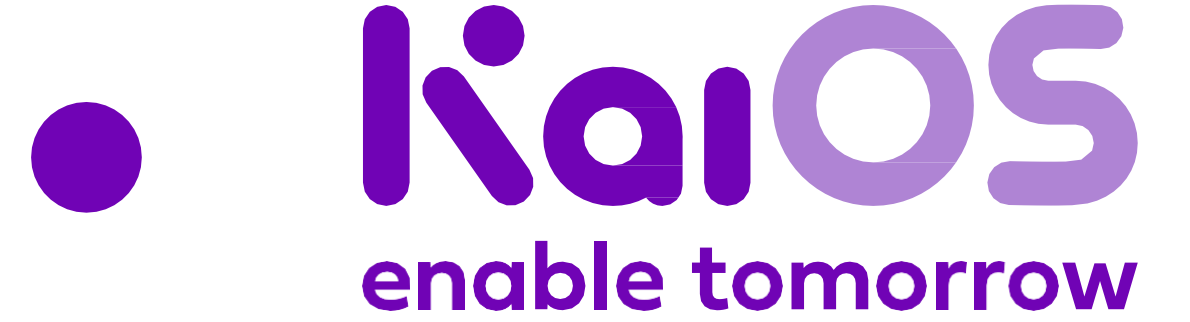